## <span id="page-0-0"></span>Levné řízení technologických systémů v budově

Matěj Jan Kolář

Bakalářská práce 2021

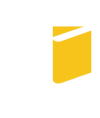

Univerzita Tomáše Bati ve Zlíně Fakulta aplikované informatiky

Univerzita Tomáše Bati ve Zlíně Fakulta aplikované informatiky Ústav automatizace a řídicí techniky

Akademický rok: 2020/2021

## ZADÁNÍ BAKALÁŘSKÉ PRÁCE (projektu, uměleckého díla, uměleckého výkonu)

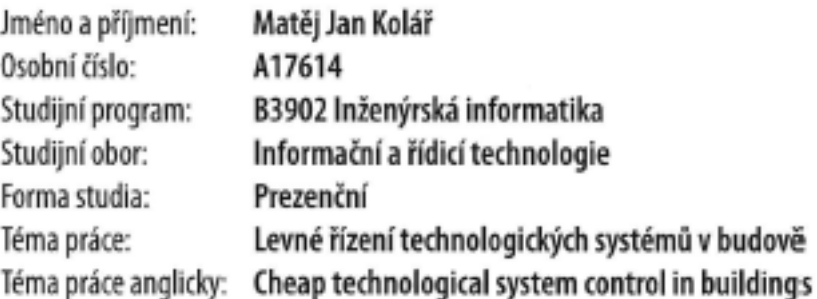

### Zásady pro vypracování

- 1. Vypracujte literární rešerši na dané téma.
- 2. Provedte průzkum trhu vhodných platforem umožňujících řízení technologických systémů v budovách.
- 3. Navrhněte řídicí systém, včetně všech prvků pro ovládání vybraných technologických systémů pro Vámi vybranou budovu.
- 4. Zpracujte ekonomické zhodnocení navrženého řídicího systému vůči systémům založeným na jiné platformě.
- 5. Provedte návrh a realizaci zjednodušeného modelu budovy např. v podobě kufru.
- 6. Zhodnotte navržené řešení.

折り

### Forma zpracování bakalářské práce: Tištěná/elektronická

### Seznam doporučené literatury:

- 1. GARLÍK, Bohumír. Inteligentní budovy. Praha: BEN technická literatura, 2012. ISBN 978-80-7300-440-8.
- 2. ŠMEJKAL, Ladislav. PLC a automatizace. Praha: BEN technická literatura, 2005. ISBN 80-7300-087-3.
- 3. WEN, John T. a Sandipan MISHRA, ed. Intelligent Building Control Systems [online]. Cham: Springer International Publishing, 2018 [cit. 2019-10-30]. Advances in Industrial Control. DOI: 10.1007/978-3-319-68462-8. ISBN 978-3-319-68461-1.
- 4. SHADPOUR Frank, The Fundamentals of HVAC Direct Digital Control, Practical Applications and Design, 2nd editon, Amer Society of Heating, 2000. ISBN 978-0970447111.
- 5. VLACH, Jaroslav. Počítačová rozhraní: přenos dat a řídicí systémy. 2. rozš. vyd. Praha: BEN technická literatura, 2000. ISBN 80-7300-010-5.
- 6. ČSN EN 15232-1. Energetická náročnost budov: Část 1: Vliv automatizace, řízení a správy budov Moduly M10-4,5,6,7,8,9,10. Brussel: Evropský výbor pro normalizaci, 2018.

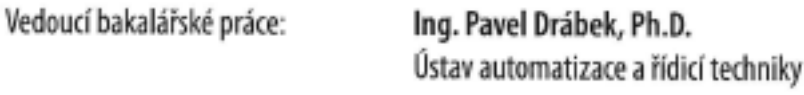

Datum zadání bakalářské práce: 15. ledna 2021 Termín odevzdání bakalářské práce: 17. května 2021

doc. Mgr. Milan Adámek, Ph.D. v.r. dēkan

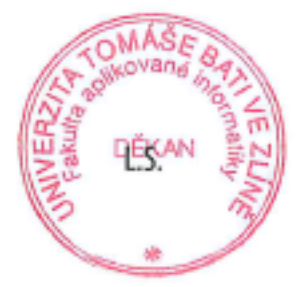

prof. Ing. Vladimír Vašek, CSc. v.r. ředitel ústavu

### Prohlašuji, že

- beru na vědomí, že odevzdáním bakalářské práce souhlasím se zveřejněním své práce podle zákona č. 111/1998 Sb. o vysokých školách a o změně a doplnění dalších zákonů (zákon o vysokých školách), ve znění pozdějších právních předpisů, bez ohledu na výsledek obhajoby;
- beru na vědomí, že bakalářské práce bude uložena v elektronické podobě v univerzitním informačním systému dostupná k prezenčnímu nahlédnutí, že jeden výtisk bakalářské práce bude uložen v příruční knihovně Fakulty aplikované informatiky. Univerzity Tomáše Bati ve Zlíně;
- byl/a jsem seznámen/a s tím, že na moji bakalářskou práci se plně vztahuje zákon č. 121/2000 Sb. o právu autorském, o právech souvisejících s právem autorským a o změně některých zákonů (autorský zákon) ve znění pozdějších právních předpisů, zejm. § 35 odst. 3;
- beru na vědomí, že podle § 60 odst. 1 autorského zákona má Univerzita Tomáše Bati ve Zlíně právo na uzavření licenční smlouvy o užití školního díla v rozsahu § 12 odst. 4 autorského zákona;
- beru na vědomí, že podle § 60 odst. 2 a 3 autorského zákona mohu užít své dílo – bakalářskou práci nebo poskytnout licenci k jejímu využití jen připouští-li tak licenční smlouva uzavřená mezi mnou a Univerzitou Tomáše Bati ve Zlíně s tím, že vyrovnání případného přiměřeného příspěvku na úhradu nákladů, které byly Univerzitou Tomáše Bati ve Zlíně na vytvoření díla vynaloženy (až do jejich skutečné výše) bude rovněž předmětem této licenční smlouvy;
- beru na vědomí, že pokud bylo k vypracování bakalářské práce využito softwaru poskytnutého Univerzitou Tomáše Bati ve Zlíně nebo jinými subjekty pouze ke studijním a výzkumným účelům (tedy pouze k nekomerčnímu využití), nelze výsledky bakalářské práce využít ke komerčním účelům;
- beru na vědomí, že pokud je výstupem bakalářské práce jakýkoliv softwarový produkt, považují se za součást práce rovněž i zdrojové kódy, popř. soubory, ze kterých se projekt skládá. Neodevzdání této součásti může být důvodem k neobhájení práce.

### Prohlašuji,

- že jsem na bakalářské práci pracoval samostatně a použitou literaturu jsem citoval. V případě publikace výsledků budu uveden jako spoluautor.
- že odevzdaná verze bakalářské práce a verze elektronická nahraná do IS/STAG jsou totožné.

Ve Zlíně, dne

podpis studenta

### ABSTRAKT

Zaměření tématu se orientuje na možné způsoby řízení technologických systémů umožňující úpravu vnitřního prostředí budov s ohledem především na cenu a rozsah použití. Téma práce zahrnuje rešerši jednotlivých technologií v budovách z pohledu řízení a možných řídicích systémů včetně ekonomického zhodnocení pro vybranou budovu. Výstup praktické části bude mít hmatatelný charakter, kdy řídicí systém s komponenty může být implementován na zjednodušený model budovy například v podobě kufru.

Klíčová slova: Levné řízení, vytápění, kvalita ovzduší, programovatelný automat, řídící systém, vzduchotechnický systém

### <span id="page-4-0"></span>ABSTRACT

The topic is focused on possible ways of operating technological systems that allow modifications of building interior, with attention paid mainly to the price and scope of use. The topic involves research of individual technologies integrated in buildings from the perspective of operating and applicable operating systems, including an economic evaluation of a specific building. The result of the practical part is presumed to be of a tangible nature, allowing for the implementation of an operating system and components into a simplified model of a building, for example, in a form of a suitcase.

Keywords: Cheap control, heating, air quality, programmable controller, control system, air conditioning system

Rád bych touto cestou poděkoval vedoucímu mé práce, panu doktoru Pavlu Drábkovi, který stál při zrodu tohoto projektu, za to, že se mě ujal a vedl tím správným směrem při realizaci projektu. Dále bych rád poděkoval svému otci Martinu Kolářovi za neocenitelné rady při pochopení systémů v budovách a v neposlední řadě velký dík patří univerzitě Tomáše Bati ve Zlíně za to, že mi umožnila tento projekt realizovat.

### OBSAH

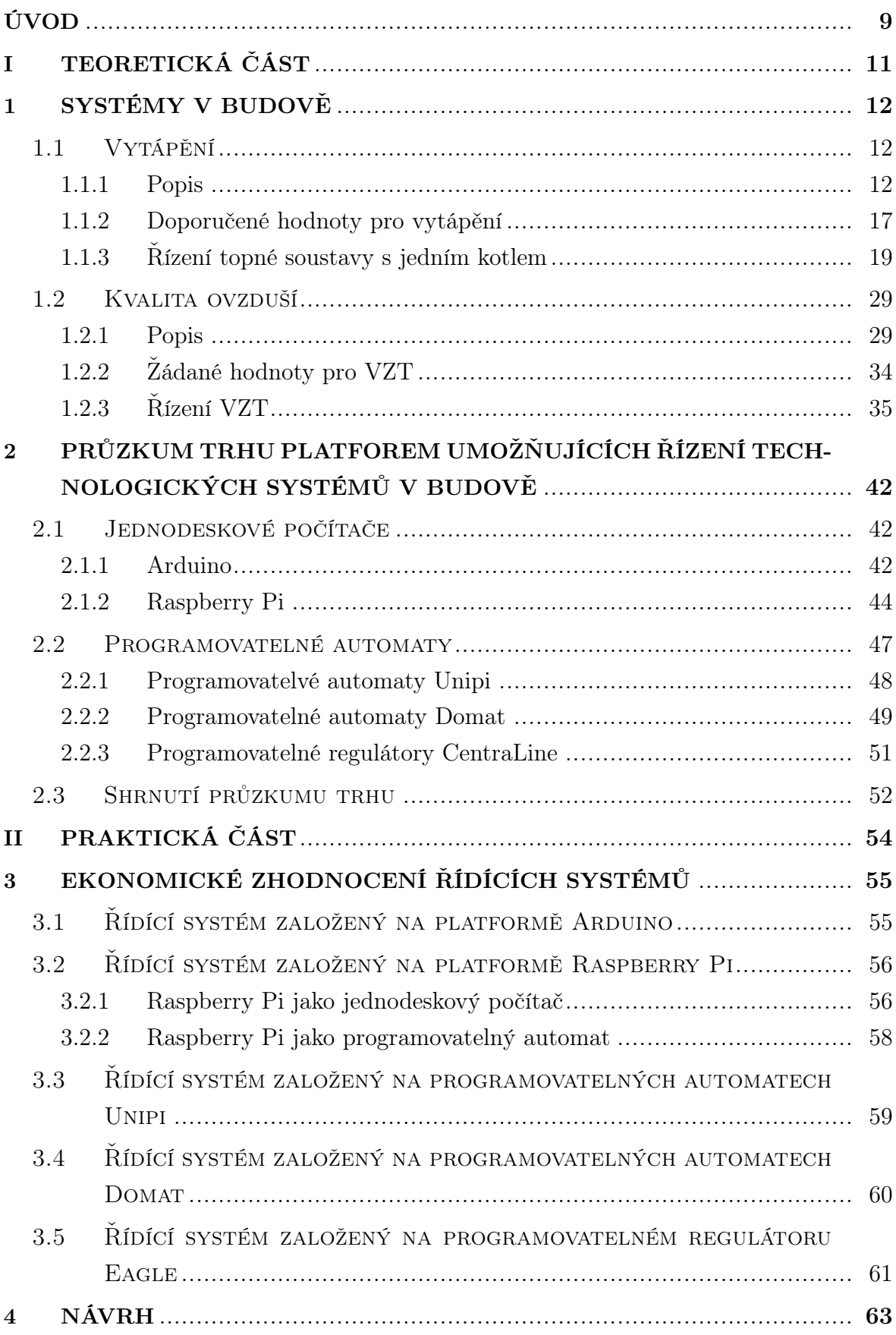

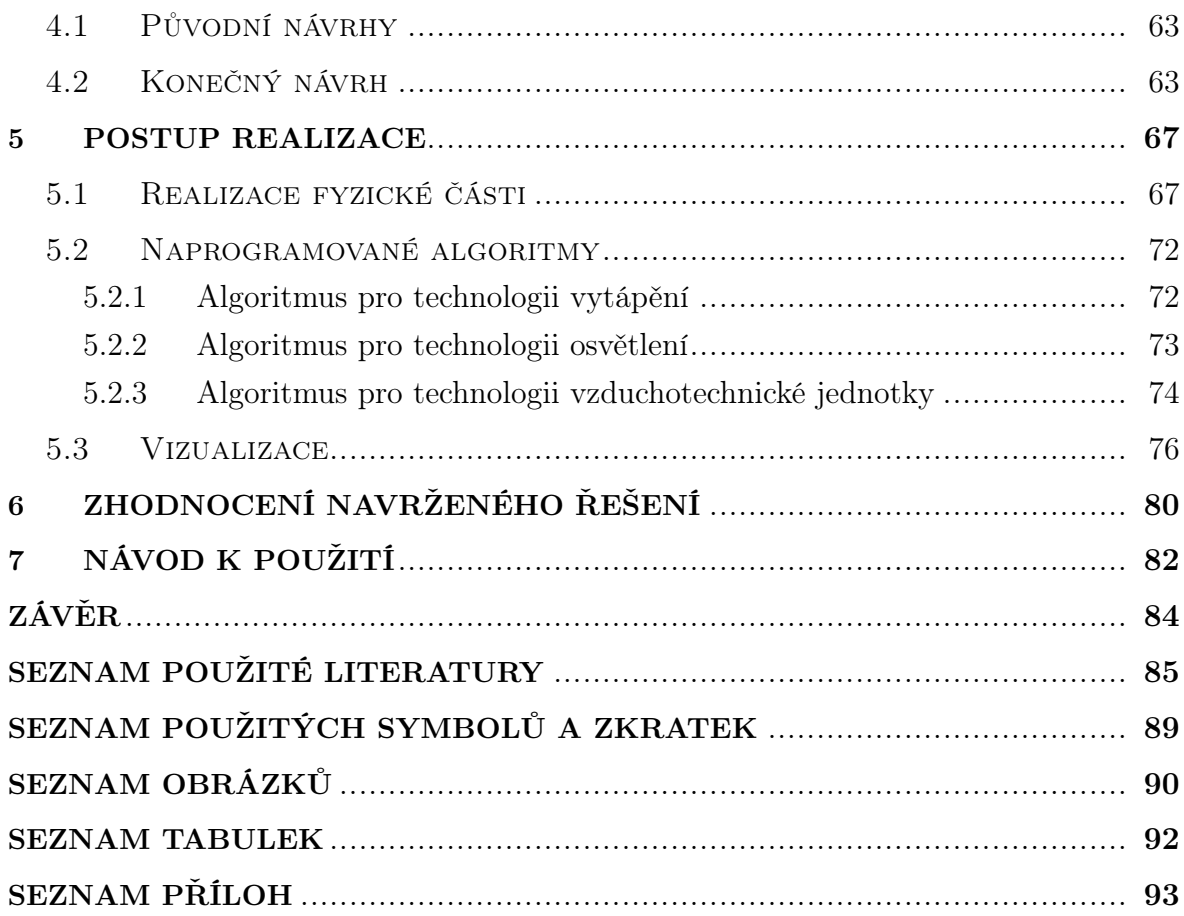

### ÚVOD

Projekt je zaměřen na řízení technologií probíhajících v budovách. Může se jednat například o technologie vytápění obytných prostor, technologii úpravy vzduchu větraných prostor a spousty dalších systémů. Cílem této práce je přiblížit čtenářům vybrané systémy, které se v budovách vyskytují a které jsou každodenně používány. Dále je cílem vytvořit zjednodušený model místnosti a řídící systém, který bude vybrané technologie v jejich zjednodušených formách v rámci modelu řídit. Ovládání těchto technologií bude záviset na parametrech, které budou zadávány uživatelem.

V budovách je provozován bezpočet různých systémů. Podle druhu budovy se počet systémů liší, ale ať už se jedná o jakýkoli systém, je potřebné ho řídit. Nejjednodušší způsob řízení systému je, že příslušná osoba sedí u ovládacího panelu a podle potřeb přepíná a mění jeho parametry. Lidstvo se však odpradávna snaží práci zjednodušit a zpříjemnit a několik hodin regulovat systém tak, aby jeho průběh probíhal bezchybně není zrovna pohodlné. K tomuto účelu byl vymyšlen bezpočet řídících jednotek. S jejich pomocí je regulace veškerých systémů výrazně jednoduší a pohodlnější. Umožňuje uživateli jediným stiskem tlačítka vytopit například prostory domova na žádanou teplotu a udržovat ji po určitý čas, udržovat příjemný vzduch v kancelářích při poradách, kdy je v jedné místnosti více osob. Kromě zpříjemnění a zjednodušení ovládání systémů, regulace také šetří uživatelovu peněženku, jelikož zabraňuje k nadměrné spotřebě energie, která je potřebná k chodu systému. Dále řízení a regulace zabraňují zničení technologie, která umožňuje provoz těchto systémů, jelikož správné řízení zabraňuje překročení mezních hodnot, které by poškození způsobovaly.

Řízení systémů v budovách je možné ponechat přímo na řídící jednotce nebo jej svěřit do rukou člověku. I když je dnes plně využíváno automatické řízení, manuální řízení stále nebylo zavrhnuto, jelikož stroje nejsou nesmrtelné a bezporuchové a v případě poruchy by bez manuálního režimu nebylo možné například systém odstavit a problém vyřešit. Proto se využívá možnost přepnutí z automatického režimu na manuální a v případě problému převzít systém do schopných lidských rukou.

Tento projekt se zrodil již v roce 2020, kdy v rámci projektu STOČ byl vytvořen návrh, jak by tento projekt mohl vypadat a jaké technologie by mohly být řízeny. Bylo rozhodnuto, že tato problematika bude realizována v podobě přenosného kufru, jelikož kufr je méně nákladná záležitost a není potřeba budov realistických rozměrů, aby byla problematika ovládání a regulace vybraných systémů pochopena. Kufr svými rozměry umožňuje jednoduché přemístění mezi místy a každý, kdo na zhotoveném modelu bude testovat ovládání systémů, bude moct okamžitě zhodnotit výsledky.

V této práci je proveden průzkum trhu řídících jednotek a vysvětlení vybraných technologických systémů tak, jak reálně fungují v budovách. Dále je vypracován návrh,

který je založen na práci v rámci projetu $\mathrm{STO}\check{\mathrm{C}}$ a vypracováno ekonomické zhodnocení platforem, které jsou uvedeny v průzkumu trhu. Dále zde je popsán postup při výrobě kufru a při programování, zhodnocení reálného výrobku a návod k obsluze.

# <span id="page-10-0"></span>I. TEORETICKÁ ČÁST

### <span id="page-11-0"></span>1 SYSTÉMY V BUDOVĚ

V této kapitole bude popsán obecný princip funkce vybraných technologických systémů v budovách, které budou realizovány v tomto projektu. Konkrétně se bude jednat o systémy vytápění a větrání.

### <span id="page-11-1"></span>1.1 Vytápění

Způsoby, jak udržet žádanou teplotu v požadovaných hodnotách je několik. Jedním ze způsobů, jak prostory vytápět je použití topné soustavy. Systémů vytápění je několik. Jednou z variant je, že hlavním jádrem topné soustavy je kotel. Nejčastěji se setkáváme s kotli na tuhá paliva, kde jako palivo je používáno dřevo nebo uhlí, dále plynové kotle nebo elektrické kotle. Další variantou topné soustavy, je použit tepelné čerpadlo nebo solární panel na ohřev vody.

Tato kapitola bude věnována plynovým kotelnám, jelikož jsem se jimi již krátký čas zabýval a rád bych se jim věnoval i nadále.

### <span id="page-11-2"></span>1.1.1 Popis

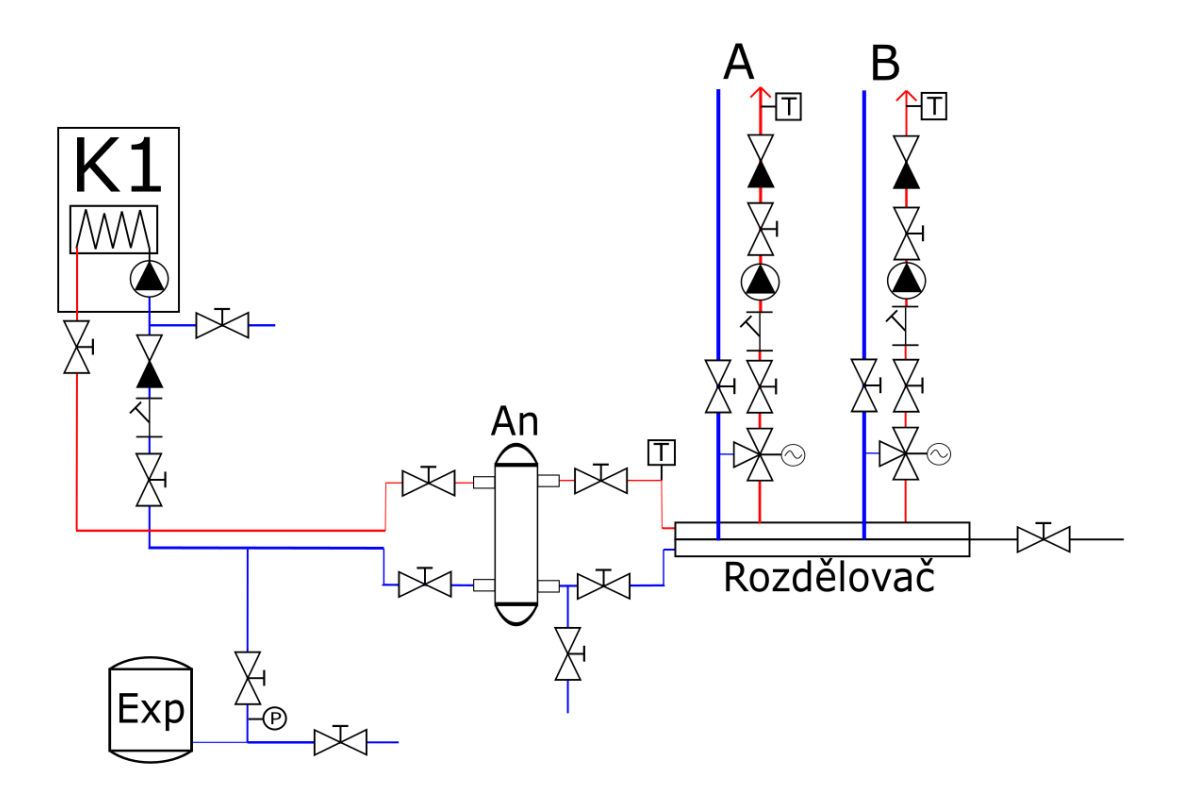

Obrázek 1.1 Topná soustava s jedním kotlem[\[1\]](#page-84-1)

Na obrázku [1.1](#page-0-0) je vyobrazeno schéma topné soustavy s jedním kotlem. Soustava se sestává z kotle, expanzní nádrže, dvou topných větví A a B a rozdělovače pro tyto topné větvě. Potrubí s ohřátou vodou je označeno červenou barvou a potrubí se studenou vodou je označeno modře. Při vysvětlování principu funkce bude toto schéma rozděleno na 4 části, které budou podrobně popsány. Budou to části:

- Kotlová část
- Expanzní nádoba
- Anuloid
- Rozdělovač s topnými větvemi

Kotlová část je "hnacím motorem"celé topné soustavy.

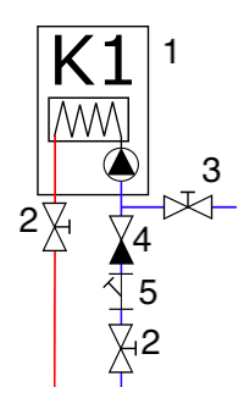

Obrázek 1.2 Popis kotlové části[\[1\]](#page-84-1)

Na obrázku [1.2](#page-0-0) je zobrazena část ze schématu, který je uveden na obrázku [1.1,](#page-0-0) s označenými komponenty.

Pod číslem 1, je označen kotel, pracovně nazvaný jako K1. Právě on zajišťuje ohřev vody. Ve schematické značce kotle je naznačen výměník tepla, který symbolizuje ohřev vody a čerpadlo, které je ve valné většině případů součástí kotle a jehož úkolem je dopravit ochlazenou vodu k ohřátí.

Pod číslem 2 jsou označeny dva dvoucestné ventily, které jsou umístění na vstupní a výstupní části kotle. Jsou zde zařazeny z důvodu, aby bylo možné kotel odstřihnout od zbytku topné soustavy v případech, kdy je nutné například kotel vyměnit nebo v provést v něm různé opravy.

Pod číslem 3 je označen opět dvoucestný ventil, který bývá nazýván jako vypouštěcí ventil a jeho funkce souvisí s předchozím bodem. Při výměně kotle nebo jakékoliv úpravě na potrubí, které je v něm obsaženo je nutné vypustit vodu z částí, kde se opravy provádí.

Pod číslem 4 je označena zpětná klapka, která propouští vodu pouze jedním směrem, která zabrání průtoku vody v opačném směru při nečinnosti čerpadla, které je umístěno v kotli. Zařazení zpětné klapky usnadní práci při regulaci topné soustavy, jelikož díky ní není nutné zařazovat dvojcestný ventil se servopohonem, který by bylo nutné, v případě nečinnosti čerpadla, uzavřít. Je ušetřena kabeláž, cena za servopohon a program.

Pod číslem 5 je označena poslední komponenta kotlové části a tou je filtr, který je zařazen před čerpadlo kotle. Jeho úkolem je zabránit nečistotám, které jsou ve vodě obsaženy, vniknout do čerpadla, aby nebylo znečištěno a poškozeno.

Expanzní nádoba je důležitou částí topné soustavy. Její úkolem je zachycovat změny objemu vody v topné soustavě, která nastává v důsledku změny teploty vody. Tedy zabraňuje zvětšení tlaku v topné soustavě nad povolenou mez. V současné době se využívá uzavřená expanzní nádoba, která bývá umístěna ideálně na vratném potrubí co nejblíže kotli. Tímto je dosaženo lepšího rozložení tlaku v topné soustavě a většina soustavy je udržována v přetlaku.[\[2\]](#page-84-2)

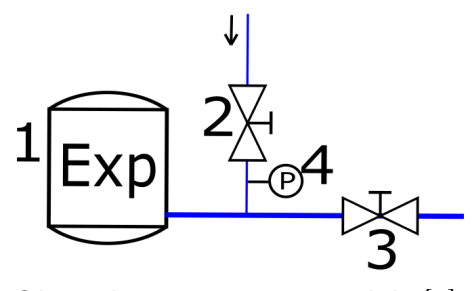

Obrázek 1.3 Expanzní nádoba[\[1\]](#page-84-1)

Na obrázku [1.3](#page-0-0) je zobrazena část ze schématu, který je uveden na obrázku [1.1,](#page-0-0) s označenými komponenty.

Pod číslem 1 je označena expanzní nádoba, která má již výše zmíněnou funkci. Pod číslem 2 je označen dvoucestný ruční ventil, kterým je možné zastavit přívod vratné vody do expanzní nádoby a tím ji izolovat od zbytku topné soustavy v případě její výměny. Pod číslem 3 je označen opět ruční dvoucestný ventil, který má v tomto případě funkci vypouštěcího ventilu, pomocí kterého je možné expanzní nádobu vypustit, aby ji bylo možné vyměnit. Pod číslem 4 je označen snímač tlaku s analogovým výstupem, který měří tlak v topné soustavě a posílá tento údaj do řídícího systému. Je to jediná komponenta v této části topné soustavy, která je připojena do řídícího systému.

Anuloid nebo také hydraulický vyrovnávač, který je nutné do sestavy zařadit, pokud je v sestavě použito více jak jedno čerpadlo. Jedná se totiž o vyrovnávač tlaků, který hydraulicky oddělí část topné soustavy s kotli od části soustavy s topnými větvemi. V případě provozu více čerpadel ve stejnou dobu anuloid udržuje provozní tlak v soustavě.

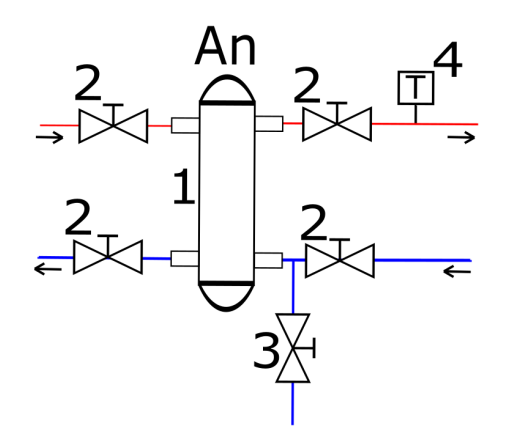

Obrázek 1.4 Anuloid[\[1\]](#page-84-1)

Na obrázku [1.4](#page-0-0) je zobrazena část ze schématu, který je uveden na obrázku [1.1,](#page-0-0) s označenými komponenty. Pod číslem 1 je označen anuloid, jehož funkce byla popsána výše. Pod číslem 2 jsou označeny ruční dvoucestné ventily, které jsou umístěny na každém ústí z anuloidu, aby jej bylo možné izolovat od zbytku topné soustavy v případě jeho výměny. S tímto souvisí ruční dvoucestný ventil, který je označen pod číslem 3. Jedná se o vypouštěcí ventil, aby bylo možné z anuloidu, v případě výměny, vypustit vodu. Pod číslem 4 je označen snímač teploty vody v topné soustavě, který snímaná data posílá do řídícího systému a podle kterého je řízen výkon kotle.

Rozdělovač s topnými větvemi již zařizuje samotné vytápění daných prostorů. Rozdělovač je nutné zařadit do topné sestavy, pokud je v sestavě použita více jak jedna topná větev. Jedná se o potrubí většího průřezu než rozvodné potrubí, které rozděluje ohřátou vodu mezi topné větve.[1\)](#page-14-0)

Na obrázku [1.5](#page-0-0) je zobrazena část ze schématu, který je uveden na obrázku [1.1,](#page-0-0) s označenými komponenty.

Pod číslem 1 je označen rozdělovač, jehož funkce byla popsána výše. Na přívodním a odvodním potrubí není opatřen ručním dvoucestným ventilem, jelikož jej lze izolovat ventily od zbytku soustavy, které jsou umístěny u anuloidu.

Pod číslem 2 je označen ruční dvoucestný ventil, který slouží k vypuštění rozdělovače v případě jeho výměny.

Pod číslem 3 jsou označeny trojcestné ventily ovládané servopohonem na každé topné větvi. Jsou vsazeny do vratného potrubí. Díky nim je možné míchat topnou vodu s vratnou a regulovat tak její teplotu podle žádané hodnoty.

Pod číslem 4 jsou označeny ruční dvoucestné ventily, které slouží k odstřihnutí filtru a čerpadla od topné větve pro případ výměn čerpadla nebo vyčištění či výměny filtru.

<span id="page-14-0"></span><sup>1)</sup>Topný okruh, který je již zaveden do konkrétních vytápěných prostor, kde jsou napojený například radiátory, které již předávají teplo ohřáté vody do okolí.

Pod číslem 5 jsou označeny ruční dvoucestné ventily, které slouží k odstřihnutí rozdělovače na vratném potrubí od topné větve v případě jeho výměny nebo při potřebě výměny trojcestného ventilu.

Pod číslem 6 jsou označeny filtry, které odstraňují nečistoty z vody. Jsou zařazeny před čerpadlem, aby nedošlo k jeho zanesení a poškození či zničení.

Pod číslem 7 je označeno čerpadlo topné větve, které pohání ohřátou vodu topnou větví.

Pod číslem 8 je označena zpětná klapka, která zabraňuje průtoku vody v opačném směru v případ nečinnosti čerpadla. Díky jeho zařazení do topné větve není třeba, v případě nečinnosti čerpadla, zcela zavírat trojcestný ventil, ale je možné jej ponechat v pozici, ve které se nacházel ve chvíli ukončení činnosti čerpadla.

Pod číslem 9 je označen teplotní snímač, který snímá teplotu vody v topné větvi. tato hodnota je zaznamenávána v řídícím systému a podle ní je řízena poloha trojcestného ventilu a poměr směšování topné vody s vratnou.

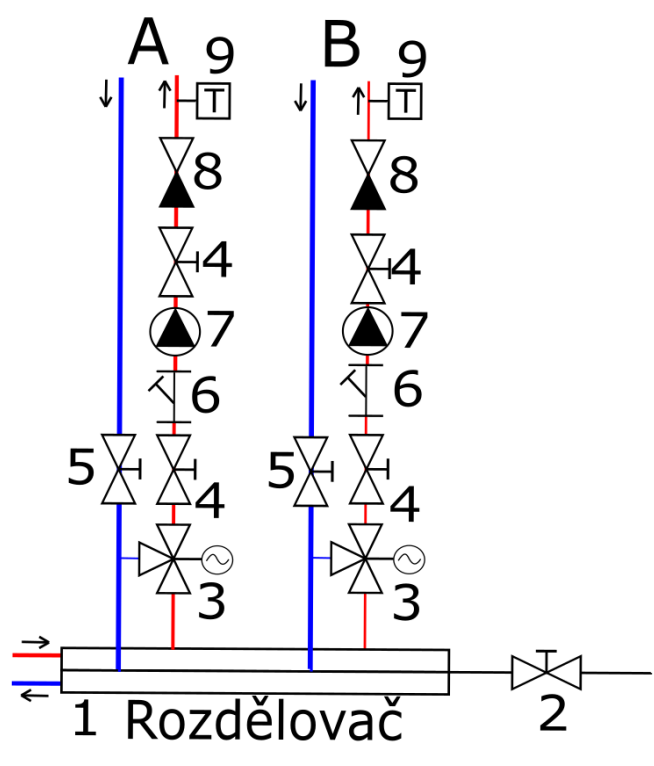

Obrázek 1.5 Rozdělovače a topné větve[\[1\]](#page-84-1)

#### <span id="page-16-0"></span>1.1.2 Doporučené hodnoty pro vytápění

Hodnotu žádané teploty pro vytápěné místnosti je možné nastavit podle již vyzkoušených a ověřených údajů, nebo je možné se řídit podle normy ČSN EN 16798-1 V příloze A, této normy, jsou uvedeny 4 kategorie s doporučenými hodnotami indexu PPD,<sup>[2\)](#page-16-1)</sup> a hodnotou  $PMV<sub>1</sub><sup>3</sup>$ .

<span id="page-16-4"></span>V této příloze jsou také uvedeny doporučené hodnoty operativní teploty<sup>[4\)](#page-16-3)</sup> v závislosti na kategoriích, které jsou uvedeny v tabulce [1.1.](#page-0-0) Norma udává hodnoty teplot pro nejrůznější typy místností.

| Kategorie   $PPD[\%]$ |              | <b>PMV</b>                     |
|-----------------------|--------------|--------------------------------|
|                       | $\epsilon$ 6 | $-0.2 < PMV < +0.2$            |
|                       | < 10         | $-0.5 < PMV < +0.5$            |
| $\mathbf{H}$          | < 15         | $-0.7 < PMV < +0.7$            |
|                       | >15          | $PMV < -0.7$ nebo $+0.7 < PMV$ |

Tabulka 1.1 Doporučené kategorie pro návrh strojně vytápěných a chlazených budov[\[3\]](#page-84-3)

<span id="page-16-5"></span>V tabulkách [1.2,](#page-16-4) [1.3](#page-16-5) a [1.4](#page-17-0) jsou uvedeny vybrané hodnoty převážně obytných místností. Jedná se o místnosti jako ložnice, pracovny, kuchyně, sklady, haly nebo jídelny.

Tabulka 1.2 Doporučené minimální teploty vybraných místností pro vytápění v kategorii I[\[3\]](#page-84-3)

| $Typ$ budovy/mistnosti                            |    |
|---------------------------------------------------|----|
| Obytné místnosti: ložnice, pracovny, kuchyně atd. | 21 |
| Ostatní místnosti: sklady, haly atd.              |    |
| Jídelna.                                          |    |

Tabulka [1.2](#page-16-4) obsahuje hodnoty pro kategorii I uvedenou v tabulce [1.1.](#page-0-0) To znamená, že v místnostech této kategorie by mělo být méně jak 6% nespokojených osob. Aby místnost mohla být hodnocena kategorií I, hodnotící subjekty by se měli odchýlit od neutrální hodnoty nejvýše ±0,2.

<span id="page-16-1"></span><sup>&</sup>lt;sup>2)</sup>Udává kvantitativní predikci počtu nespokojených lidí s danou hodnotou ve vytápěných prostorách,udávanou v procentech.[\[4\]](#page-84-4)

<span id="page-16-2"></span><sup>&</sup>lt;sup>3)</sup>Předpovídá střední tepelný pocit velké skupiny osob. Hodnotí se stupnicí od -3 do +3, kde -3 znamená zimu, 0 neutrální pocit a +3 horko.[\[4\]](#page-84-4)

<span id="page-16-3"></span><sup>4)</sup>Jedná se o teplotu, která je určena jako jednotná teplota černého uzavřeného prostoru ve kterém by tělo sdílelo konvekcí i sáláním stejné množství tepla jako ve skutečném teplotně nesourodém prostředí.[\[5\]](#page-84-5)

<span id="page-17-0"></span>

| $\gamma$ budovy/mistnosti                         |    |
|---------------------------------------------------|----|
| Obytné místnosti: ložnice, pracovny, kuchyně atd. | 20 |
| Ostatní místnosti: sklady, haly atd.              |    |
| Jídelna                                           | 20 |

Tabulka 1.3 Doporučené minimální teploty vybraných místností pro vytápění v kategorii II[\[3\]](#page-84-3)

Tabulka [1.3](#page-16-5) obsahuje hodnoty pro kategorii II uvedenou v tabulce [1.1.](#page-0-0) V místnostech této kategorie by mělo být nespokojených osob méně jak 10%. Aby místnost mohla být hodnocena kategorií II, hodnotící subjekty by se měli odchýlit od neutrální hodnoty nejvýše  $\pm 0.5$ .

Tabulka 1.4 Doporučené minimální teploty vybraných místností pro vytápění v kategorii III[\[3\]](#page-84-3)

| Typ budovy/místnosti                              |    |
|---------------------------------------------------|----|
| Obytné místnosti: ložnice, pracovny, kuchyně atd. | 18 |
| Ostatní místnosti: sklady, haly atd.              |    |
| Jídelna                                           |    |

Tabulka [1.4](#page-17-0) obsahuje hodnoty pro kategorii III uvedenou v tabulce [1.1.](#page-0-0) V místnostech této kategorie by měl být procentuální podíl nespokojených osob do 15%. Aby místnost mohla být hodnocena kategorií III, hodnotící subjekty by se měli odchýlit od neutrální hodnoty nejvýše ±0,7.

Pro kategorii IV, která je uvedena v tabulce [1.1,](#page-0-0) nejsou v normě uvedeny žádné doporučené hodnoty teplot. V místnostech této kategorie může být více jak 15% nespokojených osob. Aby místnost mohla být hodnocena kategorií IV, hodnotící subjekty by se mohou odchýlit od neutrální hodnoty více jak o +0,7 nebo o -0,7.

### <span id="page-18-0"></span>1.1.3 Řízení topné soustavy s jedním kotlem

Jak již bylo řečeno v úvodu této kapitoly, i popis řízení bude věnován plynovým kotelnám. Při popisování obecného řízení bude uvažována soustava, která je uvedena na obrázku [1.1.](#page-0-0)

<span id="page-18-1"></span>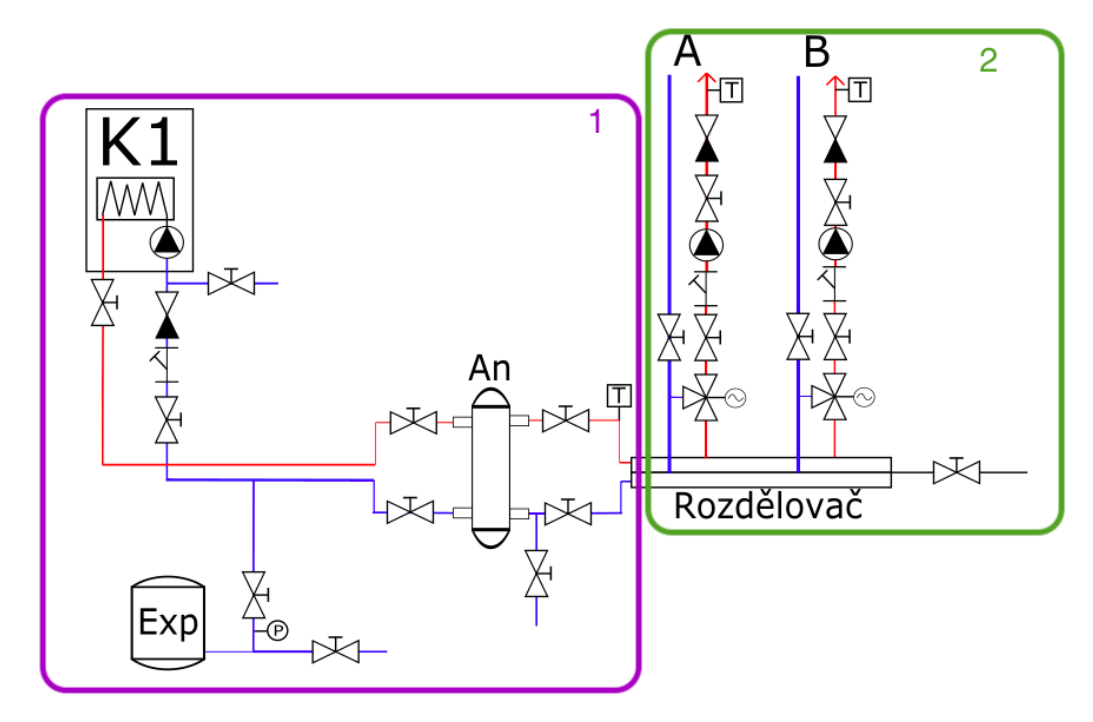

Obrázek 1.6 Rozdělení topné soustavy[\[1\]](#page-84-1)

Při popisu řízení topné soustavy je soustava rozdělena na dva okruhy, jak je možné vidět na obrázku [1.6](#page-0-0) na okruh kotlů pod číslem 1 a distribuční okruh pod číslem 2. Ovšem ještě než dojde na jednotlivé okruhy, je nutné se zabývat celou soustavou.

Před celkovým spuštěním a i během provozu kotelny je nutné kontrolovat, zda je možné ji provozovat bezpečně. To znamená provést kontrolu poruch. Je nutné snímat a kontrolovat teplotu uvnitř kotelny, tlak vody v topné soustavě, zaplavení prostorů kotelny, snímání poruchy kotle a únik plynu z potrubí.

Kontrola teploty v prostorech kotelny spočívá v tom, že teplota nesmí stoupnout nad určitou mez. Většinou se zavádí dva stavy. Pokud teplota dosáhne první hodnoty teploty, například  $30^{\circ}C$ , spustí se odsávání a přívod čerstvého vzduchu. Pokud i přes to dojde ke zvýšení teploty na vyšší hodnotu, například na  $45^{\circ}C$ , dojde k odstavení celé kotelny a k příslušné signalizaci.[\[6\]](#page-84-6) Na obrázku [1.7](#page-18-1) je zobrazen vývojový diagram kontroly teploty v prostorách plynové kotelny.

<span id="page-19-0"></span>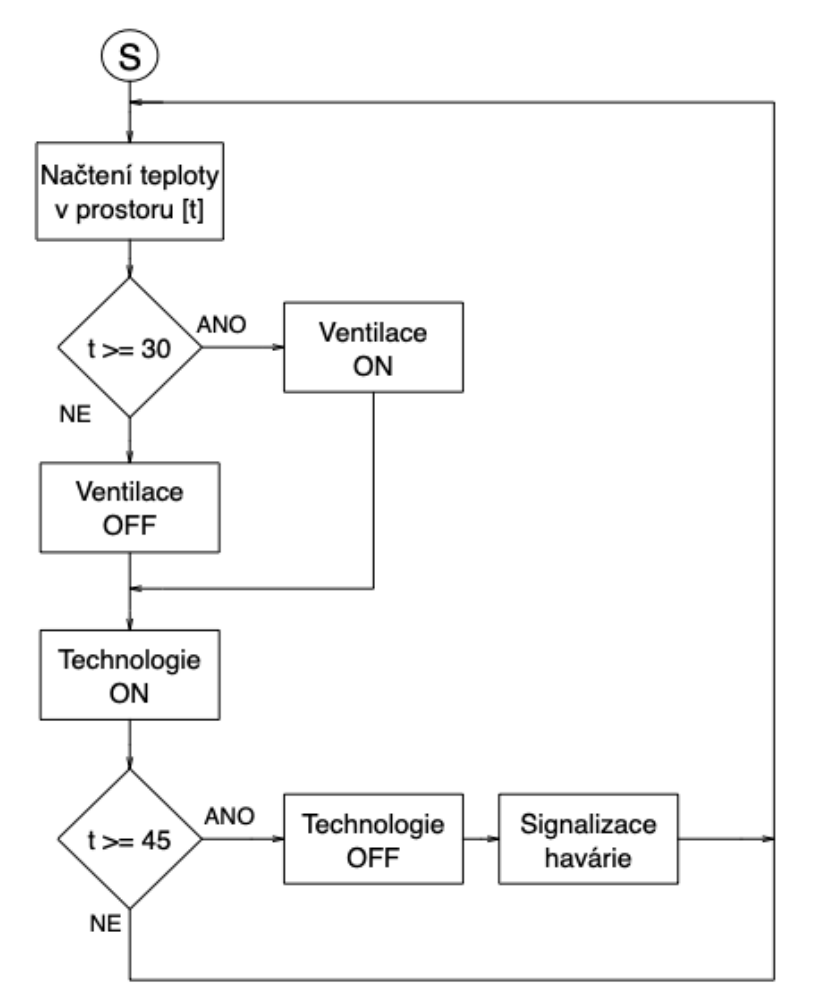

Obrázek 1.7 Vývojový diagram kontroly teploty prostoru

Další kontrolu je třeba provádět z důvodu případného úniku plynu. V plynové kotelně je nutné umístit snímač, který indikuje případný únik. Princip této kontroly je podobný, jako v případě teploty. Jsou nastaveny dvě hodnoty koncentrace plynu v prostoru. V případě dosažení první hodnoty koncentrace dojde ke spuštění ventilace tedy odvodu znečištěného vzduchu a přívodu čerstvého. Ve chvíli dosažení druhé koncentrace, dojde k odstavení technologie a signalizaci havárie.[\[6\]](#page-84-6) Vývojový diagram této kontroly by vypadal stejně, jako na obrázku [1.7.](#page-18-1)

Dále je nutné kontrolovat tlak vody v topné soustavě. Pokud by tlak, nebyl dostačující, mohlo by dojít k poškození některých komponent v soustavě. Snímač tlaku je umístěn u expanzní nádoby. Pokud je naměřená hodnota totožná s žádnou nebo je v přijatelných mezích, nic nebrání provozu soustavy.[\[6\]](#page-84-6) V opačném případě dojde k jejímu odstavení. Vývojový diagram této kontroly je na obrázku [1.8.](#page-19-0)

<span id="page-20-0"></span>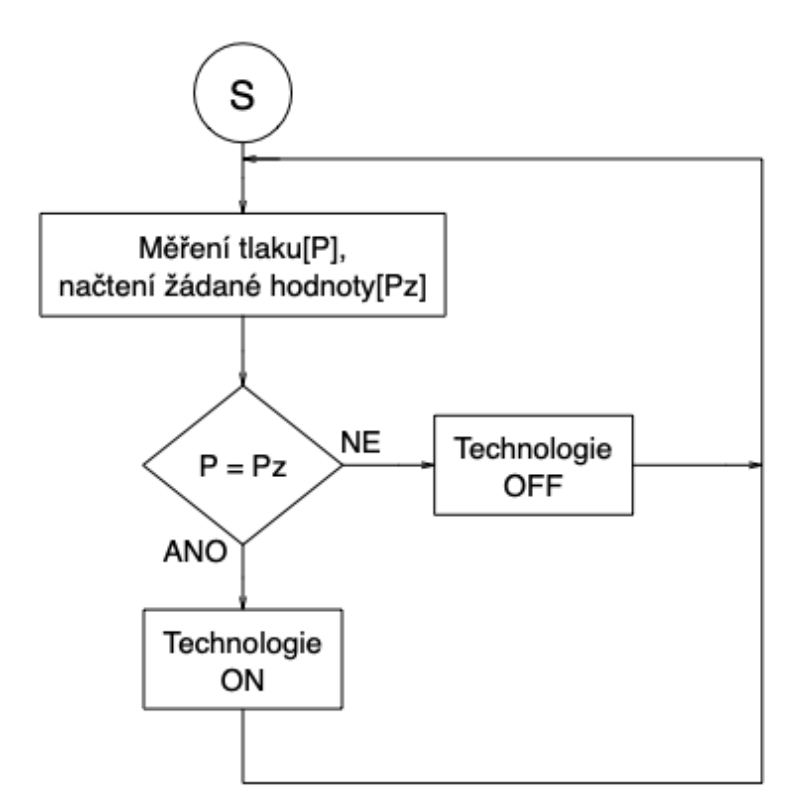

Obrázek 1.8 Vývojový diagram kontroly tlaku vody

Při snímání zaplavení prostoru je plovákový snímač umístěn na nejníže položeném místě v prostoru kotelny cca 1cm nad zemí. Pokud voda v prostoru dosáhne určité hladiny, dojde k odstavení technologie a signalizaci havárie.[\[6\]](#page-84-6) Vývojový diagram by měl stejnou podobu jako na obrázku [1.8.](#page-19-0)

Stejně tak i při snímání poruchy kotle. V případě, kdy tento stav nastane, nedojde ke spuštění technologie, případně k jejímu odstavení a dojde k signalizaci poruchy kotle. Vývojový diagram by opět vypadal stejně, jako na obrázku [1.8.](#page-19-0)

Následující část bude věnována okruhu kotlů. Důležitými hodnotami pro regulaci tohoto okruhu jsou následující údaje:

- měřená venkovní teplota,
- měřená teplota vody,
- měřený tlak topné soustavy,
- žádná teplota vody,
- žádaný tlak topné soustavy,
- požadavek od časového plánu,
- minimální teplota vytápěných prostor.

Ovládanou komponentou je kotel. V automatickém režimu je kotel spínán na základě požadavku časového plánu a minimální teploty vytápěných prostor. Pokud nastane jeden z těchto požadavků, dojde ke spuštění kotlového okruhu. Tento systém je v provozu, pokud trvají již zmíněné požadavky.

Při požadavku ke spuštění systému, se provádí kontrola tlaku v topné soustavě, jak bylo popsáno výše, ještě spolu s kontrolou ostatních poruch. Pokud je vše v pořádku, řídící systém pokračuje v uvedení okruhu do chodu.

 $\rm Z$ ádaná teplota vody je řízena tzv. ekvitermní regulací.<sup>[5\)](#page-21-0)</sup> Požadovanou teplotu vody určuje ekvitermní křivka, která poskytuje informace mezi venkovní teplotou a teplotou vody na výstupu topného okruhu. Strmost této křivky udává jak by se měla zvýšit teplota vody na výstupu topného okruhu při daném poklesu venkovní teploty.

S tímto souvisí i pojem klouzavá střední teplota venkovního vzduchu.<sup>[6\)](#page-21-1)</sup> Pro ekvitermní regulaci je ideální používat právě klouzavou střední teplotu venkovního vzduchu. Nedojde tak k nežádoucímu chování topné soustavy například při nečekaných výkyvech počasí.

Teplota vody v kotlovém okruhu je měřena na výstupu z anuloidu, jak je uvedeno na obrázku [1.6.](#page-0-0) Jelikož je v kotlovém kruhu pouze jeden kotel, není nutné měřit teplotu vody i na zpětném potrubí. Po provedení rozdílu žádané teploty vody a měřené teploty vody, dojde k uvedení do chodu kotlového okruhu za předpokladu, že rozdíl je vyšší než je nastavená tolerance. Vývojový diagram řízení kotlového okruhu je zobrazen na obrázku [1.9.](#page-20-0)

<span id="page-21-0"></span><sup>&</sup>lt;sup>5)</sup>Jedná se o metodu, která spočívá v nastavování teploty topné vody v závislosti na venkovní teplotě. Při nižší venkovní teplotě je požadována vyšší teplota vody v kotlovém okruhu.

<span id="page-21-1"></span><sup>6)</sup>Jedná se o průměr středních teplot venkovního vzduchu, díky kterému je možné odhalit rostoucí či klesající trend venkovní teploty.[\[3\]](#page-84-3)

<span id="page-22-0"></span>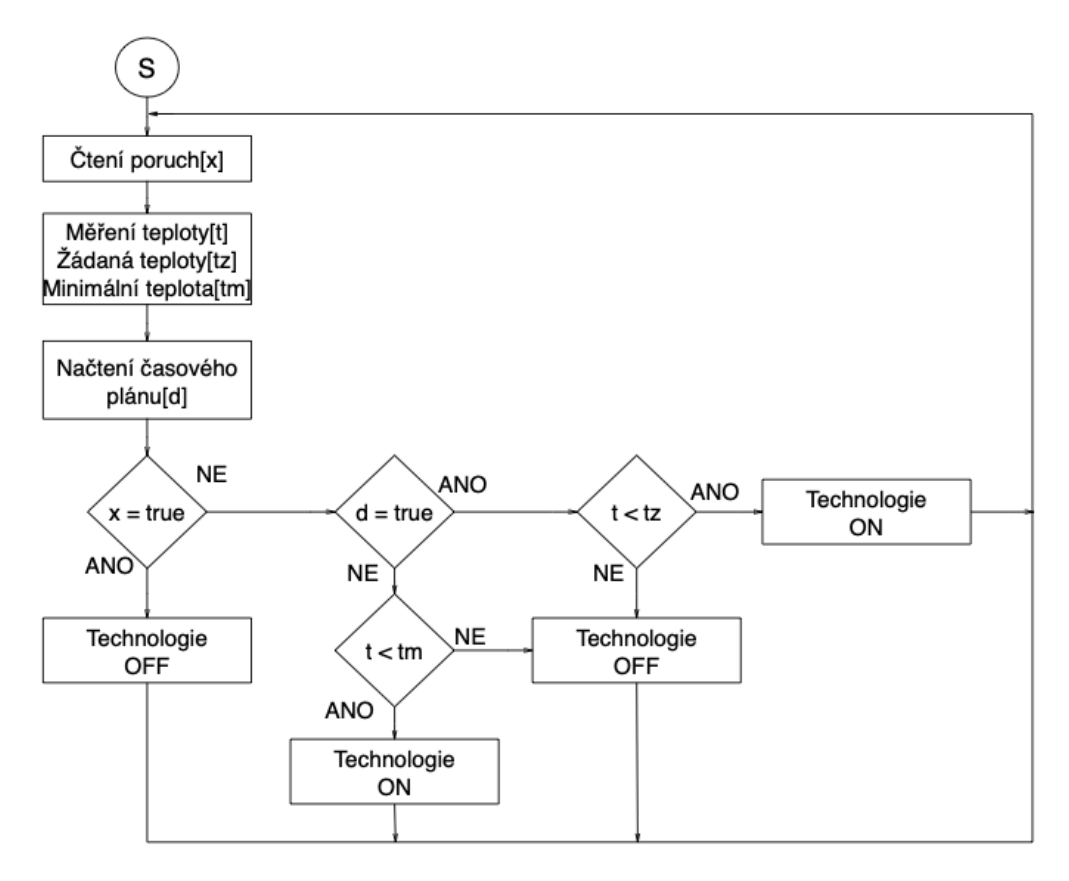

Obrázek 1.9 Vývojový diagram řízení kotlového okruhu

Při řízení samotného kotle, je nutné vědět, zda kotel obsahuje regulátor či nikoliv. V případě kotle s regulátorem, je možné jej řídit dvěma způsoby.

První způsob zřízení kotle, je na základě výkonu. Tedy řídící systém, v případě požadavku ZAPNUTO nastaví na analogový výstup 10V, tedy 100%. Kotel poté sám uvede do chodu čerpadlo a akční veličinu si již dopočítává sám. Na obrázku [1.10](#page-22-0) je zobrazen vývojový diagram tohoto řízení.

<span id="page-23-0"></span>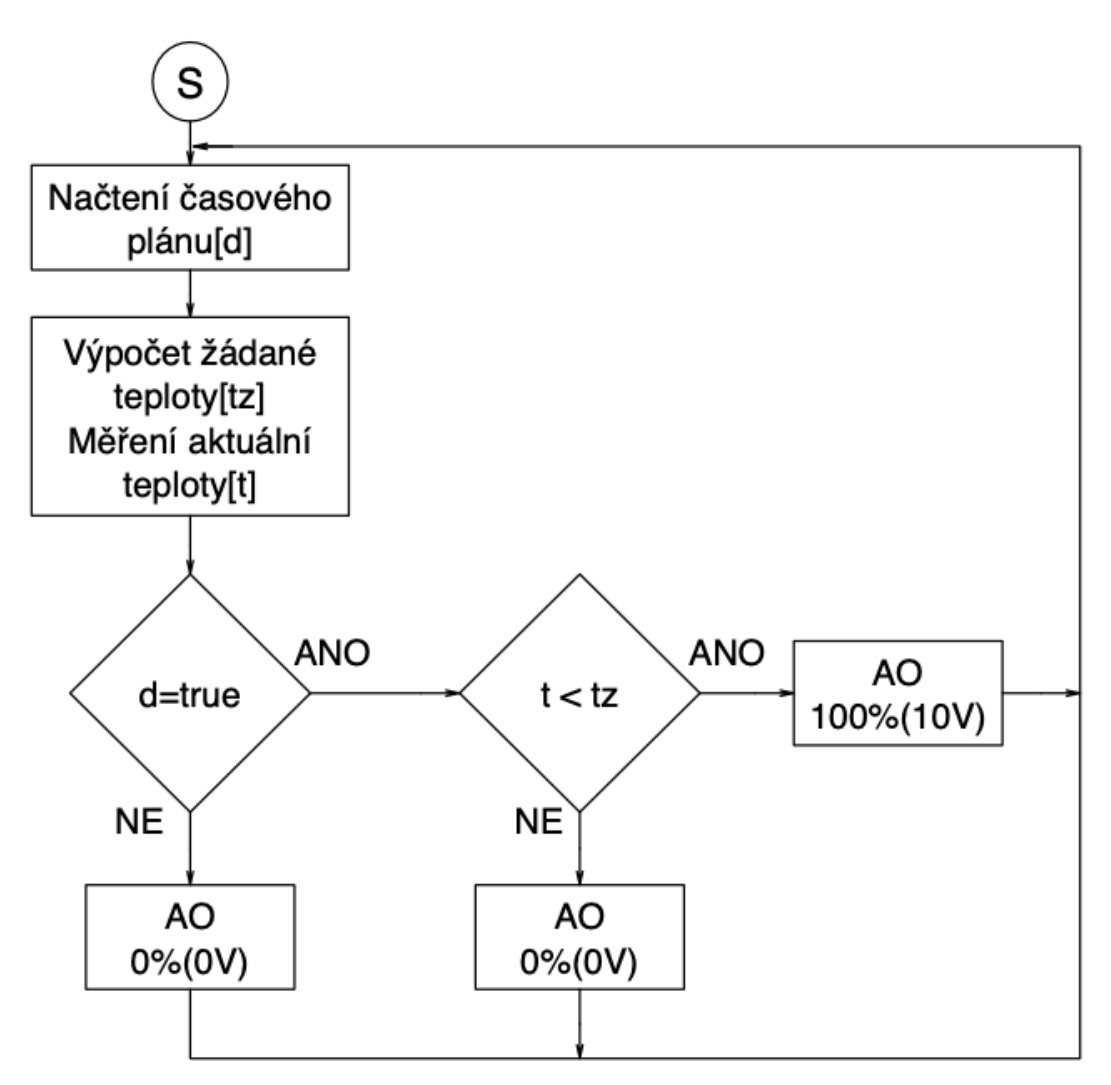

Obrázek 1.10 Vývojový diagram výkonového řízení kotle

Druhý způsob řízení kotle je, kdy řídící systém předává kotli žádanou teplotu. V případě požadavku ZAPNUTO, řídící systém předává kotli vypočítanou žádanou teplotu. V případě požadavku VYPNUTO, řídící systém nastaví požadovanou hodnotu teploty na velmi nízkou hodnotu, například na 0°C a dojde k vypnutí kotle. Vývojový diagram tohoto řízení je zobrazen na obrázku [1.11.](#page-23-0)

<span id="page-24-0"></span>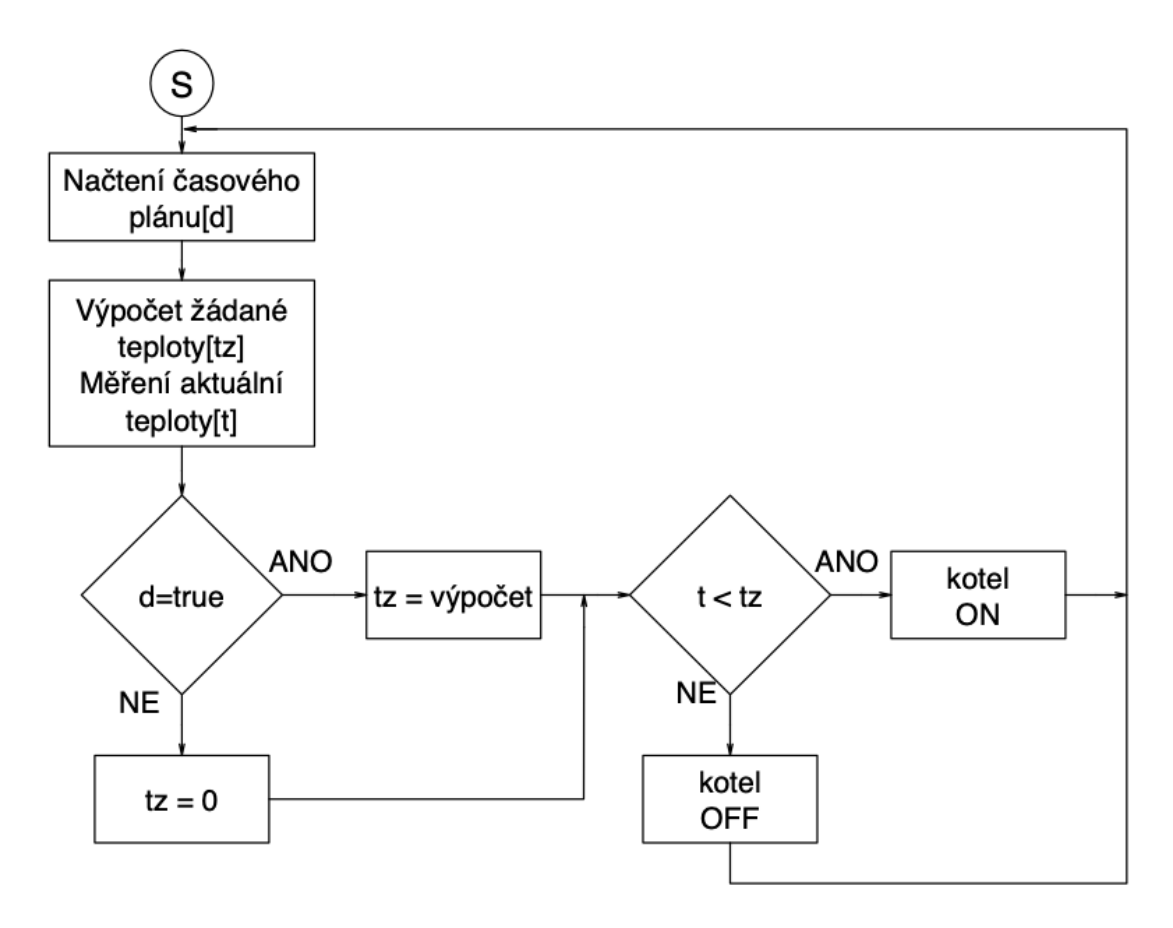

Obrázek 1.11 Vývojový diagram teplotního řízení kotle

Pokud kotel neobsahuje regulátor, je nutné, aby akční veličinu předávat z řídícího systému a spolu s akční veličinou ovládal i čerpadlo v kotli, které pohání vodu v kotlovém okruhu. Vývojový diagram tohoto řízení je zobrazen na obrázku na obrázku [1.12.](#page-24-0) Ovšem valná většina dnes vyrobených kotlů již regulátor obsahuje a není nutné často používat tuto regulaci.

<span id="page-25-0"></span>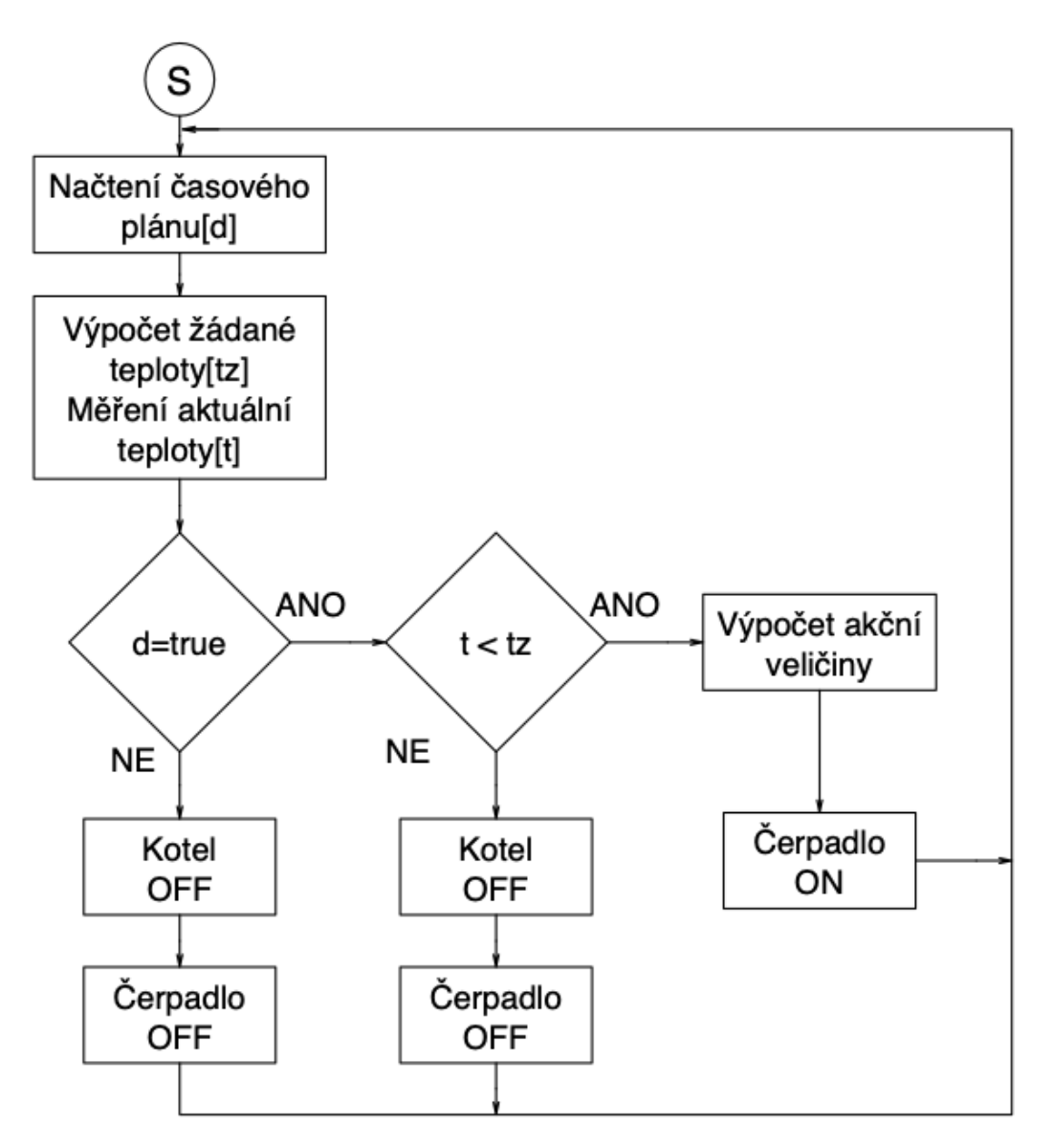

Obrázek 1.12 Vývojový diagram řízení kotle bez regulátoru

Následující část bude věnována distribučnímu okruhu. Důležité hodnoty pro regulaci tohoto okruhu jsou následující údaje:

- měřená venkovní teplota,
- měřená teplota ve vytápěném prostoru,
- měřená teplota vody,
- měřený tlak topné soustavy,
- žádná teplota vody,
- žádaná teplota ve vytápěném prostoru,
- minimální teplota ve vytápěném prostoru,
- žádaný tlak topné soustavy,
- požadavek od časového plánu.

Ovládanými komponenty jsou oběhové čerpadlo, které je umístěno na přívodním potrubí a směšovací trojcestný ventil se servopohonem, který je taktéž zapojen na přívodním potrubí. V automatickém režimu dává povel k vytápění buď časový plán a v případě deaktivace časového plánu požadavek na minimální teplotu vytápěných prostor. Před uvedením do chodu technologie je opět nutné zkontrolovat poruchy, jako je tlak vody v soustavě atd. Téměř stejné poruchy, jako v případě okruhu kotlů. Pokud je vše v pořádku, nic nebrání spuštění technologie. Aby opravdu došlo ke spuštění čerpadla, je nutné porovnat měřenou teplotu ve vytápěných prostorách s žádanou teplotou. Pokud je měřená teplota nižší než žádaná, dojde ke spuštění technologie.

Teplota vody v potrubí se měří za oběhovým čerpadlem v přívodním potrubí. Žádaná teplota je počítána stejně, jako v případě okruhu kotlů, pomocí ekvitermní křivky, ovšem již k ní není přičítána žádná hodnota. Tedy voda, která je přiváděna do distribučního okruhu má vyšší teplotu, než je požadována. Trojcestný ventil je zařazen před oběhovým čerpadlem zařizuje, aby se přívodní ohřátá voda míchala s vratnou ochlazenou vodou a tím bylo dosaženo žádané teploty vody. Obecný princip řízení distribučního okruhu je zobrazen na obrázku [1.13.](#page-25-0)

<span id="page-26-0"></span>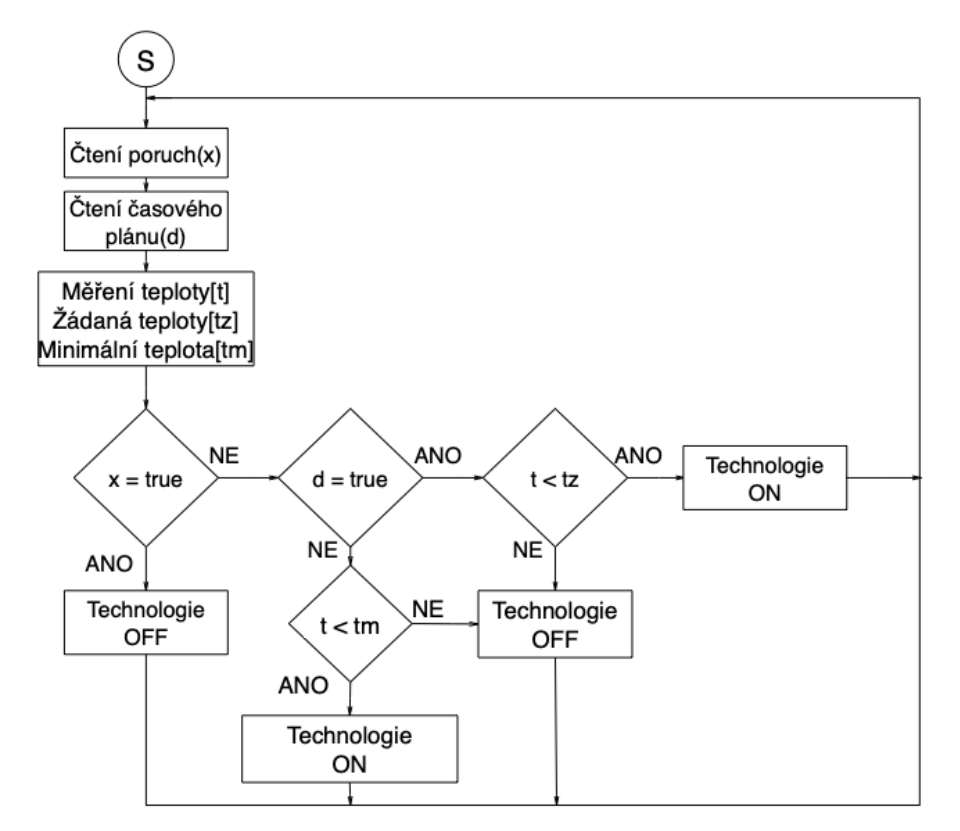

Obrázek 1.13 Vývojový diagram řízení distribučního okruhu

Snížení teploty vody na požadovanou teplotu je zajištěno trojcestným ventilem,

<span id="page-27-0"></span>který připouští vratnou vodu do přívodního potrubí. Jeho poloha závisí na teplotě, tedy čím vyšší teplota přívodní vody je, tím více je ventil otevřen a dochází k většímu směšování. Vývojový diagram řízení trojcestného ventilu je zobrazen na obrázku [1.14.](#page-26-0) Akční veličina, která určuje polohu servopohonu je počítána v řídicím systému na základě rozdílu žádané a měřené teploty.

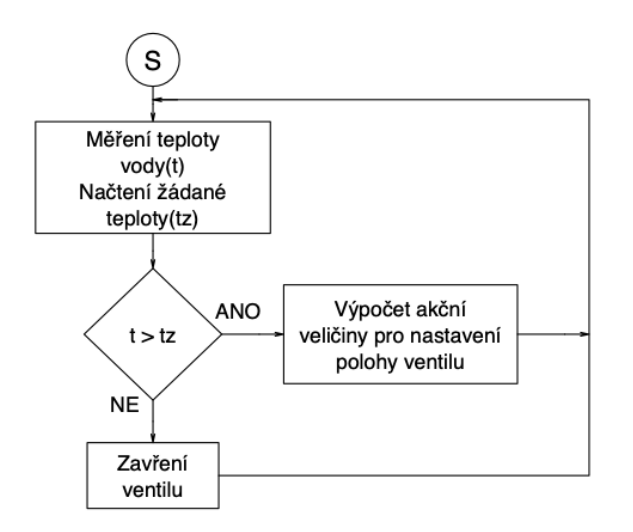

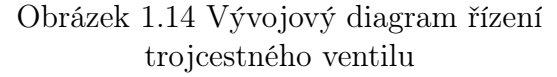

### <span id="page-28-0"></span>1.2 Kvalita ovzduší

O kvalitu a úpravu vzduchu ve větraných prostorách se stará vzduchotechnický systém(dále jen VZT).

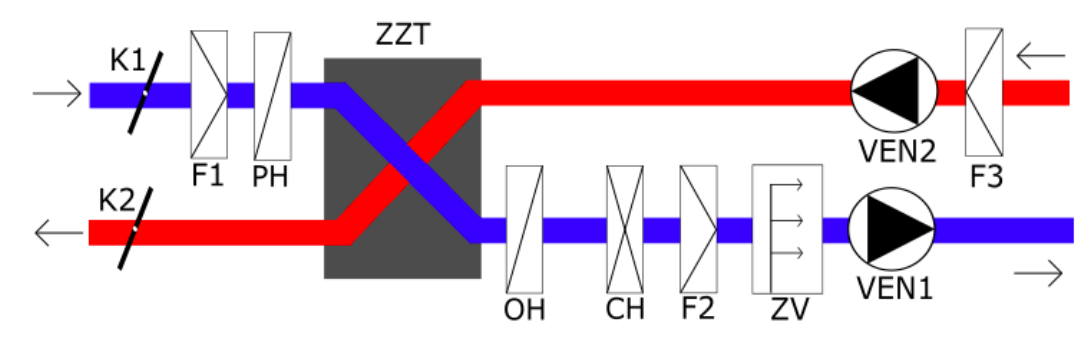

Obrázek 1.15 Schéma vzduchotechnické jednotky[\[7\]](#page-84-7)[\[8\]](#page-84-8)

VZT se skládá z následujících částí:

- $K1,K2$  klapky,
- $F1, F2, F3$  filtry,
- PH předehřev,
- ZZT zpětné získávání tepla,
- OH ohřívač,
- CH chladič,
- ZV zvlhčovač,
- VEN1, VEN2 ventilátory

### <span id="page-28-1"></span>1.2.1 Popis

VZT odvádí vzduch z větraných prostor a přivádí do něj čerstvý z okolí. Při tom dochází k úpravě vzduchu, jako je ohřev, chlazení a filtrace. Skládá se z odvodního potrubí, které je na obrázku [1.15](#page-27-0) zvýrazněno červeně a odvádí znečištěný vzduch z větraných prostor. Přívodní potrubí je označeno modře. Tímto potrubím je do větracích prostor přiváděn čerstvý vzduch z venkovního prostředí.

Klapky ve VZT slouží k uzavření potrubí, kdy dojde k zamezení přístupu vzduchu. Tato chvíle většinou nastává, když je zastavena činnost ventilátorů. Klapky mimo jiné je možné používat i k regulaci průtoku vzduchu a v tomto případě se jedná o regulační klapky.

Klapka je tvořena lamelami, které jsou ve valné většině poháněny servopohonem. Počet lamel je různý, od jednoho až po několik kusů. V případě více lamel mohou být mezi sebou propojeny a ovládány současně, nebo je možné nastavovat polohu každé lamely zvlášť.

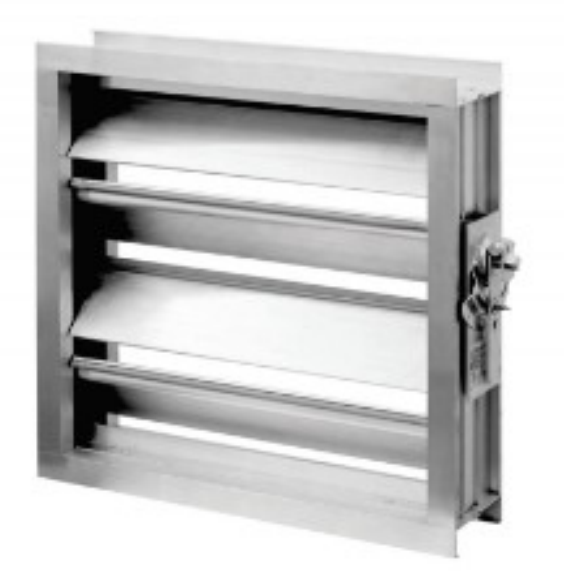

Obrázek 1.16 Klapka[\[9\]](#page-84-9)

Na obrázku [1.16](#page-0-0) je zobrazena jedna z mnoha variant klapek ve VZT. Ve schématu na obrázku [1.15,](#page-27-0) jsou umístěny klapky dvě. Klapka pod označením K1 je umístěna na přívodním potrubí a zajišťuje průchodnost vzduchu při požadavku na větrání a v opačném případě zabránění průchodu vzduchu. Druhá klapka pod označením K2 je umístěna na odvodním potrubí a její funkce je stejná jako klapky K1.

Filtry jsou zařazeny do VZT z důvodu odstranění nečistot ze vzduchu, který je dále ve VZT zpracováván. Vzduch je filtrován jednak z důvodu ochrany dalších zařazených technologií k úpravě vzduchu ve VZT a z důvodu dosažení požadované kvality vzduchu. Nečistoty, kterých může být nutné se zbavit, mohou mít formu kapalin, plynů a pevných látek. Filtry se dělí do několika skupin podle toho, jaké částice dokáží zachytit.

- Hrubé filtry pro běžné větrání označované G1-G4
- Jemné filtry pro běžné vtrání označované F5-F9
- Vysoce účinné filtry HEPA označované H10-H14
- Vysoce účinné filtry ULPA označované U15-U17

Na obrázku [1.17](#page-0-0) je zobrazen kapsový filtr. Ve schématu na obrázku [1.15](#page-27-0) jsou zařazeny tři filtry. Filtr pod označením F1 je umístěn na přívodním potrubí za klapkou K1. Tento filtr zachycuje hrubé nečistoty, které by mohly být nasáty spolu se vzduchem, aby nedošlo k poškození další technologie. Druhý filtr s označením F2 je zařazen opět v přívodním potrubí před zvlhčovačem ZV, který zachycuje jemnější nečistoty. Třetí filtr s označením F3 je umístěn na odvodním potrubí před ventilátorem VEN2. Filtruje nečistoty, které mohou být obsaženy v odváděném vzduchu, aby nedošlo k zanesení další technologie a aby se dané nečistoty nedostaly z větraných prostor.

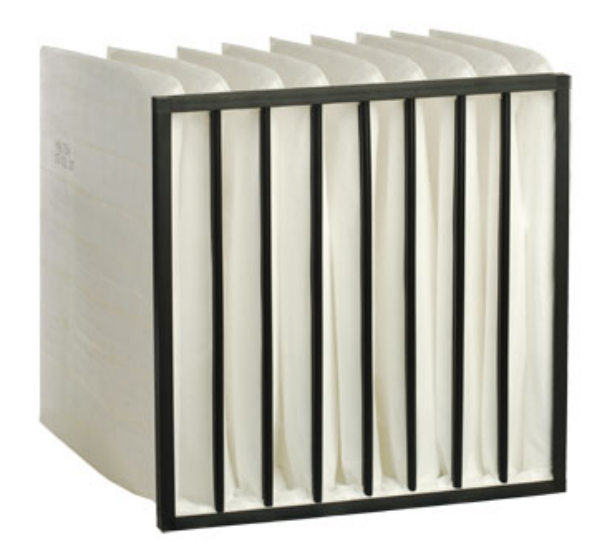

Obrázek 1.17 Kapsový filtr[\[10\]](#page-84-10)

Ventilátor slouží k dopravě znečištěného vzduchu z větraných prostor a čerstvého vzduchu do nich. Jedná se o lopatkový stroj, který musí být zvolen tak, aby dokázal pokrýt tlakové ztráty všech komponent zařazených ve VZT.

Vlastnosti ventilátorů jsou dány následujícími parametry: dopravní tlak, příkon a objemové množství vzduchu. Existuje několik druhů ventilátorů, které ve VZT používají:

- radiální ventilátor;
- axiální ventilátor;
- diagonální ventilátor;
- diametrální ventilátory;

Na obrázku [1.18](#page-0-0) je zobrazen radiální ventilátor. Ve schématu VZT, které je uvedeno na obrázku [1.15](#page-27-0) jsou zařazeny dva ventilátory. První ventilátor pod označením VEN1 je umístěn v přívodní větvi VZT za zvlhčovačem. Jeho úkolem je doprava čerstvého vzduchu do větraných prostor. Druhý ventilátor pod označením VEN2 je umístěn v odtahové větvi za filtrem a zajišťuje dopravu znečištěného vzduchu z větraných prostor.

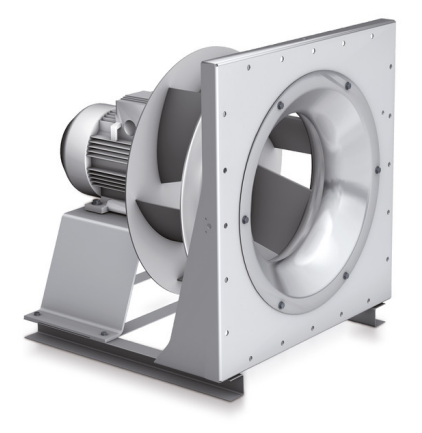

Obrázek 1.18 Radiální ventilátor[\[11\]](#page-85-0)

Ohřívač je používán k ohřevu chladného vzduchu. Jedná se o výměník tepla, který ve valné většině případů bývá zhotoven z žebrových nebo lamelových trubek. Ohřívače je možné dělit podle toho, která teplosměnná látka je používána k ohřevu vzduchu. Existují ohřívače vodní, kdy teplosměnnou látkou je voda, ohřívače parní, kdy teplosměnnou látkou je pára nebo ohřívače chladivové, kde teplosměnnou látkou je chladivo. Teplosměnná látka má při vstupu do ohřívače vyšší teplotu než vzduch a na výstupu z ohřívače je její teplota o několik stupňů nižší. Dále je možné použít čistě elektrické ohřívače, kde jsou ohřívány spirály, které předávají teplo vzduchu.

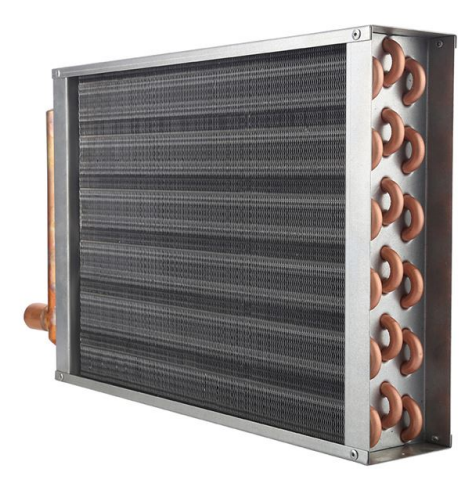

Obrázek 1.19 Tepelný výměník vzduch-voda[\[12\]](#page-85-1)

Na obrázku [1.19](#page-0-0) je zobrazen výměník tepla, který je možné použít pro ohřev vzduchu. Pod označením OH je ve VZT zařazen před chladičem a zvlhčovačem, jak je možné vidět na obrázku [1.15.](#page-27-0) Před zpětným získávání tepla je zařazen další ohřívač pod zkratkou PH. Ten slouží jako předehřev vzduchu v případě, kdy by nasávaný vzduch byl příliš chladný a aby nedošlo k zamrznutí technologie.

Chladič je používán k ochlazení vzduchu. Jedná se výměník tepla s tím rozdílem, že vzduch má vyšší teplotu než teplosměnná látka. Chladiče jsou ve valné většině případů realizovány pomocí lamelových trubek. Další rozdílnou věcí u chladičů je, že mají menší teplotní rozdíl mezi teplosměnnou látkou a vzduchem. Kvůli tomuto faktu je nutné, abych teplosměnná plocha chladiče byla větší než ohřívače. Chladiče lze rozdělit na vodní chladiče a přímé výparníky.

Pro chladiče VZT je možné použít stejný výměník tepla, který je zobrazen na obrázku [1.19.](#page-0-0) Pod označením CH je ve VZT umístěn za ohřívačem, jak je možné vidět na obrázku [1.15.](#page-27-0)

Zvlhčovač je používán ke zvýšení vlhkosti vzduchu. Dnes se ve valné většině případů používají zvlhčovače parní, kde ke zvlhčování dochází po izotermě. Při tomto procesu nedochází ke změně teploty. Ke zvlhčování dochází tak, že do vzduchu, který zvlhčovačem prochází, jsou vstřikovány malé kapičky vody, které se ve vzduchu odpaří. Pod označením ZV, na obrázku [1.15,](#page-27-0) je umístěn za chladičem.

**Zpětné získávání tepla** (dále jen ZZT) je zařízení, které umožňuje odváděnému ohřátému vzduchu předávat teplo chladnějšímu přiváděnému vzduchu. Opět se jedná o výměník tepla, výkon ZZT je ovlivněn velikostí výměníku vůči průtoku vzduchu. Je nutné, aby danému průtoku odpovídala velikost výměníku. Dále je účinnost ZZT ovlivně průtoky přívodního a odváděného vzduchu. V případě, kdy průtok odváděného vzduchu bude vyšší než průtok přiváděného, dojde ke zvýšení účinnosti ZZT, v opačném případě účinnost klesne.[\[7\]](#page-84-7)

Na obrázku [1.20](#page-0-0) je zobrazen výměník tepla, který je možné použít pro zpětné získávání tepla. Ve schématu VZT, kde je zpětné získávání tepla označeno jako ZZT, na obrázku [1.15](#page-27-0) je umístěno za ohřívačem PH. Existuje několik systémů ZZT. U systémů rekuperačních dochází k předávání tepla přímo přes stěnu výměníku. Dále systémy regenerační, kde je teplo předáváno přes stěnu výměníku akumulační hmotě a až teprve tato akumulační hmota předá, opět přes stěnu výměníku, teplo přiváděnému vzduchu. V neposlední řadě existují systémy s pomocnou tekutinou, kde je teplo předáváno přes stěnu výměníku z odváděného vzduchu pomocné tekutině, která přes stěnu výměníku předává teplo přiváděnému vzduchu.

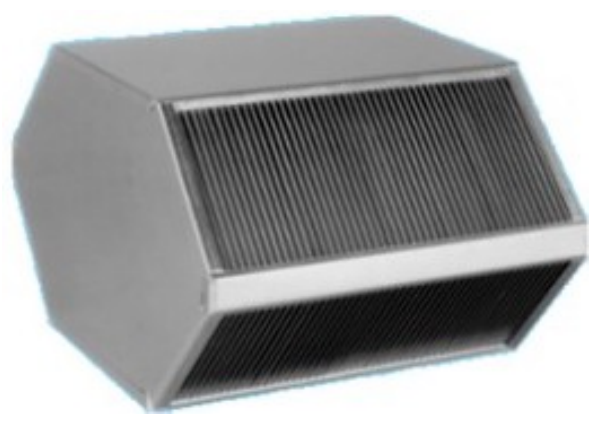

Obrázek 1.20 Výměník tepla vzduch-vzduch[\[13\]](#page-85-2)

### <span id="page-33-0"></span>1.2.2 Žádané hodnoty pro VZT

Stejně jako u vytápění, je i zde možné použít již osvědčené hodnoty z praxe, nebo je možné se řídit normou ČSN EN 16798-1. V příloze A, této normy, jsou uvedeny doporučené maximální hodnoty operativní teploty různých prostor, které jsou rozděleny podle kategorií, které jsou uvedeny v tabulce [1.1](#page-0-0) v kapitole [1.1.2.](#page-16-0)

Tabulka 1.5 Doporučené maximální teploty vybraných místností pro větrání v kategorii I

<span id="page-33-1"></span>

| $\text{Typ}\text{ budovy/mistnosti}$              | Operativní teplota $\lbrack ^oC \rbrack$ |
|---------------------------------------------------|------------------------------------------|
| Obytné místnosti: ložnice, pracovny, kuchyně atd. | 25,5                                     |
| Ostatní místnosti: sklady, haly atd.              |                                          |
| Jídelna.                                          | 25,5                                     |

V tabulce [1.5](#page-0-0) jsou uvedeny doporučené maximální hodnoty operativní teploty pro kategorii I, která je uvedena v tabulce [1.1.](#page-0-0) To znamená, že v těchto místnostech by měl být procentuální podíl nespokojených osob do 6%. Aby místnost mohla být hodnocena kategorií I, hodnotící subjekty by se měli odchýlit od neutrální hodnoty nejvýše  $\pm 0.2$ .

Tabulka 1.6 Doporučené maximální teploty vybraných místností pro větrání v kategorii II

<span id="page-33-2"></span>

| Typ budovy/místnosti                              | Operativní teplota $\lbrack ^oC \rbrack$ |
|---------------------------------------------------|------------------------------------------|
| Obytné místnosti: ložnice, pracovny, kuchyně atd. |                                          |
| Ostatní místnosti: sklady, haly atd.              |                                          |
| Jídelna                                           |                                          |

V tabulce [1.6](#page-33-1) jsou uvedeny doporučené maximální hodnoty operativní teploty pro kategorii II, která je uvedena v tabulce [1.1.](#page-0-0) To znamená, že v těchto místnostech by měl být procentuální podíl nespokojených osob do 10%. Aby místnost mohla být hodnocena kategorií II, hodnotící subjekty by se měli odchýlit od neutrální hodnoty nejvýše  $\pm 0.5$ .

<span id="page-34-1"></span>

| $\text{Typ}\text{ budovy/mistnosti}$              | Operativní teplota $\lbrack^{o}C\rbrack$ |
|---------------------------------------------------|------------------------------------------|
| Obytné místnosti: ložnice, pracovny, kuchyně atd. |                                          |
| Ostatní místnosti: sklady, haly atd.              |                                          |
| Jídelna.                                          |                                          |

Tabulka 1.7 Doporučené maximální teploty vybraných místností pro větrání v kategorii III

V tabulce [1.7](#page-33-2) jsou uvedeny doporučené maximální hodnoty operativní teploty pro kategorii III, která je uvedena v tabulce [1.1.](#page-0-0) To znamená, že v těchto místnostech by měl být procentuální podíl nespokojených osob do 15%. Aby místnost mohla být hodnocena kategorií I, hodnotící subjekty by se měli odchýlit od neutrální hodnoty nejvýše  $\pm 0.7$ .

Pro kategorii IV, která je uvedena v tabulce [1.1,](#page-0-0) nejsou v normě uvedeny žádné doporučené hodnoty teplot. V místnostech této kategorie může být více jak 15% nespokojených osob. Aby místnost mohla být hodnocena kategorií IV, hodnotící subjekty by se mohou odchýlit od neutrální hodnoty více jak o +0,7 nebo o -0,7.

VZT je možné ovládat i na základě koncentrace  $CO<sub>2</sub>$  ve větraných prostorách. O povolených hodnotách koncentrací $CO_2$ hovoří příloha B, výše uvedené normy.

|   | Kategorie   Koncentrace $CO2$ [ppm] |
|---|-------------------------------------|
|   | 350                                 |
|   | 500                                 |
| Ш | 800                                 |
|   | >800                                |

Tabulka 1.8 Doporučené koncentrace  $CO<sub>2</sub>$  ve stanovených kategoriích

V tabulce [1.8](#page-34-1) jsou uvedeny maximální povolené hodnoty koncetrací  $CO<sub>2</sub>$  v jednotkách ppm.[7\)](#page-34-2) Hodnoty jsou rozděleny do čtyřech kategorií, stejně jako v případě teplot v tabulce [1.1.](#page-0-0)

### <span id="page-34-0"></span>1.2.3 Řízení VZT

VZT je možné řídit podle několika kritérií. Podle teploty nasávaného vzduchu, podle teploty uvnitř větraných místností nebo podle koncetrace  $CO<sub>2</sub>$  ve větraných prostorách.

Nejdůležitějším požadavkem, který řídí VZT je koncentrace  $CO<sub>2</sub>$  ve větraném prostoru. Ve chvíli, kdy se koncentrace  $CO<sub>2</sub>$  ve větraných prostorách překročí hodnotu, kterou je možné vybrat z tabulky [1.8,](#page-34-1) dojde ke spuštění VZT a k příslušným úpravám vzduchu. Kromě tohoto kritéria čistoty vzduchu, které má nejvyšší prioritu, je VZT řízena i teplotou. Za určitých podmínek je možné prostor pomocí VZT vytopit či

<span id="page-34-2"></span><sup>7)</sup>Počet částic dispergované látky ku jednomu milionu částic dispergující látky.

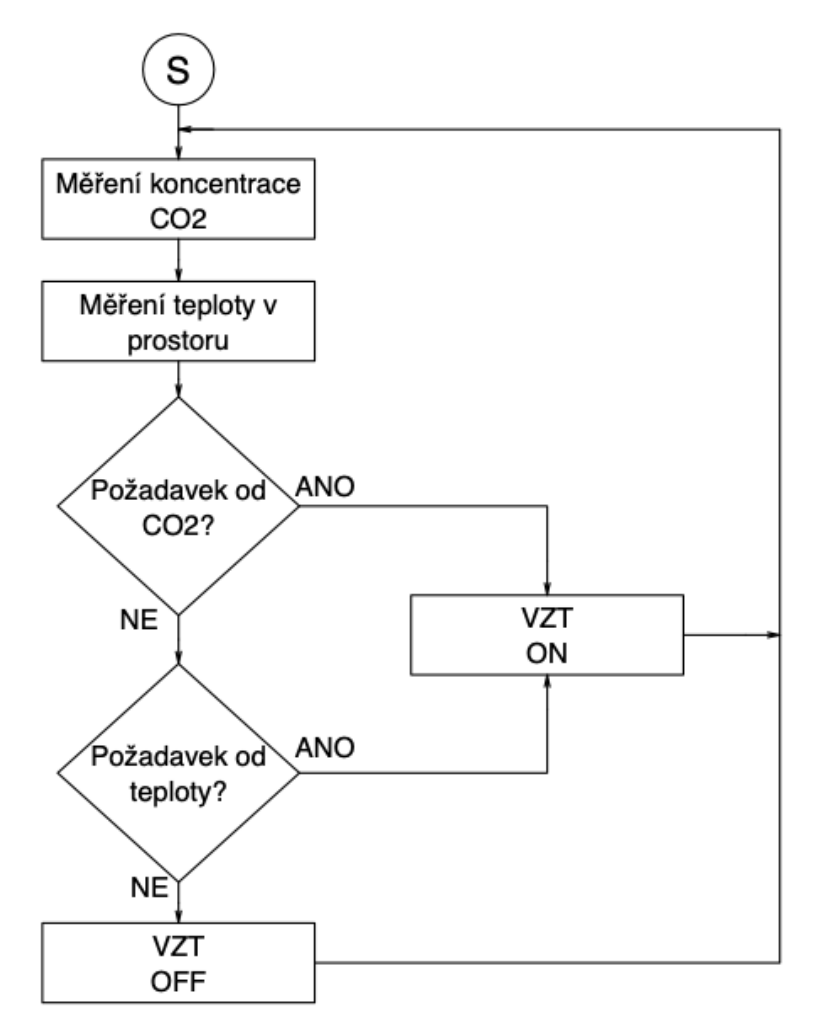

zchladit. Na obrázku [1.21](#page-0-0) je zobrazen vývojový diagram obecného řízení VZT.

Obrázek 1.21 Vývojový diagram řízení VZT
Ovládání klapek K1 a K2 je závislé na požadavku na spuštění VZT. Ve chvíli, kdy má dojít ke spuštění ventilátorů, je nutné otevřít klapky. Je nutné, aby platilo, že množství odváděného vzduchu se rovná množství vzduchu přivedeného. Tedy klapky K1 a K2 jsou ovládány současně a převážně pouze dvoustavově a to OTEVŘENO nebo ZAVŘENO. Na obrázku [1.22](#page-35-0) je zobrazen vývojový diagram řízení klapek. Řídící systém ovládá servopohony, které jsou ovládány napětím 0V až 10V. Systém tyto hodnoty zadává procentuálně, tedy stav OTEVŘENO odpovídá hodnotě 100%(10V) a stav ZAVŘENO odpovídá hodnotě 0%(0V).

<span id="page-36-0"></span>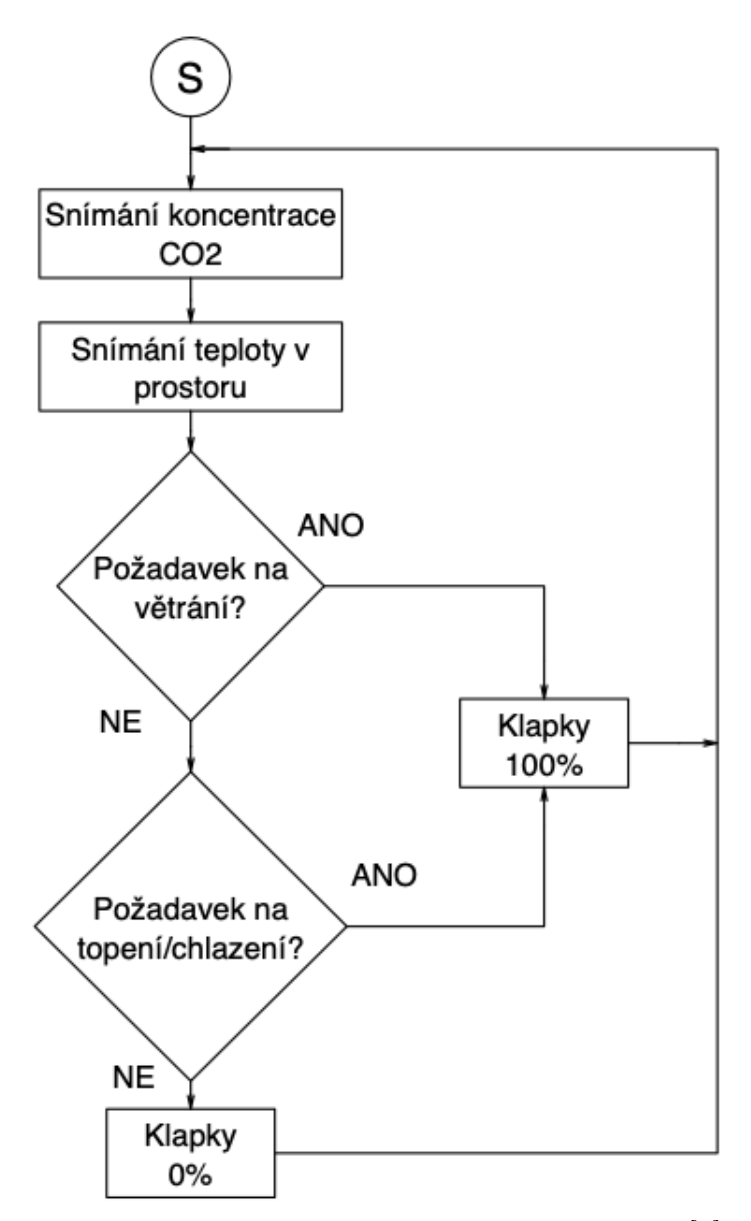

Obrázek 1.22 Vývojový diagram řízení klapek[\[8\]](#page-84-0)

Ovládání ventilátorů VEN1 a VEN2 je závislé na stejných kritériích jako ovládání klapek. Při požadavku na spuštění VZT dojde ke spuštění ventilátorů. Opět platí stejné pravidlo. Množství odváděného vzduchu se rovná množství vzduchu přivedeného. V důsledku toho, že v přívodní větvi je mnoho systémů, které způsobují vyšší tlakovou ztrátu než v odvodní větvi, musí přívodní ventilátor pracovat na vyšší výkon než odvodní ventilátor. Jejich spuštění je podmíněno požadavkem na spuštění VZT a otevřením klapek K1 a K2 na 100%. Na obrázku [1.23](#page-36-0) je zobrazen vývojový diagram řízení ventilátorů. Ventilátory jsou ovládány spojitě pomocí napětí 0V - 10V.

<span id="page-37-0"></span>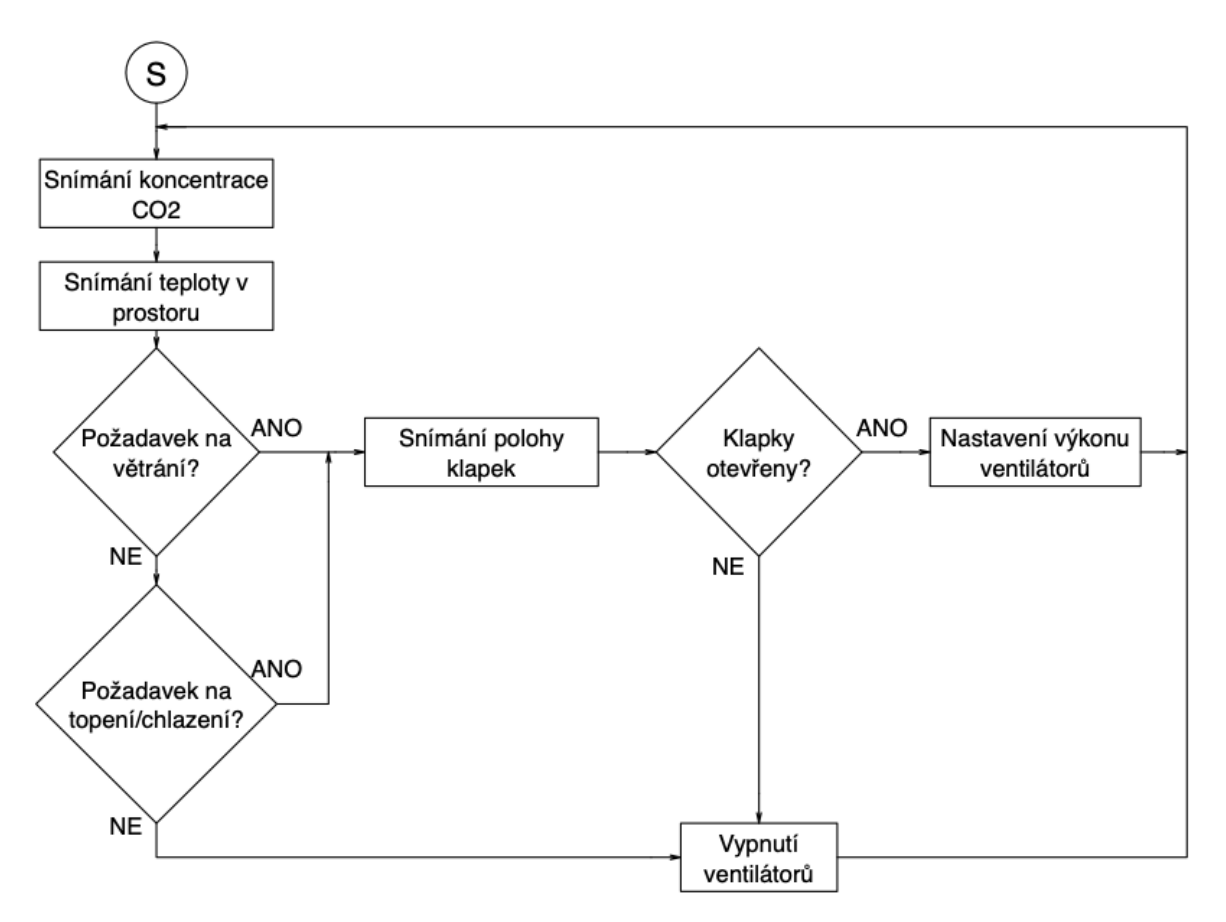

Obrázek 1.23 Vývojový diagram řízení ventilátorů[\[8\]](#page-84-0)

Ohřívač je regulován na základě srovnání venkovní teploty vzduchu a teploty větraných prostor. Pokud je teplota venkovního vzduchu vyšší, než teplota vnitřního vzduchu, nedojde ke spuštění ohřívače. Dále je ohřívač řízen na základě srovnání vnitřní teploty prostoru s žádanou teplotou. Pokud je měřená teplota vyšší než je teplota požadovaná, nedojde ke spuštění ohřívače. Ohřívač bude spuštěn, když měřená teplota je nižší než žádaná a současně venkovní teplota je nižší než teplota požadovaná. Vývojový diagram řízení ohřívače je zobrazen na obrázku [1.24.](#page-37-0)

<span id="page-38-0"></span>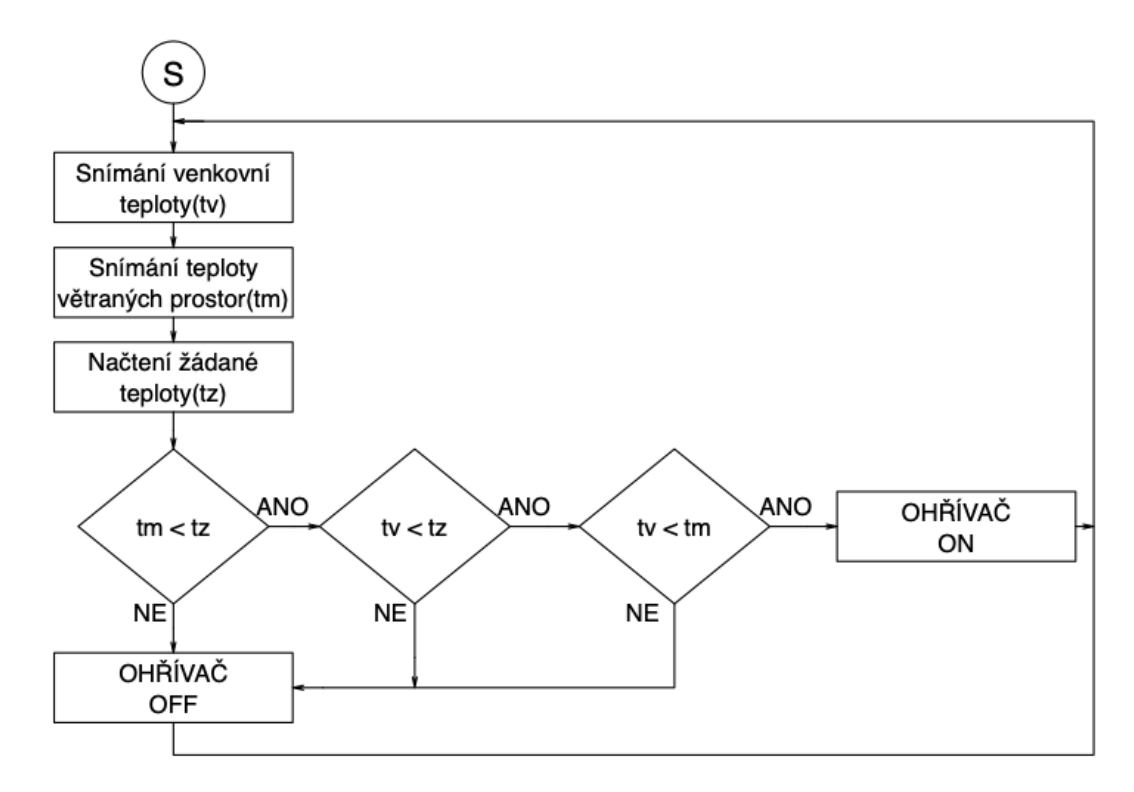

Obrázek 1.24 Vývojový diagram řízení ohřívače[\[8\]](#page-84-0)

Chladič je řízen na základě srovnání venkovní teploty, měřené teploty větraných prostor a žádané teploty. Pokud je měřená teplota vyšší než požadovaná. V této chvíli může nastat situace, kdy venkovní teplota je nižší, než je žádaná teplota v této chvíli jsou splněny podmínky volného chlazení a nedojde ke spuštění chladiče. V opačném případě je chladič spuštěn. Na obrázku [1.25](#page-38-0) je zobrazen vývojový diagram řízení chladiče.

<span id="page-39-0"></span>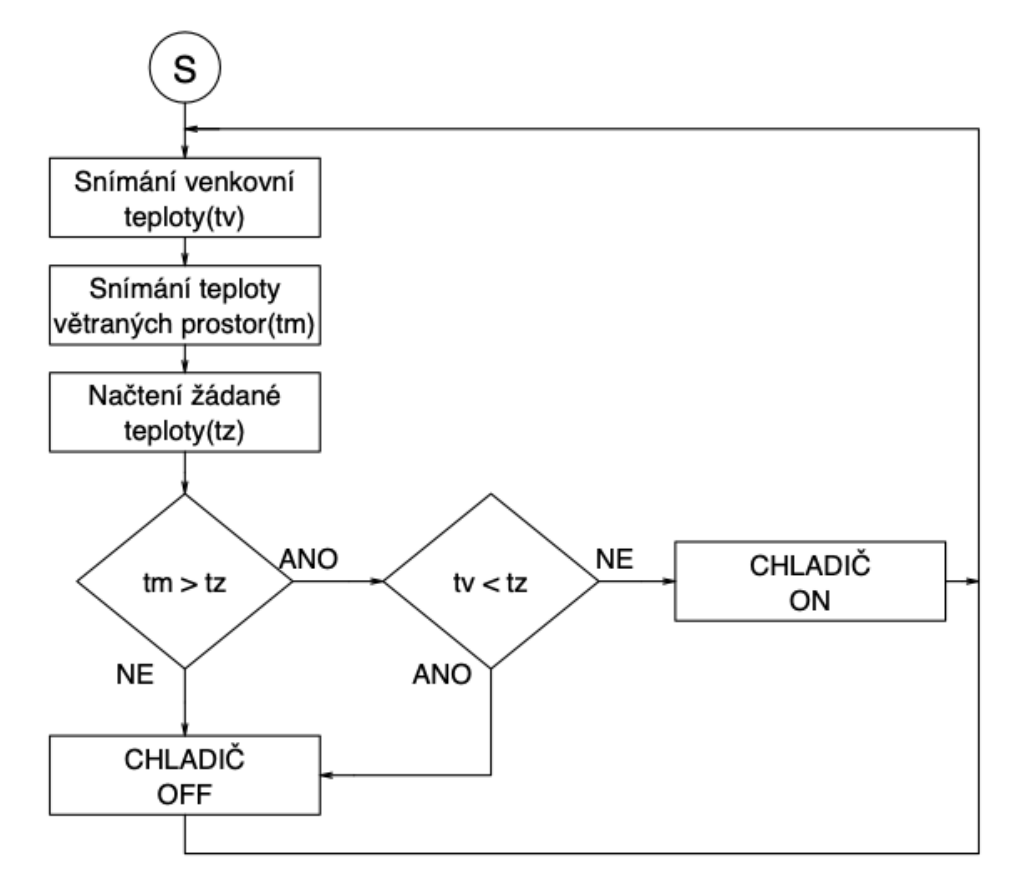

Obrázek 1.25 Vývojový diagram řízení chladiče[\[8\]](#page-84-0)

Zvlhčovač je nutné zapnout především v případě, pokud je požadavek na ohřev vzduchu. Při ohřívání totiž dochází k odvlhčení vzduchu. Mimo jiné je spuštění zvlhčovače podmíněno vlhkostí nasávaného vzduchu. Vývojový diagram řízení chladiče je na obrázku [1.26.](#page-39-0)

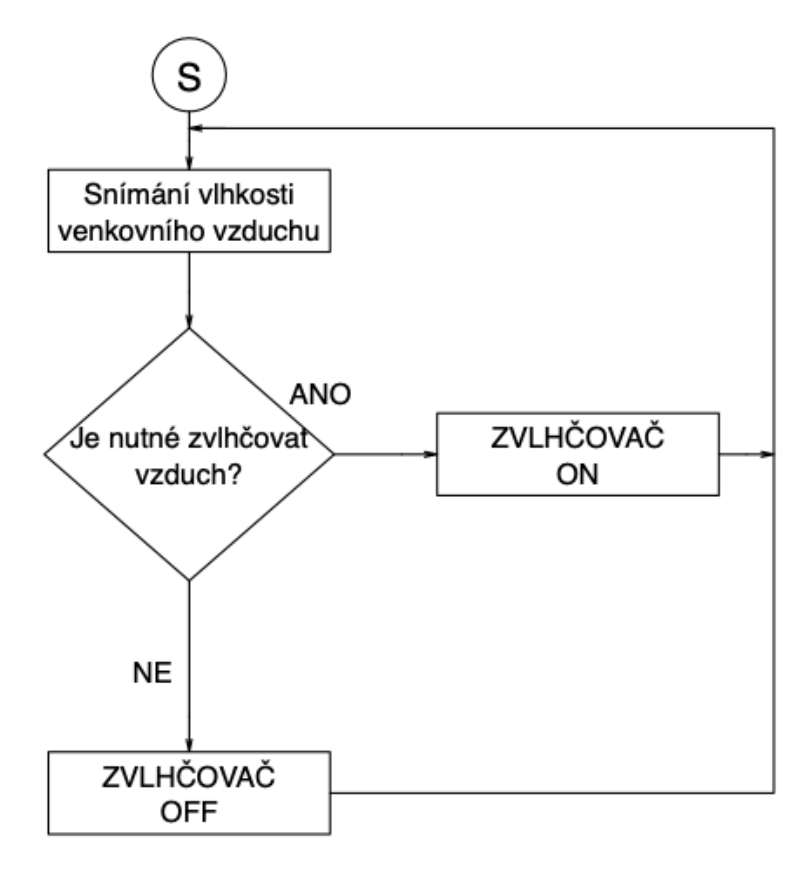

Obrázek 1.26 Vývojový diagram řízení zvlhčovače[\[8\]](#page-84-0)

# <span id="page-41-0"></span>2 PRŮZKUM TRHU PLATFOREM UMOŽŇUJÍCÍCH ŘÍZENÍ TECH-NOLOGICKÝCH SYSTÉMŮ V BUDOVĚ

V dnešní době existuje bezpočet platforem, které se dají využít k řízení technologických systémů v budově. Jsou to jednodeskové počítače, jako jsou například Arduino nebo Raspberry Pi. Dále programovatelné automaty, jako Domat, Amit, Teco, Siemens nebo Honeywell nebo sběrnice jako je například KNX. Každá platforma má podobné parametry. Analogové vstupy pro snímání spojitých veličin, jako je například teplota nebo vlhkost. Dále analogové výstupy, s jejichž pomocí je možné spojitě řídit zařízení, jako je například topení nebo otáčky ventilátoru. Dále digitální vstupy pro signalizaci různých poruch nebo stavů a digitální výstupy pro spínání relátek, které dále ovládají například osvětlení. Zpravidla je již běžnou praxí připojení platformy k internetové síti, aby bylo možné systémy řídit vzdáleně.

Při výběru vhodné platformy je nutné vědět, jaké druhy vstupů a výstupů obsahuje a jakým počtem těchto pinů disponuje, aby dokázala obsloužit všechny systémy, které má řídit. Dále je důležitý způsob programování, kterým se vytváří řídící algoritmy a jejich vývojová prostředí. Některé platformy umožňují programování pouze v jednom jazyce, jiné umožňují programování celou škálou jazyků. Dále tu jsou platformy, které poskytují svá vývojová prostředí zcela zdarma, nebo se pořizují za nemalé finanční částky. Jedním z dalších kritérií při výběru vhodné platformy jsou možnosti vizualizace systémů. Některé platformy dodávají vizualizační softwary přímo v balíku vývojových prostředí. K těmto účelům je také možné využít SCADA systémy, které dokáží číst z platformy data a zobrazovat příslušné informace. V této kapitole bude uvedeno několik platforem, které by mohly být použity pro řízeních technologických procesů v budově, jejich podrobný popis a finanční náročnost.

#### 2.1 Jednodeskové počítače

Jednodeskové počítače jsou zařízení, jejichž komponenty, kromě zdroje, se nacházejí na jediném plošném spoji a lze je použít jako plnohodnotnou náhradu stolního počítače nebo jako mikrokontroler. U těchto počítačů jsou využívány procesory RISC nebo ARM. Disponují operační pamětí RAM, jejíž velikost se pohybuje v řádu jednotkách GB. Bývají osazeny slotem pro microSD kartu, která je náhradou pevného disku. Plošný spoj může být osazen USB porty, které mohou umožnit připojení USB zařízení a vstupně výstupních zařízení. Počítač také může disponovat konektorem RJ-45 nebo Wi-Fi, pomocí kterých je možné počítač připojit k internetové síti.

#### <span id="page-41-1"></span>2.1.1 Arduino

Jedná se o jednodeskové počítače, jejichž "srdcem" jsou převážně 8bitové mikročipy RISC vyráběné firmou Atmel. Jedná se o mikročipy s harwardskou architekturou, která odděluje fyzicky paměť programu, data a spojovací obvody těchto částí. Nejde tedy o provedení, kde by Arduino mohlo fungovat jako plnohodnotný stolní počítač. Principem těchto počítačů je, že vykonávají nekonečnou smyčku neustále dokola.

Arduino je také význačné tím, že na trhu jsou dostupné dvě verze produktů, Arduino KLON a Arduino ORIGINÁL. Verze produktů Arduino KLON jsou poskytovány dodavateli z Číny. Jsou charakteristické nižší cenou, ale mohou vykazovat nekompatibilitu s ovladači a další hardwarem a častější problémy se spolehlivostí. Produkty Arduino ORIGINAL jsou poskytovány za vyšší ceny, ale jsou dodávány s příslušnými certifikáty CE, FCC a RoHS, aby mohly být použity v profesionálních výrobcích. U těchto produktů je možné se spolehnout na to, že budou fungovat za jakýchkoli okolností.

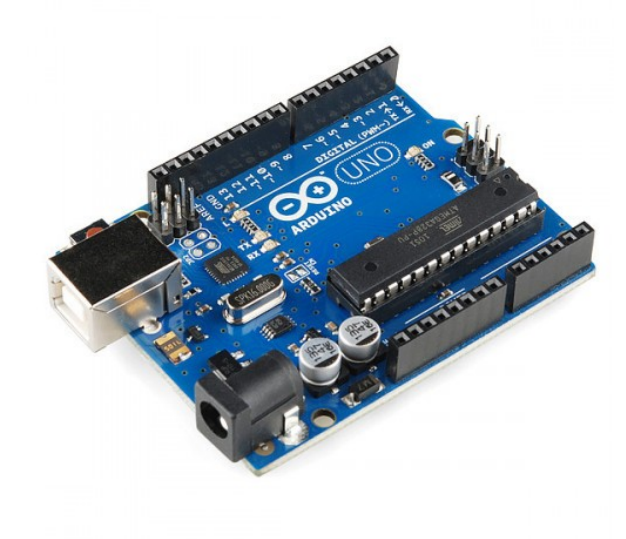

Obrázek 2.1 Arduino Uno Rev3[\[15\]](#page-85-0)

Produkt Arduino Uno Rev3, Obrázek 1, je ideální produkt pro řízení systémů v budově. Jeho mozkem je 8bitový mikrokontroler ATmega328 založený na architektuře AVR RISC, s pamětí EEPROM o velikosti 1 KB, pamětí SRAM o velikosti 2KB a pamětí flash o velikosti 32 KB. Dále disponuje 16 MHz krystalem. Deska je osazena 14 digitálními piny, z nichž každému lze určit, zda bude figurovat jako digitální vstup, či jako digitální výstup a 6 těchto pinů může být použito jako PWM digitální výstup. Deska dává také k dispozici 6 analogových vstupů. Je nutné jej napájet stejnosměrným napětím 5 V. Deska je také osazena konektorem USB B, pomocí kterého je možné přenášet vytvořené programy do mikrokontroleru.

Programování arduina je možné pomocí vývojového prostředí Arduino IDE, které je poskytováno zdarma. Software také zařizuje přenos vytvořeného programu do arduina. Programovací jazyk je zde využíván Wiring, který byl vytvořen na základech jazyka C  $a C++$ .

Deska Arduino Uno Rev3 sama o sobě poskytuje možnost pouze snímat spojité veli-

činy, jako teplotu a vlhkost, pomocí analogových vstupů a zaznamenávat nízkonapěťové logické stavy na digitálních vstupech, ovšem neumožňuje cokoli řídit, jelikož většina systému v budově je ovládána napětím 230 V. Nedisponuje žádným uložištěm, na které by bylo možné ukládat data nebo provozovat server pro vizualizaci procesů a není jej možné jakkoli připojit do internetové sítě, tedy není nic možné ovládat vzdáleně. Je nutné k arduinu pořídit rozšiřující moduly.

Pro dostačující plnění funkcí je nutné pořídit rozšiřující modul s 16 relé na 230 V, které umožňují arduinu ovládat zařízení jako je osvětlení nebo chod elektromotorů, které pohánějí ventilátory vzduchotechniky. Ovšem poskytuje pouze dvoustavové ovládání a absence analogových výstupů znemožňuje jakékoli spojité ovládání systému, dále rozšiřující Ethernetový shield pro arduino,obsahuje konektor RJ-45 a slot na microSD kartu. Poskytuje tedy možnost připojení k internetové síti a vložení uložiště, které lze využít například pro záznam dat či provoz serveru, který bude určen pro vizualizaci procesů.

Realizace vizualizace procesů již je poněkud složitá. Žádný software dodávaný k produktům arduino není určen k vizualizaci řídících systémů v budově. Bylo by jej možné realizovat pomocí HTML, CSS a Java scriptu, ale bylo by to příliš a zbytečně náročné.

Pořizovací cena systému založený na arduinu by se sestávala z následujících položek, které by byly pořizovány z e-shopu www.arduino-shop.cz ke dni 9. prosince 2020:

| Název                       | Cena [Kč] |
|-----------------------------|-----------|
| Arduino Uno Rev3            | 678       |
| Reléový modul pro arduino   | 716       |
| Etherbet shield pro arduino | 407       |
| Software pro arduino        |           |

Tabulka 2.1 Finanční ohodnoení položek řídícího systému Arduino

Pořizovací cena systému by činila 1801 Kč. Výhodou tohoto systému je nízká pořizovací cena a Open Source software. Nevýhodou systému je absence analogových výstupů, což ztěžuje efektivní ovládání systémů, které je možné řídit spojitě, jako vytápění budov nebo výkon ventilátorů ve vzduchotechnice.

#### <span id="page-43-0"></span>2.1.2 Raspberry Pi

Jedná se o jednodeskový počítač, který se výrazně liší od jednodeskového počítače Arduino. Hlavním rozdílem je, že Rasbpberry Pi je uvažováno jako plnohodnotná náhrada stolního počítače. Je osazen mikroprocesorem třídy ARM čímž jej je možné srovnat se běžným smartphonem. Na uložiště je možné nainstalovat jeden z podporovaných operačních systémů a připojit k němu veškeré potřebné periferie, jako monitor, klávesnici a myš. Tato skutečnost umožňuje vyvíjet software přímo na tomto počítači a také je na samém zařízení nechat vykonávat.

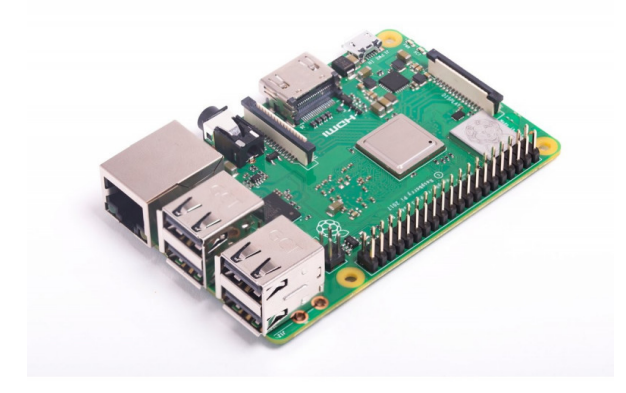

Obrázek 2.2 Raspberry Pi 3 Model B+[\[16\]](#page-85-1)

Za dobu existence tohoto jednodeskového počítače vzniklo již několik verzí tohoto výrobku. Tento počítač, Obrázek [2.2,](#page-0-0) je osazen 64bitovým procesorem Cortex-A53 architektury ARMv8-A o taktu 1,4 GHz a grafickým procesorem Broadcom VideoCore IV. Disponuje pamětí SDRAM o velikosti 1 GB, která je sdílená s grafickým procesorem. Je osazen konektorem RJ-45 pro připojení ethernetového kabelu, 4 porty USB generace 2.0, konektor pro 3,5 mm jack pro analogový přenos zvuku či obrazu. HDMI konektor pro digitální přenos hlasu a obrazu. V neposlední řadě je osazen konektorem pro microUSB konektor pro napájení stejnosměrnými 5 V. Dále je osazen 17 GPIO piny a slotem pro microSD kartu pro nahrání operačního systému.

Podporovanými operačními systémy jsou speciálně, pro Raspberry Pi, upraveny distribuce operačního systému Linux, z nichž nejznámější je distribuce Raspbian, která je odvozena od Debianu. Piny GPIO lze naprogramovat například pomocí jazyka Python ve vývojovém prostředí, které je poskytováno zdarma.

Problémem je, že Raspberry Pi disponuje pouze GPIO piny, které lze využívat pouze jako digitální vstupy a výstupy, díky kterým je možné řídit zařízení pouze o malých napětích a zaznamenávat různé stavy těchto zařízení. Nedisponuje žádnými analogovými výstupy ani vstupy. Není možné snímat žádné spojité veličiny, ani spojitě řídit žádné systémy.

Jedním z řešením této situace je dokoupení stejného reléového modulu, který byl zmíněn v kapitole 1.1.1 Arduino, čímž by bylo rozšířeno působiště takto navrženého řídícího systému o digitální ovládání zařízení na 230 V, nehledě na to, že problematika realizace vizualizačních aplikací by byla stejná jako v kapitole 1.1.1 Arduino, pomocí HTML, CSS a Java scriptu. Pořizovací cena, ke dni 9. prosince 2020, na e-shopu www.rpishop.cz, takovéhoto systému by byla složena z následujících položek:

| Název                            | Cena [Kč] |
|----------------------------------|-----------|
| Rasbperry Pi 3 model B+          | 999       |
| Reléový modul pro arduino        | 716       |
| Vývojové prostředí               |           |
| Operační systém pro Raspberry Pi |           |

Tabulka 2.2 Finanční ohodnocení položek řídícího systému Raspberry Pi

Celková pořizovací cena by činila 1715 Kč. Jedinými výhodami tohoto systému by byly cenová dostupnost, která je výhodnější než v případě předchozí kapitoly a otevřenost veškerých použitých softwarů. Obrovskými nedostatky tohoto systému je absence veškerých analogových vstupů/výstupů a znemožnění snímání spojitých veličin a spojitého ovládání zařízení a složitá realizace vizualizačních aplikací.

Řešením těchto problémů je firma Unipi Technology, která vyvinula několik rozšiřujících modulů pro jednodeskové počítače Raspberry Pi. Při použití rozšiřujících modulů společnosti Unipi Technlogoy se jednodeskový počítač Raspberry Pi přestává chovat jako stolní počítač, ale stává se z něj systém podobný programovatelné logické jednotce. Na paměťovou kartu je nutné nahrát operační systém speciálně vyvinutý pro tyto moduly, který je poskytován zdarma. Řídící program již tedy nebude možné vyvíjet pomocí jazky Python a ani na počítači Raspberry Pi. Bylo vyvinuto vývojové prostředí Mervis, které poskytuje programování programovatelného automatu pomocí jazyka funkčních bloků. Tento software je rovněž poskytován zdarma. Řídící program je tedy nutné vytvořit na stolním počítat a potom jej do Raspberry Pi nahrát.

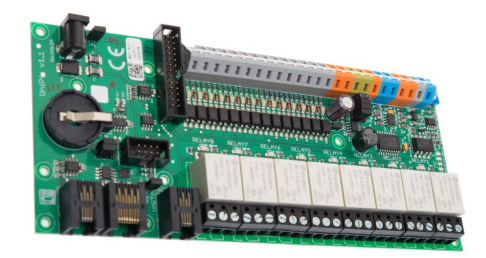

Obrázek 2.3 Rozšiřující deska Unipi 1.1[\[17\]](#page-85-2)

Rozšiřující deska Unipi 1.1, disponuje 14 digitálními vstupy, 8 reléovými výstupy, 2 analogovými vstupy a 1 analogovým výstupem.

Po použití tohoto rozšiřujícího modulu, systém rozšířil svou působnost o snímání spojitých veličin a možnost spojitého řízení. Pořizovací cena tohoto systému, ke dni 9. prosince 2020, jehož komponenty mohou být pořízeny z e-shopu www.unipi.technology/cs/, by byla složena z těchto položek:

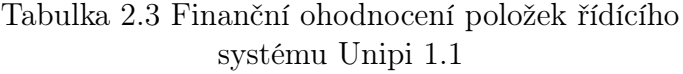

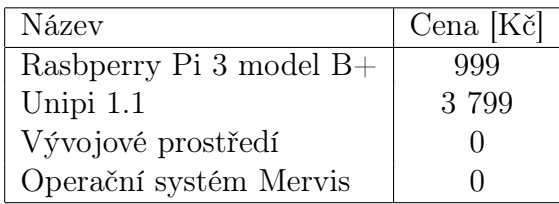

Celková pořizovací cena tohoto systému by byla 4 798 Kč. Stále je možné hovořit o levném řízení technologických systémů v budově. Výhodou tohoto systému je opět softwarová otevřenost. Nevýhodou tohoto systému je malý počet analogových vstupů a výstupů, čímž je vhodný pouze pro realizaci menších projektů.

#### 2.2 Programovatelné automaty

Jedná se o malé počítače, oficiálním světově zavedeným názvem programovatelné logické automaty, dále jen PLC, které jsou konstruovány do těžkých průmyslových podmínek. Jsou tedy například odolnější proti znečištění prachem. Mohou být přímo využity například pro řízení výrobních procesů, řízení robotů nebo řízení inteligentní domácnosti. Pro tyto počítače je specifické to, že jejich programy jsou vykonávány v cyklech a jejich periferie jsou přímo navrženy tak, aby k nim bylo možné připojit komponenty, které jsou součástí řízených procesů.

Dnešní PLC disponuje digitálními vstupy, digitálními výstupy, analogovými vstupy, analogovými výstupy, většinou reléovými výstupy, rozhraní pro připojení PLC do sítě, většinou ethernet, rozhraní pro připojení k počítači a rozhraní pro komunikaci s dalšími funkčními moduly.

#### <span id="page-47-0"></span>2.2.1 Programovatelvé automaty Unipi

Programovatelné automaty společnosti Unipi Technology jsou založeny na softwarové otevřenosti. Jejich jádrem je jednodeskový počítač Raspberry Pi, na kterém je nainstalován operační systém přímo určený pro funkce programovatelných automatů.

Tento software nese název Mervis. Jedná se o bezplatně poskytovaný software. Programy je nutné vytvářet na počítači s operačním systémem Windows ve vývojovém prostředí s názvem Mervis IDE. Pro ověření správnosti vytvořeného programu společnost Unipi Techonology také vyvinula software Mervis RunTime, který dokáže simulovat skutečný programovatelný automat.

Programovatelných automatů společnost Unipy Technology vyrábí několik řad a od každé řady několik typů. Pro účely tohoto projektu se nejvíce hodí řada programovatelných automatů Axon, která je přímo určena pro měření a regulaci. Jeho nejvhodnější reprezentant je programovatelný automat Unipi Axon M525.

| Axon M525 |
|-----------|
|           |
|           |

Obrázek 2.4 Programovatelný automat Unipi Axon M525[\[18\]](#page-85-3)

PLC Unipi Axon M525 disponuje 8 digitálními vstupy, které umožňují číst logické stavy symbolizované stejnosměrným napětím. Dále 4 digitální výstupy s jejichž pomocí je možné ovládat zařízení za použití pouze dvou stavů. Dále obsahuje 5 reléových výstupů, které je možné použít pro zařízení s vyšším odběrem proudu, jako je například žárovka. 5 analogových výstupů, pomocí kterých je možné spojitě řídit zařízení, jako například ventilátor s regulovaným výkone, či servopohon. 5 analogových vstupů, pomocí kterých je možné snímat spojité veličiny, jako teplotu, nebo vlhkost.

Déle disponuje 3 sériovými linkami RS485, které nejčastěji využívá protokol Modbus RTU a je možné ji použít na komunikaci s jinými PLC, které také disponují sériovou linkou RS485. Tento model disponuje jednou sériovou linkou RS232, která je nejčastěji používána při komunikaci s uzavřenými technologiemi nebo zobrazovacími zařízeními jako je například HMI panel. Dále disponuje 1Gbit port, který je využíván pro síťovou komunikaci.

Dále poskytuje server pro vizualizaci řízených procesů. Odpadá tedy nutnost dokupovat rozšiřující moduly, které by poskytli přípojení k síti. Jediná situace, kdy by bylo nutné dokupovat rozšiřující moduly, je při nedostatku vstupu a výstupů při řešení rozsáhlého projektu.

Pořizovací cena tohoto systému založeném na programovatelném automatu Unipi Axon M525, ke dni 9. prosince 2020, jehož komponenty mohou být pořízeny z e-shopu www.unipi.technology/cs/obchod/, by byla složena z těchto položek:

systému Unipi Axon M525[\[18\]](#page-85-3) Název  $\log |\text{Cena}|\right)$ 

Unipi Axon M525 14 490 Vývojové prostředí Mervis IDE | 0 Operační systém Mervis 0

Tabulka 2.4 Finanční ohodnocení položek řídícího

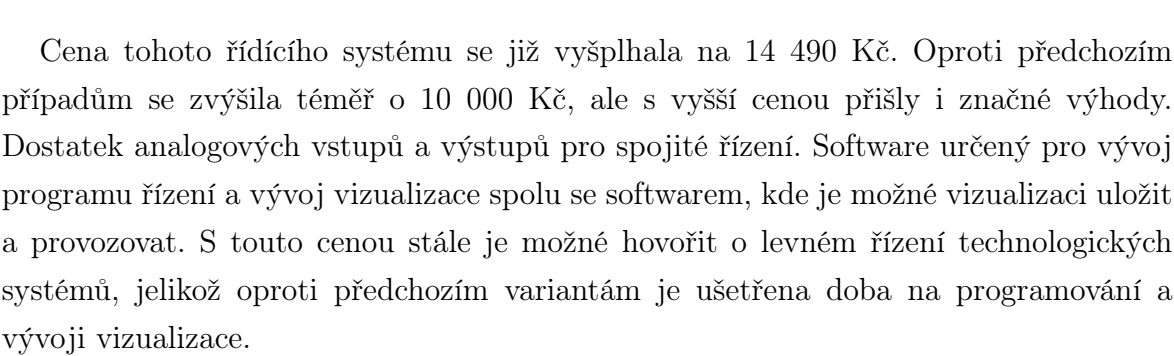

#### <span id="page-48-0"></span>2.2.2 Programovatelné automaty Domat

Programovatelné automaty české společnosti Domat jsou, oproti předchozím variantám, profesionální výrobky určené k řízení systémů. Tyto programovatelné automaty jsou založeny na operačním systému Linux a tím pádem tedy poskytují softwarovou otevřenost. Společnost Domat poskytuje jak modulární programovatelné automaty pro menší projekty, tak kompaktní programovatelné automaty pro rozsáhlé projekty.

Pro účely programování těchto programovatelných automatů byl vyvinut software Merbon IDE, který je nutné nainstalovat na počítač s operačním systémem Windows. Kromě vývoje řídících programů také software umožňuje vývoj vizualizačních aplikací. K testování vytvořených programů byl rovněž vyvinut software Merbon runtime, který dokáže simulovat programovatelný automat na operačním systému Windows.

Pro srovnání s předchozími variantami řídících systému zde bude uveden modulární řídící systém, který se bude skládat z procesní jednotky a vstupně výstupního modulu.

Procesní jednotka Mark 320 je vybavena procesorem MPC5200 a je v ní nainstalován operační systém Linux, který spouští program Merbon runtime, který vykovává

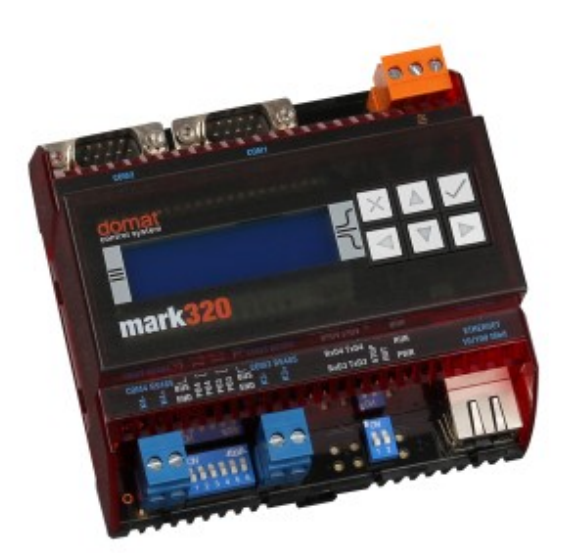

Obrázek 2.5 Procesní jednotka Domat Mark 320[\[19\]](#page-85-4)

program, vytvořený v Merbon IDE. Je osazen konektorem RJ45 pro připojení k internetu, sériovými linkami RS232 a RS485, LCD displejem a tlačítky pro případný pohyb v menu. Ovšem u plnohodnotnému řídícímu systému je nutné připojit k procesní jednotce i vstupně výstupní modul.

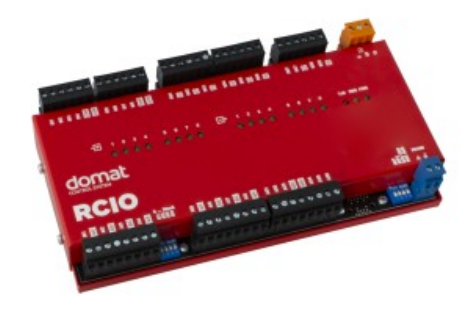

Obrázek 2.6 I/O modul RCIO[\[20\]](#page-85-5)

Vstupně výstupní modul RCIO disponuje 8 analogovými vstupy, 6 analogovými výstupy, 8 digitálními vstupy a 6 reléovými výstupy. S procesní jednotkou komunikuje po sběrnicích RS485 nebo Modbus RTU.

Ceny těchto programovatelných automatů a modulů nejsou na webových stránkách společnosti Domat volně přístupné. Je nutné společnost zažádat o poskytnutí ceníku jejich produktů. Tento dokument potřebný pro tuto práci byl poskytnut společností Top MAR building s.r.o., která je pravidelným odběratelem těchto programovatelných automatů. Pro tuto společnost, která poskytla ceník, jsou výše uvedené produkty nabízeny jako set. Jeho cena, ke dni 9. prosince 2020, je uvedena v následující tabulce.

Tabulka 2.5 Finanční ohodnocení položek řídícího systému Domat

| Název                         | $\vert$ Cena [Kč] |
|-------------------------------|-------------------|
| Mark $320 + RCIO$             | 15 900            |
| Vývojové prostředí Merbon IDE |                   |

Oproti řídícímu systému Unipi se cena této technolgie zvýšila jen o 1000 Kč. I přes to, že se jedná o málo dražší systém, jeho vlastnosti jsou téměř srovnatelné. Domat taktéž disponuje serverem pro uložení vizualizace. Na víc procesní jednotka disponuje i LCD displejem, na kterém se dá realizovat určitý druh vizualizace a ovládání. Určitou a jedinou nevýhodou, kterou je možné tomuto systému vytknout je, že pro stejný projekt, jako je uvažován i řídící systém Unipi, řídící systém Domat potřebuje dva moduly místo jednoho.

#### 2.2.3 Programovatelné regulátory CentraLine

Programovatelné regulátory Eagle jsou produktem společnosti Centraline která spadá pod firmu Honeywell. Jde o produkty přímo určené pro řízení budov. Tyto výrobky disponují integrovanými vstupy a výstupy, které jsou přímo určeny pro snímání teploty, relativní vlhkosti a dalších veličin, a řízení zařízení jako jsou servopohony, čerpadla a ventilátory. Umožňuje komunikaci přes protokol BACnet/IP, BACnet MS/TP přes sériovou linku RS485. Dále umožňuje komunikaci přes protokol M-bus přes sériovou linku RS232 a komunikaci přes protokol Modbus přes sériovou linku RS485.

Pro programování tohoto regulátoru je nutné použít software CARE, který je poskytován jen s placenou licencí.

Vhodným příkladem je programovatelný regulátor pod objednacím číslem CLEA2014B32, který disponuje 14 integrovanými vstupy a výstupy. Tento regulátor umožňuje vytvořit řídící program až o 53 bode při pořízení dalších svorek. Nedisponuje integrovaným displejem. Na obrázku [2.7](#page-0-0) je zobrazen jeden z programovatelných regulátorů Eagle.

Ceny těchto programovatelných regulátorů nejsou na webových stránkách společnosti CentraLine volně přístupné. Je nutné společnost zažádat o poskytnutí ceníku

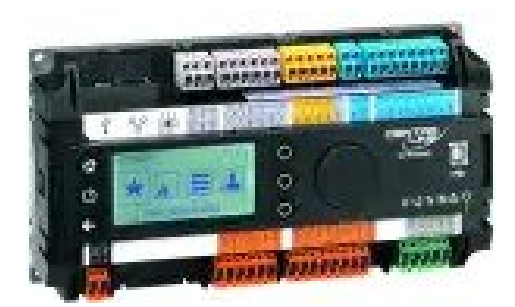

Obrázek 2.7 Programovatelný regulátor Eagle[\[21\]](#page-85-6)

jejich produktů. Tento dokument potřebný pro tuto práci byl poskytnut společností Top MAR building s.r.o., která je pravidelným odběratelem těchto programovatelných regulátorů. Jeho cena, ke dni 1. dubna 2021, je uvedena v následující tabulce.

Tabulka 2.6 Finanční ohodnocení řídícího systému CentraLine

| Název                | Cena [Kč] |
|----------------------|-----------|
| Eagle $HW +$ licence | 26 340    |

Jak je zřejmé z tabulky [2.6](#page-0-0) cena tohoto řídícího systému stoupla o necelých 11000 Kč. Systémy CentraLine taktéž disponují možností řízení přes internet pomocí webového serveru, jiné produkty disponují integrovaným LCD displejem. Jedná se o řídící systém, který je přímo navržen pro řízení systémů v budovách. Jedinou nevýhodou je vysoká cena za hardware a provoz software po zakoupení licence.

# 2.3 Shrnutí průzkumu trhu

Trh samozřejmě nabízí bezpočet platforem, jak realizovat ovládání a regulaci všemožných systémů, než bylo v této kapitole uvedeno. Zahrnutí celého trhu, by vyšlo na jednu rozsáhlou práci. V této části budou shrnuty informace o uvedených produktech a vysvětlení výběru řídícího systému pro tento projekt.

<span id="page-51-0"></span>

| Název             | Poskytovatel            | A                           | AO. |    |              | RO              | Cena[Kč] |
|-------------------|-------------------------|-----------------------------|-----|----|--------------|-----------------|----------|
| Arduino           | <b>Smart Projects</b>   | 6                           |     | 14 | 14           | 16              | 1 801    |
| Raspberry Pi      | Raspberry Pi Foundation | $\Omega$                    |     |    |              | 16              | 1 7 1 5  |
| Unipi 1.1         | Unipi Technologi        | $\mathcal{D}_{\mathcal{A}}$ |     | 14 | $\mathbf{0}$ | 8               | 4 789    |
| Unipi Axon M525   | Unipi Technology        | $\ddot{\Omega}$             | 5   |    |              | $\ddot{\theta}$ | 14 490   |
| Mark $320 + RCIO$ | Domat Automation        | 8                           | 6   |    | $\mathbf{0}$ | 6               | 15 900   |
| Eagle             | CentraLine              | 14                          | 14  | 14 | 14           |                 | 26 340   |

Tabulka 2.7 Shrnutí vlastností řídících systémů

Řídící systémy, které jsou postaveny na jednodeskových počítačích jsou opravdu

levné, ale pro potřebu řízení technologických systémů v budovách vůbec nedisponují analogovými výstupy, které jsou nutné pro efektivní řízení například topení nebo vzduchotechniky. Také většinou nedisponují analogovými vstupy nebo jich je malé množství, aby bylo možné snímat dostatečné množství například teplot nebo tlaku v potrubí. Také co bylo ušetřeno na pořizovací ceně, by bylo nutné vložit do práce na vizualizaci, jelikož jednodeskové počítače samy o sobě nedisponují žádným vizualizačním softwarem a na jeho solidní realizaci by bylo nutné vynaložit více úsilí než u programovatelných automatů. Další nevýhodou těchto systémů je, že pro jejich nasazení jako řídící systémy, je nutné k nim pořídit rozšiřující moduly, což v mnoha případech způsobuje větší využití prostoru než u programovatelných automatů. Z těchto důvodů bylo od realizace řídícího systému pomocí jednodeskových počítačů upuštěno.

S určitým kompromisem přišla společnost Unipi technology, která navrhla vlastní operační systém pro jednodeskový počítač Rasbperry Pi, který se chová stejně jako programovatelný automat a při pořízení rozšiřujícího modulu Unipi 1.1 již jde o realizaci programovatelného automatu, ovšem s velice omezenými možnostmi, téměř stejnými, jako u jednodeskových počítačů. Ovšem odpadl problém s nemožností spojitého ovládání a podporou vizualizačního softwaru. Cena se od předchozích realizací zvýšila o 3000 Kč, ale i přes to by bylo možné hovořit o velmi levném řízení. Ovšem z důvodu velmi malého množství analogových výstupů této realizace, bylo od této možnosti upuštěno.

Další skupina produktů, která připadala v úvahu, byly programovatelné automaty. Jednou z možností, byla společnost Domat Automation, jejichž automaty téměř splnily požadavky na tento projekt. Oproti předchozím realizacím cena stoupla bezmála o 11000 Kč. Od této varianty bylo upuštěno z důvodu, pořízení dvou modulů a tedy využití větší plochy a absence digitálních výstupů .

Poslední varianta, kterou bylo možné využít byly programovatelné regulátory společnosti CentraLine. Výhodou těchto regulátorů je volnosti pří určování vstupů a výstupů, kdy při 14 dostupných pinech je možné určit, kolik z těchto pinů bude vstupů a kolik výstupů. Oproti ostatním uvedeným systémům se tento systém prodraží o 11000 Kč od ostatních uvedených programovatelných automatů a o více jak 22 000 Kč od systémů založených na jednodeskových počítačích. Omezení také přichází s licencováním software. Kvůli vysoké pořizovací ceně bylo upuštěno i od tohoto řídicího systému.

# II. PRAKTICKÁ ČÁST

## <span id="page-54-0"></span>3 EKONOMICKÉ ZHODNOCENÍ ŘÍDÍCÍCH SYSTÉMŮ

V této kapitole bude provedeno ekonomické zhodnocení řídících systémů, které jsou uvedeny v kapitole [2.](#page-41-0)

Cena řídícího systému, založeného na dané platformě se bude sestávat z pořizovací ceny řídících jednotek a ceny veškerých komponentů, které jsou potřeba pro realizaci zmenšených modelů technologií. V poslední řadě se cena bude sestávat z programu, který bude vykonávat řídící jednotka a bude řídit danou technologii.

Pro výpočet ceny programu bude stanovena pevná cena a to 400 Kč za obsluhu jednoho vstupu/výstupu řídící jednotky.

Před začátkem je nutné zjistit, co má řídící systém obsluhovat. Tedy je nutné vycházet z návrhu v kapitole [4.2.](#page-62-0) Je nutné ovládat dva ventilátory, dva servopohony, osvětlení, vytápění a zajistit vizualizaci.

#### 3.1 Řídící systém založený na platformě Arduino

Řídící systém založený na platformě Arduino je popsán v kapitole [2.1.1.](#page-41-1)

Jako ventilátor ve VZT je použit chladící ventilátor z Raspberry Pi, jehož napájecí napětí je 5V[\[23\]](#page-86-0). Cena jednoho kusu je 89 Kč. Pro ovládání klapek jsou vybrány mikroservopohony SG90[\[24\]](#page-86-1). Cena jednoho kusu je 65 Kč. Jako osvětlení je nutné ovládat LED diody a jako vytápění výkonové rezistory. Pro měření teploty je vybrán měřící modul[\[30\]](#page-86-2) určený pro arduino, který umožňuje měřit teplotu a relativní vlhkost. jeho cena činí 59 Kč.

Program bude vykonávat Arduino uno Rev3[\[15\]](#page-85-0), které disponuje 14 digitálními vstupy/výstupy z nichž 6 je možné použít na PWM řízení a 6 analogovými vstupy. Řídící jednotka sama o sobě může již ovládat servopohony, ventilátory i osvětlení. Cena řídící jednotky je 678 Kč. Cena napájecího zdroje řídící jednotky[\[25\]](#page-86-3) je 360 Kč

Pro zajištění ovládání a provozu výkonových rezistorů je nutné řídící systém rozšířit o reléový jednokanálový modul[\[26\]](#page-86-4), jehož cena činí 47 Kč a napájecí zdroj stejného typu jako napájecí zdroj řídící jednotky.

Aby bylo možné realizovat vizualizaci, je nutné řídící systém rozšířit o ethernet shield[\[27\]](#page-86-5), který nabízí možnost připojit řídící systém do sítě a zároveň disponuje slotem pro SD kartu, která může sloužit jako server. Jeho cena činí 265 Kč.

Aby bylo možné vizualizaci zobrazit je nutné pořídit počítač, který zařídí přístup k vizualizaci. K tomuto účelu poslouží jednodeskový počítač Raspberry Pi4 model B[\[28\]](#page-86-6). Jeho cena činí 1499 Kč. Také je nutné tomuto počítači obstarat napájení, k čemuž postačí stejný typ zdroje jako v případě arduina. Poslední součástí řídícího systému bude dotykový displej[\[29\]](#page-86-7), který bude zobrazovat data ze serveru, jehož cena činí 4349 Kč. Napájecí zdroj[\[31\]](#page-86-8) pro tento monitor musí poskytovat stejnosměrné napětí 12V.

Jeho cena činí 1291 Kč.

Cena za software se bude sestávat z následujících bodů: Ventilátory jsou dva a je nutné je obsluhovat dvěma výstupy. Servopohony je nutné dvěma piny řídit a dvěma piny napájet. Na jeden vstup bude připojeno teplotní čidlo a jedním vstupem bude ovládáno vytápění. Tedy pokud cena za jeden vstup/výstup činí 400 Kč, pak cena programu za 8 vstupů/výstupů činí 3200 Kč.

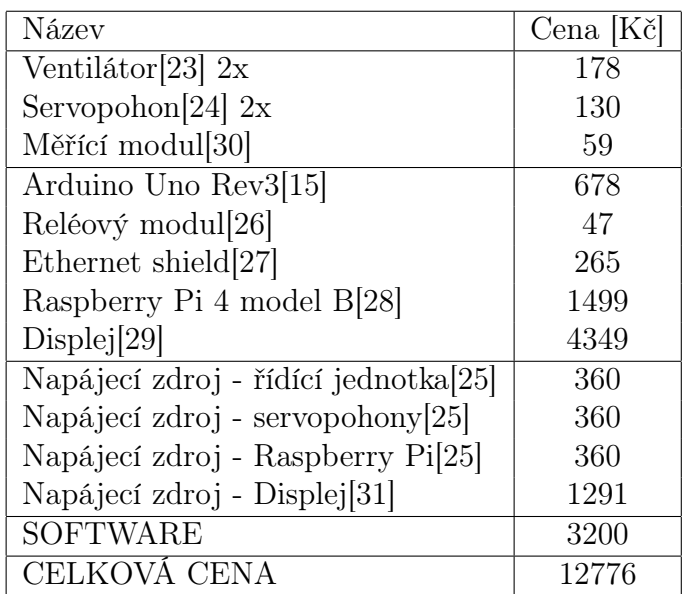

<span id="page-55-0"></span>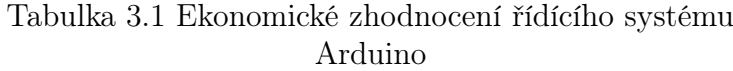

Z tabulky [3.1](#page-51-0) je možné vyčíst, po sečtení všech komponent a ceny řídícího programu, že cena řídícího systému na platformě arduino činí 12776 Kč.

# 3.2 Řídící systém založený na platformě Raspberry Pi

Řídící systém založený na Raspberry Pi byl popsán v kapitole [2.1.2.](#page-43-0) Je možné jej realizovat více variantami. Jedna z variant je založena na podobném principu jako v případě Arduina, tedy jednodeskového počítače. Druhá varianta spočívá v tom, že do Raspberry Pi je nahrán takový operační systém, který funguje jako programovatelný automat.

#### 3.2.1 Raspberry Pi jako jednodeskový počítač

Komponenty, které jsou pro tuto variantu zvoleny jsou téměř totožné s předchozí variantou řídícího systému. Tedy jako ventilátor ve VZT je použit chladící ventilátor z Raspberry Pi, jehož napájecí napětí je 5V[\[23\]](#page-86-0). Cena jednoho kusu je 89 Kč. Pro ovládání klapek jsou vybrány mikroservopohony SG90[\[24\]](#page-86-1). Cena jednoho kusu je 65 Kč. Jako osvětlení je nutné ovládat LED diody a jako vytápění výkonové rezistory. Pro měření teploty je vybrán měřící modul[\[30\]](#page-86-2) určený pro Arduino, který zvládá měřit teplotu a relativní vlhkost. jeho cena činí 59 Kč.

Řídící jednotkou v tomto případě bude Raspberry Pi4 model B[\[28\]](#page-86-6). Výhodou této platformy je, že se Raspberry může chovat jako plnohodnotný počítač a řídící algoritmus bude vykonávat operační systém, který současně může sloužit jako server a jako zobrazovací prostředník. Tedy není potřeba rozšiřovat systém o další komponenty, které by zajistily realizaci vizualizace jako u předchozí platformy. Disponuje 40 vstupy/výstupy. Cena tohoto počítače činí 1499 Kč. Tento řídící systém sám o sobě již dokáže ovládat osvětlení, ventilátory a servopohony. Je nutné dodat i napájecí zdroj stejnosměrného napětí 5V[\[25\]](#page-86-3), jehož cena činí 360 Kč.

Pro schopnost ovládat výkonové rezistory je opět nutné rozšířit systém o reléový jednokanálový modul[\[26\]](#page-86-4), jehož cena činí 47 Kč a taktéž napájecí zdroj stejného typu jako napájecí zdroj jednodeskového počítače. Opět je nutné pořídit napájecí zdroj stejnosměrného napětí 5V[\[25\]](#page-86-3), jehož cena činí 360 Kč.

Díky tomu, že se Raspberry chová jako plnohodnotný počítač, postačí již řídící systém rozšířit pouze o dotykový displej[\[29\]](#page-86-7), který bude zobrazovat provoz technologie, jehož cena činí 4349 Kč. Napájecí zdroj[\[31\]](#page-86-8) pro tento monitor musí poskytovat stejnosměrné napětí 12V. Jeho cena činí 1291 Kč.

<span id="page-56-0"></span>Cena programu, jelikož má stejný počet obsloužených vstupů/výstupů jako u předchozí platformy činí 3200 Kč.

| Název                                        | Cena [Kč] |
|----------------------------------------------|-----------|
| Ventilátor $[23]$ 2x                         | 178       |
| Servopohon[24] 2x                            | 130       |
| Měřící modul[30]                             | 59        |
| Raspberry Pi 4 model B[28]                   | 1499      |
| Displej[29]                                  | 4349      |
| Napájecí zdroj - řídící jednotka[25]         | 360       |
| Napájecí zdroj - servopohony <sup>[25]</sup> | 360       |
| Napájecí zdroj - Displej[31]                 | 1291      |
| <b>SOFTWARE</b>                              | 3200      |
| <b>CELKOVÁ CENA</b>                          | 11426     |

Tabulka 3.2 Ekonomické zhodnocení řídícího systému jednodeskového počítače Raspberry PI

Z tabulky [3.2](#page-55-0) je možné vyčíst, po sečtení všech komponent a ceny řídícího programu, že cena řídícího systému na platformě Raspberry jako jednodeskového počítače činí 11426 Kč.

#### 3.2.2 Raspberry Pi jako programovatelný automat

Komponenty k řízení jsou pro tuto platformu téměř totožné s předchozí platformou. Jako ventilátor ve VZT je použit chladící ventilátor z Raspberry Pi, jehož napájecí napětí je 5V[\[23\]](#page-86-0). Cena jednoho kusu je 89 Kč. Pro ovládání klapek jsou vybrány mikroservopohony SG90[\[24\]](#page-86-1). Cena jednoho kusu je 65 Kč. Jako osvětlení je nutné ovládat LED diody a jako vytápění výkonové rezistory. Pro měření teploty je vybráno teplotní čidlo 1-Wire[\[33\]](#page-87-0), jehož cena činí 229 Kč.

Jako řídící jednotka je opět zvoleno Raspberry Pi4 model B[\[28\]](#page-86-6). Rozdílem pro tuto platformu je, že do Rapspberry Pi je nahrán operační systém, který z jednodeskového počítače udělá programovatelný automat a jako samo o sobě již nebude možné jej použít. Cena tohoto počítače činí 1499 Kč. Opět je nutné dodat i napájecí zdroj stejnosměrného napětí 5V[\[25\]](#page-86-3), jehož cena činí 360 Kč.

Nyní je nutné systém rozšířit o modul Unipi 1.1 Lite[\[32\]](#page-86-9) společnosti Unipi Technology. Díky tomuto modulu získá řídící systém 6 přepínacích relé, 6 digitálních vstupů a 1 sběrnici 1-Wire. Cena modulu činí 1999 Kč.

K zařízení vizualizace je opět nutné pořídit ještě jedno Raspberry Pi model B[\[28\]](#page-86-6), tentokrát v roli jednodeskového počítače, které bude připojeno k "programovatelnému automatu". Data ze serveru budou zobrazovány na dotykovém displeji[\[29\]](#page-86-7), jehož cena činí 4349 Kč. Napájecí zdroj[\[31\]](#page-86-8) pro tento monitor musí poskytovat stejnosměrné napětí 12V. Jeho cena činí 1291 Kč

Jelikož řídící systém disponuje nadbytkem reléových výstupů, je možné rozšířit obsluhované vstupy/výstupy a to tak, že přívod napájení k servopohonům bude veden přes tyto reléové výstupy a bude jej možné kdykoliv odpojit. Tedy počet obsloužených vstupů/výstupů stoupl na 10 a cena programu se zvýšila na 4000 Kč.

| Název                                         | Cena [Kč] |
|-----------------------------------------------|-----------|
| Ventilátor $[23]$ 2x                          | 178       |
| Servopohon $[24]$ 2x                          | 130       |
| Teplotní čidlo 1-Wire[33]                     | 229       |
| Raspberry Pi 4 model B[28] 2x                 | 2998      |
| Modul Unipi 1.1 Lite[32]                      | 1999      |
| Displej[29]                                   | 4349      |
| Napájecí zdroj - řídící jednotka[25]          | 360       |
| Napájecí zdroj - jednodeskový počítač<br>[25] | 360       |
| Napájecí zdroj - servopohony[25]              | 360       |
| Napájecí zdroj - Displej[31]                  | 1291      |
| <b>SOFTWARE</b>                               | 4000      |
| CELKOVÁ CENA                                  | 16324     |

<span id="page-58-0"></span>Tabulka 3.3 Ekonomické zhodnocení řídícího systému Raspberry Pi jako programovatelného automatu

Z tabulky [3.3](#page-56-0) je možné vyčíst, po sečtení všech komponent a ceny řídícího programu, že cena řídícího systému na platformě Raspberry jako programovatelného automatu činí 16324 Kč.

#### 3.3 Řídící systém založený na programovatelných automatech Unipi

Programovatelné automaty společnosti Unipi Technology byly popsány v kapitole [2.2.1.](#page-47-0)

Jako ventilátor ve VZT je použit chladící ventilátor z Raspberry Pi, jehož napájecí napětí je 5V[\[23\]](#page-86-0). Cena jednoho kusu je 89 Kč. Pro ovládání klapek jsou vybrány mikroservopohony SG90[\[24\]](#page-86-1). Cena jednoho kusu je 65 Kč. Jako osvětlení je nutné ovládat LED diody a jako vytápění výkonové rezistory. Jako teplotní čidlo bylo vybráno pt1000[\[34\]](#page-87-1), jehož cena činí 162 Kč.

Jako řídící jednotka byl vybrán programovatelný automat Unipi Axon M525[\[35\]](#page-87-2). Výhodou programovatelných automatů je, že pokud postačují vstupy/výstupy není třeba řídící systém rozšiřovat. Tato řídící jednotka disponuje 8 digitálními vstupy, 4 digitálními výstupy, 5 reléovými výstupy, 5 analogovými vstupy a výstupy. Tedy samo o sobě dokáže obsluhovat všechny výše uvedené komponenty. Jeho cena činí 14 490 Kč. Řídící jednotka je napájena zdrojem, který poskytuje stejnosměrné napětí 24V[\[36\]](#page-87-3) jehož cena činí 759 Kč.

K zařízení vizualizace je nutné pořídit ještě jedno Raspberry Pi model B[\[28\]](#page-86-6), který bude propojen s programovatelným automatem a získávat data. Cena tohoto počítače činí 1499 Kč. Napájecí zdroj k tomuto počítači vyrábí stejnosměrné napětí 5V[\[25\]](#page-86-3), jehož cena činí 360 Kč.. Data ze serveru budou zobrazovány na dotykovém displeji[\[29\]](#page-86-7), jehož cena činí 4349 Kč. Napájecí zdroj[\[31\]](#page-86-8) pro tento monitor musí poskytovat stejnosměrné napětí 12V. Jeho cena činí 1291 Kč

Cena programu je shodná s cenou pro předchozí platformu, jelikož i tato platforma

<span id="page-59-0"></span>má dostatek vstupů/výstupů. Tedy 4000 Kč za program.

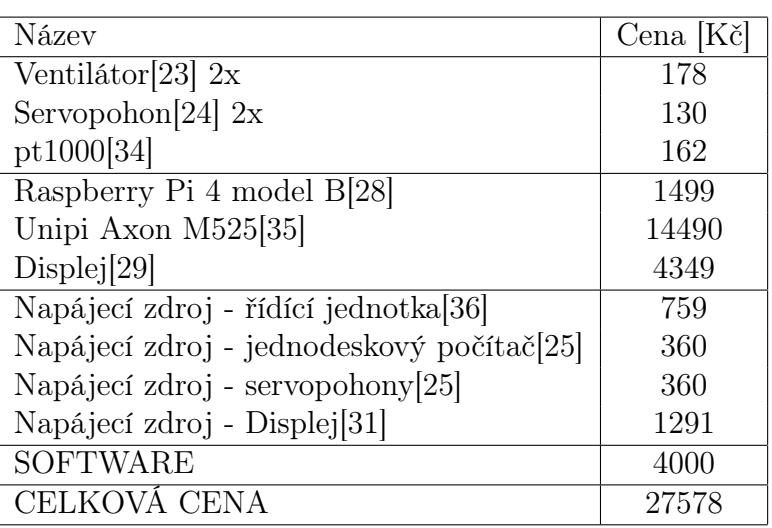

Tabulka 3.4 Ekonomické zhodnocení řídícího systému Unipi Axon M525

Z tabulky [3.4](#page-58-0) je možné vyčíst, po sečtení všech komponent a ceny řídícího programu, že cena řídícího systému založeném na programovatelném automatu Unipi Axon M525 činí 27578 Kč.

#### 3.4 Řídící systém založený na programovatelných automatech Domat

Programovatelné automaty Domat byli popsány v kapitole [2.2.2.](#page-48-0)

Komponenty určené k řízení jsou naprosto totožné u platformy s programovatelnými automaty Unipi. Tedy Jako ventilátor ve VZT je použit chladící ventilátor z Raspberry Pi, jehož napájecí napětí je 5V[\[23\]](#page-86-0). Cena jednoho kusu je 89 Kč. Pro ovládání klapek jsou vybrány mikroservopohony SG90[\[24\]](#page-86-1). Cena jednoho kusu je 65 Kč. Jako osvětlení je nutné ovládat LED diody a jako vytápění výkonové rezistory. Jako teplotní čidlo bylo vybráno pt1000[\[34\]](#page-87-1), jehož cena činí 162 Kč.

Řídící jednotkou je pro tuto platformu zvolena procesní jednotka Domat Mark 320[\[37\]](#page-87-4). Tato jednotka sama o sobě nedisponuje vstupy/výstupy. Obsahuje pouze komunikační rozhraní Ethernet, RS232, RS485 a webový server. K této procesní stanici je nutné pořídit vstupně výstupní modul RCIO[\[38\]](#page-87-5). Tento modul již disponuje 8 analogovými vstupy, 6 analogovými výstupy, 8 digitálními vstupy a 6 reléovými výstupy. Cena těchto dvou komponent dohromady je uvedena v tabulce [2.5,](#page-0-0) tedy 15 900 Kč. Řídící jednotka je napájena zdrojem, který poskytuje stejnosměrné napětí 24V[\[36\]](#page-87-3) jehož cena činí 759 Kč.

K zařízení vizualizace je nutné pořídit Raspberry Pi 4 model B[\[28\]](#page-86-6), který bude propojen s programovatelným automatem a získávat data. Cena tohoto počítače činí 1499 Kč. Napájecí zdroj k tomuto počítači vyrábí stejnosměrné napětí 5V[\[25\]](#page-86-3), jehož

cena činí 360 Kč.. Data ze serveru budou zobrazovány na dotykovém displeji[\[29\]](#page-86-7), jehož cena činí 4349 Kč. Napájecí zdroj[\[31\]](#page-86-8) pro tento monitor musí poskytovat stejnosměrné napětí 12V. Jeho cena činí 1291 Kč

Cena programu je shodná s cenou pro předchozí platformu, jelikož i tato platforma má dostatek vstupů/výstupů. Tedy 4000 Kč za program.

| Název                                            | Cena [Kč] |
|--------------------------------------------------|-----------|
| Ventilátor $[23]$ 2x                             | 178       |
| Servopohon $[24]$ 2x                             | 130       |
| pt1000[34]                                       | 162       |
| Raspberry Pi 4 model B[28]                       | 1499      |
| Domat                                            | 15900     |
| Displej[29]                                      | 4349      |
| Napájecí zdroj - řídící jednotka <sup>[36]</sup> | 759       |
| Napájecí zdroj - jednodeskový počítač<br>[25]    | 360       |
| Napájecí zdroj - servopohony <sup>[25]</sup>     | 360       |
| Napájecí zdroj - Displej[31]                     | 1291      |
| <b>SOFTWARE</b>                                  | 4000      |
| CELKOVÁ CENA                                     | 28988     |

Tabulka 3.5 Ekonomické zhodnocení řídícího systému Domat

Z tabulky [3.5](#page-59-0) je možné vyčíst, po sečtení všech komponent a ceny řídícího programu, že cena řídícího systému založeném na programovatelném automatu Domat činí 28988 Kč.

## 3.5 Řídící systém založený na programovatelném regulátoru Eagle

Komponenty určené k řízení jsou naprosto totožné u platformy s programovatelnými automaty Domat. Tedy Jako ventilátor ve VZT je použit chladící ventilátor z Raspberry Pi, jehož napájecí napětí je 5V[\[23\]](#page-86-0). Cena jednoho kusu je 89 Kč. Pro ovládání klapek jsou vybrány mikroservopohony SG90[\[24\]](#page-86-1). Cena jednoho kusu je 65 Kč. Jako osvětlení je nutné ovládat LED diody a jako vytápění výkonové rezistory. Jako teplotní čidlo bylo vybráno pt1000[\[34\]](#page-87-1), jehož cena činí 162 Kč.

Jako řídící jednotka byl vybrán programovatelný regulátor pod objednacím číslem CLEA2014B32, který disponuje 14 integrovanými vstupy a výstupy. Tento regulátor umožňuje vytvořit řídící program až o 53 bode při pořízení dalších svorek. Nedisponuje integrovaným displejem. Jeho pořizovací cena činí 26 340 Kč. Tato cena je uvedena v tabulce [2.6.](#page-0-0) Řídící jednotka je napájena zdrojem, který poskytuje stejnosměrné napětí 24V[\[36\]](#page-87-3) jehož cena činí 759 Kč.

Pro ovládání ventilátorů je nutné použít jednopólové relé, jehož cena činí 482 Kč[\[39\]](#page-87-6). K zařízení vizualizace je nutné pořídit Raspberry Pi 4 model B[\[28\]](#page-86-6), který bude propojen s programovatelným automatem a získávat data. Cena tohoto počítače činí 1499 Kč. Napájecí zdroj k tomuto počítači vyrábí stejnosměrné napětí 5V[\[25\]](#page-86-3), jehož cena činí 360 Kč.. Data ze serveru budou zobrazovány na dotykovém displeji[\[29\]](#page-86-7), jehož cena činí 4349 Kč. Napájecí zdroj[\[31\]](#page-86-8) pro tento monitor musí poskytovat stejnosměrné napětí 12V. Jeho cena činí 1291 Kč

Cena programu je shodná s cenou pro předchozí platformu, jelikož i tato platforma má dostatek vstupů/výstupů. Tedy 4000 Kč za program.

| Název                                            | Cena   Kč |
|--------------------------------------------------|-----------|
| Ventilátor $[23]$ 2x                             | 178       |
| Servopohon $[24]$ 2x                             | 130       |
| pt1000[34]                                       | 162       |
| jednopólové relé <sup>[39]</sup>                 | 482       |
| Raspberry Pi 4 model B[28]                       | 1499      |
| Eagle $HW +$ licence                             | 26 340    |
| Displej[29]                                      | 4349      |
| Napájecí zdroj - řídící jednotka <sup>[36]</sup> | 759       |
| Napájecí zdroj - jednodeskový počítač $[25]$     | 360       |
| Napájecí zdroj - servopohony <sup>[25]</sup>     | 360       |
| Napájecí zdroj - Displej[31]                     | 1291      |
| <b>SOFTWARE</b>                                  | 4000      |
| CELKOVÁ CENA                                     | 39910     |

Tabulka 3.6 Ekonomické zhodnocení řídícího systému Eagle

# 4 NÁVRH

#### 4.1 Původní návrhy

<span id="page-62-1"></span>Bylo rozhodnuto, že tento projekt bude realizován v podobě přenosného kufru, z důvodu mobility, aby bylo možné simulace výše uvedených systémů předvádět například v jakékoliv učebně na univerzitě nebo na různých pracovištích. Návrh se opíral o návrh pro projekt STOČ, jehož návrh je možné vidět na obrázku [4.1.](#page-0-0)

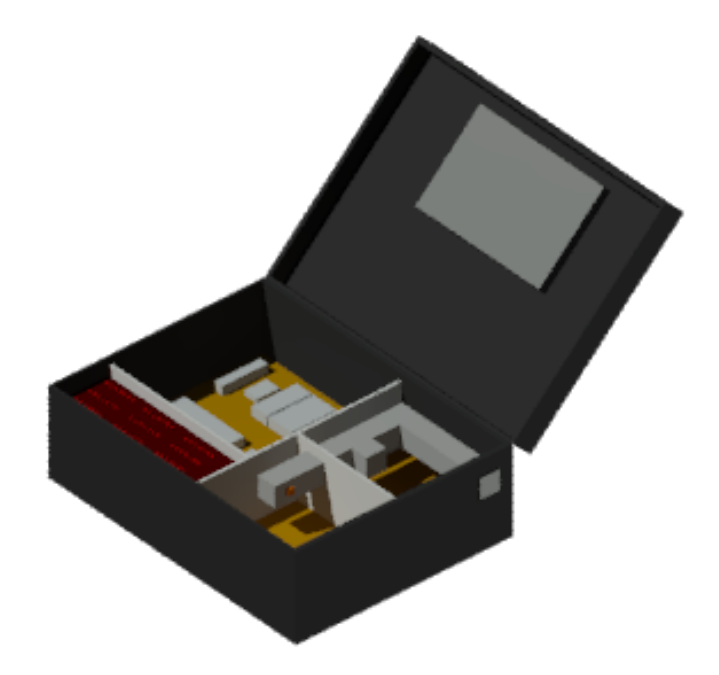

Obrázek 4.1 3D model kufru STOČ[\[22\]](#page-86-10)

V této variantě návrhu bylo počítáno, že kufr bude rozdělen na tři části: část, ve kéteré budou umístěny řídící prvky, jako programovatelný automat a zdroje napájení, na část s manuálními ovládacími prvky, která se nachází vlevo dole a na model 2 místností se vzduchotechnikou, vytápěním a svícením. Tato část se měla rozprostírat po pravé straně kufru. Kufr měl být dále vybaven jednodeskovým počítačem Rasbperry Pi, který by měl za úkol monitorovat regulované procesy. Ve víku kufru měl být k tomuto účelu umístěn dotykový displej.

#### <span id="page-62-0"></span>4.2 Konečný návrh

Konečná podoba projektu byla nejprve navržena pomocí výkresů, které jsou uvedeny v příloze [1.](#page-11-0) Na prvním listu této přílohy je uveden půdorys kufru. Levá část kufru obsahuje napájecí a řídící komponenty, jako je programovatelný automat, zdroje stejnosměrného napětí a přívod napětí ze sítě. Tyto komponenty jsou zakryty tak, aby byl zamezen přístup na veškeré svorky, aby byl znemožněn úraz proudem. Současně se zakryje veškerá kabeláž a vylepší se estetický vzhled. V pravé části je umístěn model místnosti s modelem VZT. Místnost je osazena dvěma výkonovými rezistory, jako topnými tělesy, LED diodami jako zdroji osvětlení a teplotním čidlem. Do místnosti je přivedeno potrubí VZT, které je osazen ventilátorem a klapkou v každém potrubí.

Na listu 2 této přílohy, kde je zobrazen levý bokorys kufru, kde je zobrazeno umístění konektoru C14, který zajišťuje přívod elektrického proudu z rozvodné sítě.

<span id="page-63-0"></span>Na listu 3 této přílohy je zobrazen půdorys víka kufru, kde je umístěn dotykový displej pro zobrazování vizualizace a ovládání technologií.

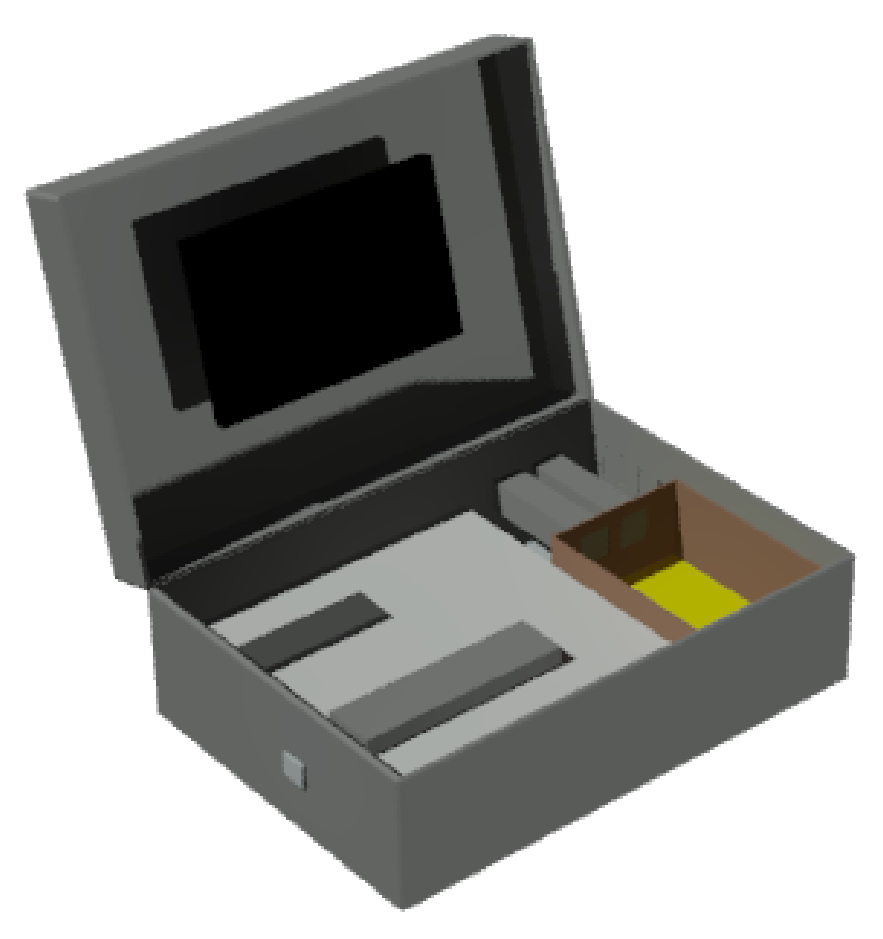

Obrázek 4.2 3D model kufru

Na obrázku [4.2](#page-62-1) je zobrazen 3D model kufru, který byl sestaven na základě výkresů, které jsou uvedeny v příloze [1.](#page-11-0)

Byl také navrhnut model místnosti tak, aby se co nejvíce podobal skutečnému zařízenému bydlení. Tento návrh je zobrazen na obrázku [4.3.](#page-63-0)

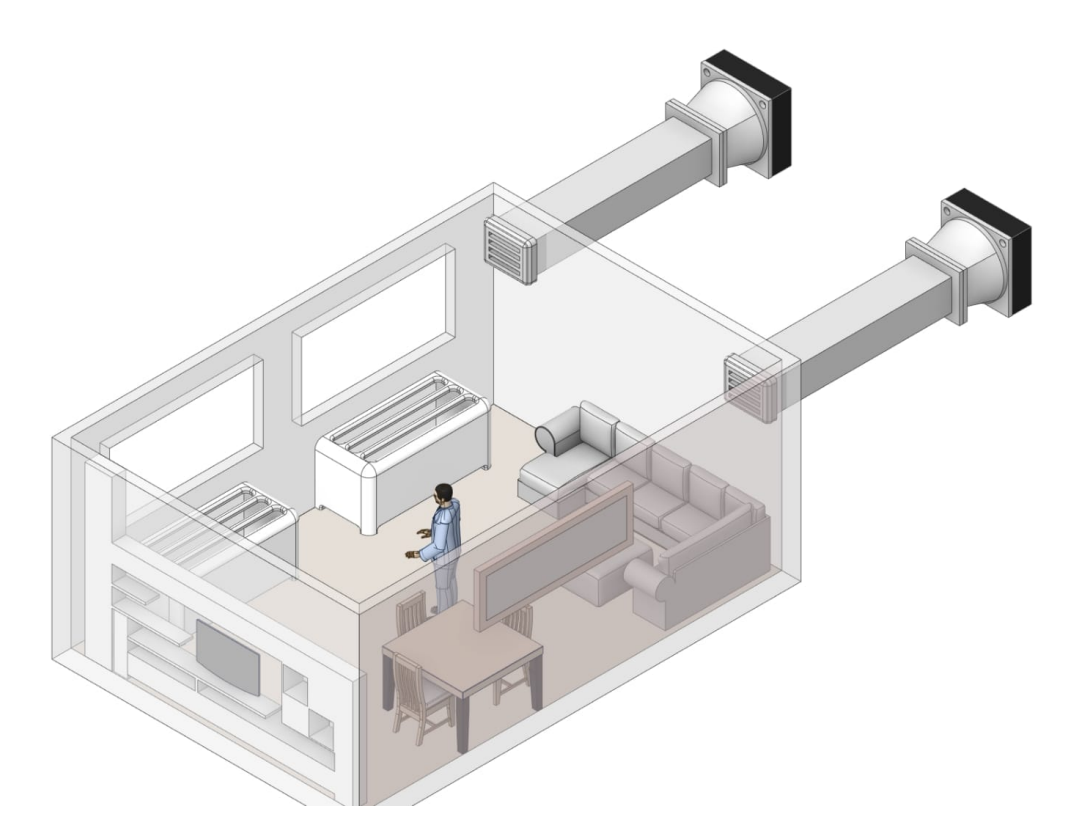

Obrázek 4.3 Návrh modelu místnosti I

V příloze [2](#page-41-0) je uvedena elektrotechnická dokumentace k projektu. Na úvodním listu této dokumentace je zobrazena skříň rozvodnice s místy, kde bude možné vidět komponenty jako PLC, jističe, zdroje atd. Dále je zde uveden název, rozměr rozvodné části a druh napěťové soustavy, které je do kufru přivedena.

List 1, této přílohy, nese název Zdroje napájení. Na fázi, je připojen jistič 10A pod označením F1. Z něj jsou dále napojeny čtyři stejnosměrné zdroje napětí. Zdroj1 zajišťuje napájení programovatelného automaty. Vyrábí stejnosměrné elektrické napětí 24V a stejnosměrný elektrický proud 1,5A. Je jištěn pojistkou o hodnotě 1A. Zdroj2 poskytuje napájení jednodeskovému počítači Raspberry Pi. Je jištěn pojistkou 1A a poskytuje stejnosměrné elektrické napětí 5V a stejnosměrný elektrický proud 2,4A. Zdroj3 má stejné parametry, jako zdroj2 a zajišťuje napájení rezistorů. Zdroj4 zajišťuje napájení dotykového monitoru. je jištěn pojistkou 1A a poskytuje stejnosměrné elektrické napětí 12V a stejnosměrný elektrický proud 2,75A.

List 2, této přílohy, je pojmenován: Napájení PLC. Zde je zapojení napájení programovatelného automatu a připojené zemění, jelikož programovatelný automat disponuje plechovým pouzdrem.

List 3 nese název Analogové vstupy. Zde je zobrazeno zapojení teplotního čidla Pt1000. Jsou zapojeny vstupy AIS2.4, AI2.4 a AGND.

List 4 popisuje analogové výstupy. Na analogový výstup AOV2.2 je připojeno osvětlení, které bylo zhotoveno z LED diod. Na již zmíněný výstup byl připojen kladný pól osvětlení a na pin GND připojen záporný pól. Na analogový výstup AOV2.3 je připojen Ventilátor1. Kladný pól je připojen na pin AOV2.3 a na pin GND je připojen záporný pól tohoto ventilátoru. Stejným způsobem je zapojen i ventilátor2, ovšem s rozdílem, že se jedná o analogový výstup AOV2.4.

List 5 zobrazuje digitální vstupy programovatelného automatu. Žádný z digitálních vstupů nebyl v tomto projektu využit.

List 6 zobrazuje digitální výstupy programovatelného automatu. Žádný z digitálních výstupů nebyl použit.

List 7 zobrazuje reléové výstupy programovatelného automatu. Jelikož reléové výstupy byly již popsány na předchozí straně přílohy, je zde pouze uveden přívod napájení pro servopohony, které je zapojeno na piny COM pro reléové výstupy RO2.2 a RO2.3. Na RO2.2 je připojeno topení1 a na RO2.3 je připojeno topení2.

List 8, této přílohy, nazvaný Periferie, popisuje zapojení mezi programovatelným automatem, dotykovým displejem a jednodeskovým počítačem Raspberry Pi. Na jednodeskový počítač a dotykový displej je přivedeno napájecí napětí. Jednodeskový počítač je propojen přes ETH s programovatelným automatem, aby mohl získávat data ze serveru. A dotykový displej je propoje přes HDMI a USB s jednodeskovým počítačem, aby bylo možné data ze serveru zobrazit a případně upravit parametry technologie.

# 5 POSTUP REALIZACE

Cílem tohoto projektu bylo, aby se zhotovený výrobek dal jednoduše transportovat, aby bylo možné jej předvádět studentům ve výuce a aby si mohl sám student vyzkoušet ovládání tohoto výrobku. Z těchto důvodů bylo rozhodnuto, že projekt bude realizován v podobě kufru.

## 5.1 Realizace fyzické části

K tomuto účelu byl zakoupen přepravní kufr[\[40\]](#page-87-7) o rozměrech 57x43x22 cm, jehož cena činila 1989 Kč.

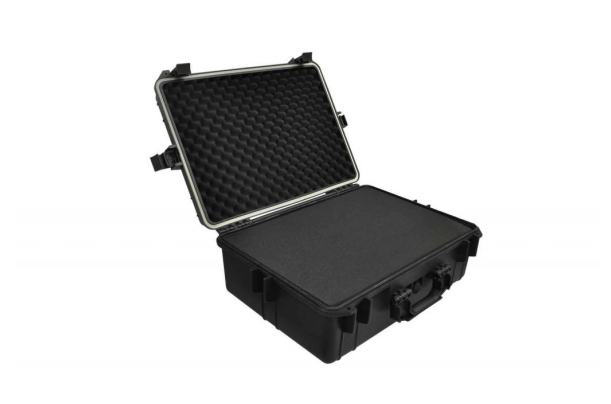

Obrázek 5.1 Kufr[\[40\]](#page-87-7)

Kufr byl původně určen pro přepravu citlivých přístrojů, jak jsou například fotoaparáty, kamery, notebooky nebo zbraně. K tomuto účelu obsahoval pěnu, která se dala přizpůsobit předmětu, pro který byl tento kufr určen. Pro potřeby tohoto projektu byla veškerá pěna odstraněna.

Dále byla využita deska z tvrzeného plastu o rozměru 49x34 cm. Tato deska byla ukotvena ke dnu kufru. Ostatní komponenty byly připevňovány právě na tuto desku.

Model místnosti o rozměrech 23x16x9 cm byl vytvořen ze stejného materiálu, jako deska ukotvena ke dnu kufru. Tato místnost byla osazena dvěma výkonovými rezistory, které simulují vytápění, LED pásek, který slouží jako osvětlení a teplotním senzorem pt1000 ke snímání teploty v místnosti. Model místnosti je také osazen zjednodušeným modelem vzduchotechnické jednotky s ventilátory. Jako ventilátory byly použity chladící ventilátory z jednodeskového počítače Raspberry Pi. Do místnosti byly také vytištěny na 3D tiskárně modely, které se v domě vyskytují, aby model byl co nejvíce přiblížen realitě.

Kritéria pro výběr řídícího systému byly nastaveny tak, aby se jednalo o platformu, která podporuje freeware vývojová prostředí a freeware operační systémy pro řídící jednotky, aby řídící systém disponoval dostatečným počtem analogových vstupů výstupů. Operační systém byl vybrán takový, aby ovládání systémů nebylo závislé na operačních systémech Windows nebo Linux.

| <b>loooooo</b><br>C                                                                                                    |                                                                                                    |
|----------------------------------------------------------------------------------------------------|----------------------------------------------------------------------------------------------------|
|                                                                                                    | $\circ$<br>남 말                                                                                                    |
| 2.8<br>23 23 14 15<br>ш<br><b>DS405.3 V</b><br><b>Relay cutputs 2</b>                                                                                                    | <b>HH 72 13</b><br>м<br>12 13 14 23<br>TE BE<br>$\overline{\phantom{a}}$<br>at line line<br>http://google<br>$\overline{}$ |
| a ket                                                                                                    | <b>ALL PRIN</b><br><b>W</b> unipi<br>$x + y + 1$                                                                           |
| 11 12 23 24                                                                                                    | <b>Indicatories'</b><br>Axon M525<br><b>MINT MINT M</b><br>5.1 1.2 1.8 1.4 22 23 24                                        |
| $\frac{1}{8}$ $\frac{1}{8}$ $\frac{1}{8}$ $\frac{1}{8}$<br>$\frac{1}{2} \left  \frac{1}{2} \right  \left  \frac{3}{2} \right  \left  \frac{3}{2} \right  \left  \frac{3}{2} \right  \left  \frac{3}{2} \right  \left  \frac{3}{2} \right  \left  \frac{3}{2} \right $ | $\sim$<br>⊕                                                                                                    |
| 4.8.                                                                                                    |                                                                                                    |

Obrázek 5.2 Programovatelný automat Unipi Axon M525[\[18\]](#page-85-3)

Řídící systém pro tento projekt byl zvolen Unipi Axon M525, který výše uvedená kritéria splnil. Tento systém byl popsán v kapitole [2](#page-41-0) a v kapitole [3](#page-54-0) byla navrhnuta jedna z možných realizovatelných sestav pro projekt. Disponuje dostatečným počtem všech vstupů a výstupů, disponuje serverem, který je možné použít pro vizualizace, je řízen freeware operačním systémem a veškerá vývojová prostředí jsou také poskytována zdarma.

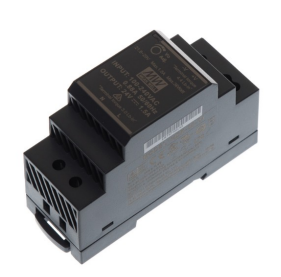

Obrázek 5.3 Zdroj napájení 24V[\[36\]](#page-87-3)

Zvolený řídící systém je napájen stejnosměrným napětím 24V. Tento zdroj poskytuje stejnosměrný proud 1,5A.

Prostředek pro realizaci zobrazení vizualizace byl vybrán jednodeskový počítač Raspberry Pi 3 model B+.

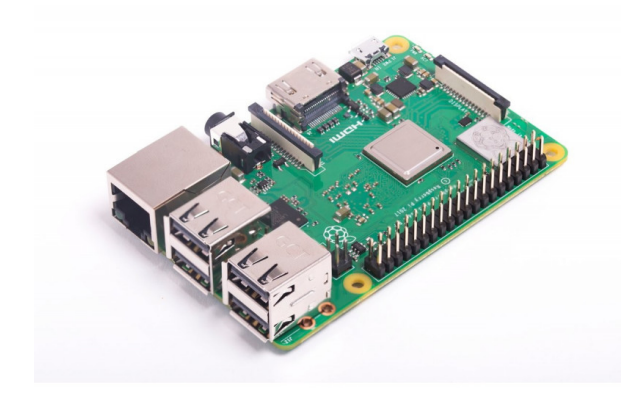

Obrázek 5.4 Raspberry Pi 3 Model B+[\[16\]](#page-85-1)

Tento počítač je napájen stejnosměrným napětím 5V. Tento zdroj napájení poskytuje stejnosměrný proud 2,4A. Jeho cena činí 360 Kč. Stejný zdroj je použit i k napájen výkonových rezistorů.

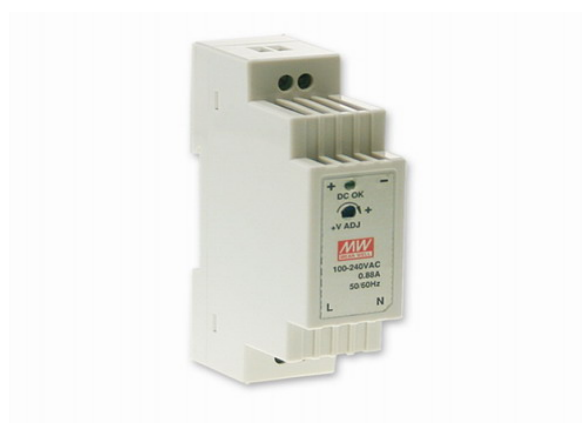

Obrázek 5.5 Zdroj napájení 5V[\[25\]](#page-86-3)

Pro zobrazení vizualizace byl vybrán dotykový displej o úhlopříčce 11,6".

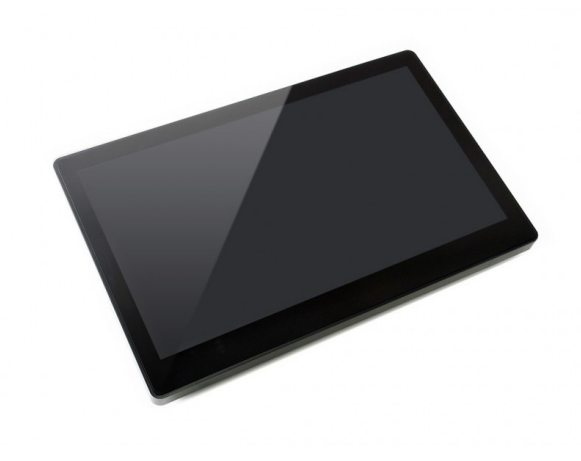

Obrázek 5.6 Dotykový displej[\[29\]](#page-86-7)

Monitor je napájen zdrojem, který poskytuje stejnosměrné napětí 12V.

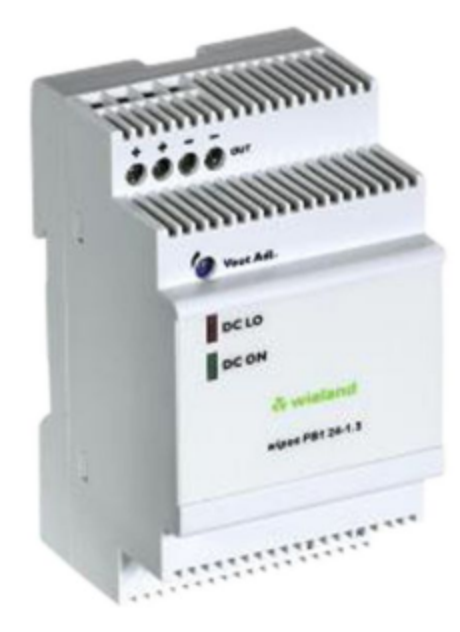

Obrázek 5.7 Zdroj napájení 12V[\[31\]](#page-86-8)

Pro umístění kabeláže byl použit kabelový žlab 25x60. Všechny tyto komponenty byly rozmístěny tak jak je uvedeno v příloze A a poté zapojeny podle výkresů v příloze C.

<span id="page-70-0"></span>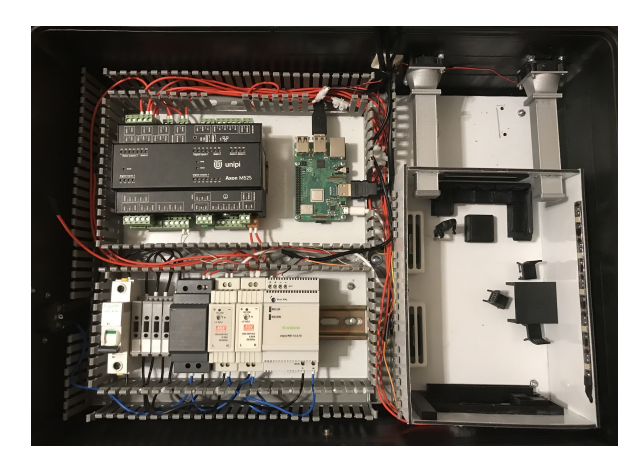

Obrázek 5.8 Rozpracovaný kufr

Na obrázku ?? je možné vidět rozpracovanou fázi kufru. V kufru je upevněna deska s komponenty, na které je umístěn programovatelný automat Unipi Axon M525. Vedle něj se nachází jednodeskový počítač Raspberry Pi 3 model B+. Pod nimi se nachází 10A jistič, čtyři pojistky a napájecí zdroje pro programovatelný automat, jednodeskový počítač, napájení pro výkonové rezistory a dotykový displej. Kolem těchto komponent jsou rozmístěny kabelové žlaby. Vpravo od těchto kabelových žlabů se nachází model, který bude řízen programovatelným automatem. Místnost je vybavena zakrytím výkonových rezistorů, které se nachází u levé stěny. Pohovka s konferenčním stolkem se nachází pod vyústky VZT, jídelní stůl se třemi židlemi stojících vedle pohovky a policí, která se nachází naproti pohovce. Mezi rezistorem a pohovkou stojí model člověka, který používá jako hůl teplotní čidlo Pt1000. Všechny tyto zmenšené modely byly vytištěny na 3D tiskárně. Jako zdroj osvětlení je použit LED pásek. Potrubí VZT bylo také vytisknuto na 3D tiskárně. Vyústky jsou opatřeny mřížkami. NA druhém konci VZT byl vytištěn přechod pro umístění ventilátorů, které jsou přilepeny ke stěně kufru, která je v místě ventilátorů provrtána, aby ventilátory mohly nasávat a odvádět vzduch z místnosti.

Na obrázku [5.9](#page-70-0) je zobrazen kompletní kufr. Levá část je zakryta tak, aby bylo vidět pouze komponenty a aby nebylo možné se dostat ke svorkám, které jsou napojeny na rozvodnou síť. Místnost je esteticky vylepšena kobercem, ubrusem na stole a logem univerzity v rámu.

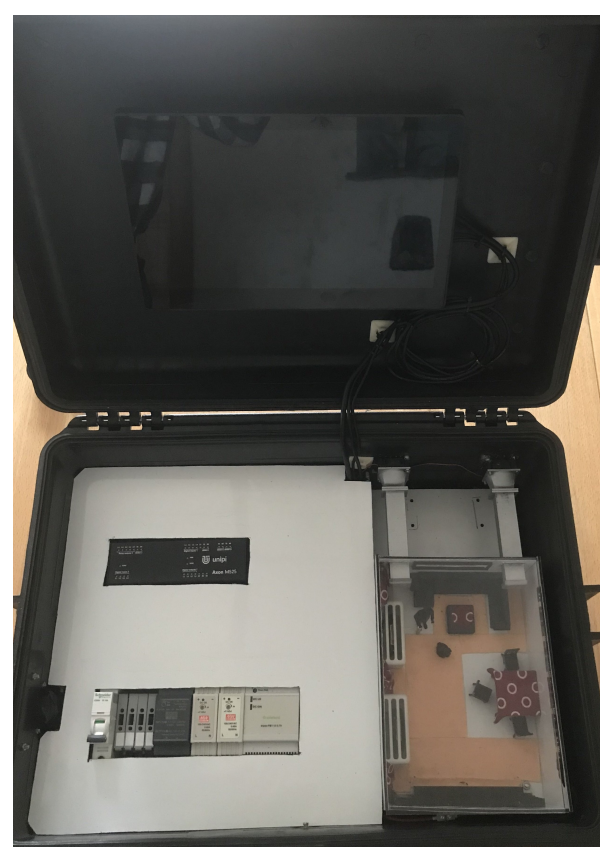

Obrázek 5.9 Kompletní kufr

# 5.2 Naprogramované algoritmy

Po sestavení kufru byly naprogramovány algoritmy, které mají za úkol ovládat tyto technologie: vytápění, VZT a osvětlení. V rámci modelu se ovšem nejedná o totožný princip těchto technologií, jelikož například technologii vytápění nelze v rámci projektu realizovat tak, jak je popsána v kapitole [1.1.](#page-11-1)

# 5.2.1 Algoritmus pro technologii vytápění

Technologie vytápění je zde realizována pomocí výkonových rezistorů. Původním záměrem bylo, řídit tyto rezistory přímo z analogového výstupu řídícího sytému. Ovšem po konzultacích vzešla obava z zničení analogových výstupů a bylo od tohoto záměru upuštěno. Dalším z nabízených možností bylo řízení pomocí PWM modulace, které umožňuje každý digitální výstup tohoto řídícího systému. I od tohoto řízení bylo upuštěno, jelikož by projekt musel být rozšířen o zařízení, které bude řízeno PWM modulací a teprve toto zařízení bude řídit samotné rezistory, jako je například bezkontaktní spínací relé.

Tento problém byl vyřešen pomocí reléových výstupů řídícího sytému. Rezistory jsou napájeny zdrojem, který poskytuje stejnosměrné napětí 5V a stejnosměrný proud 2,45A. Toto napětí bylo přivedeno na vstup jednoho z relé řídícího systému a při sepnutí
dojde k ohřevu rezistoru.

Před samotným naprogramování bylo nutné zjistit, za jak dlouho se výkonový rezistor zahřeje. Po připojení rezistoru k napájení bylo zjištěno, že se zahřeje za 2 minuty a 30 sekund.

Na obrázku [5.10](#page-71-0) je vývojový diagram řízení technologie vytápění. Řízení je založeno na rozdílu žádané a měřené teploty prostoru. Tyto rozdíly teplot může uživatel nastavit podle toho, jakou zvolí kategorii místnosti. Jedná se o kategorie, které jsou popsány v tabulce [1.1.](#page-0-0) V každé kategorii se nachází tři intervaly, do kterých se může rozdíl teplot umístit. Ovládání topení v prvním intervalu, kde je minimální rozdíl teplot, je vytápění ovládáno tak, že je 30 sekund zapnuto a 2 minuty vypnuto. V druhém intervalu rozdílu teplot je ovládání zapnuto 1 minutu a 15 sekund a po stejnou dobu vypnuto. Pokud je rozdíl teplot z posledního intervalu, je vytápění zapnuto 2 minuty a 30 sekund vypnuto. Takto je vytápění ovládáno v automatickém režimu a za předpokladu, že je dán požadavek od časového plánu. Pokud je časový plán vypnut, je automaticky kontrolována pouze minimální teplota místnosti.

Pokud je zapnut manuální režim, je automaticky hlídána pouze minimální teplota prostoru. Je to z důvodu neaktivování automatického režimu a aby tak nedošlo k velkému poklesu teploty v místnosti. Výkon topení v manuálním režimu je řízen na základě zadaných dat uživatelem. V manuálním režimu technologie nereaguje na rozdíly teplot a vše je závislé pouze na manuálně zadaném výkonu.

#### 5.2.2 Algoritmus pro technologii osvětlení

Technologie osvětlení je zde realizována LED páskem. Tento LED pásek je ovládán přímo analogovým výstupem 0V až 5V.

Na obrázku [5.11](#page-73-0) je zobrazen vývojový diagram řízení technologie osvětlení. LED pásek je řízen na základě intenzity, kterou zadává uživatel. Aby došlo k rozsvícení LED pásku, je nutné, aby uživatel potvrdil spuštění tlačítkem.

<span id="page-73-0"></span>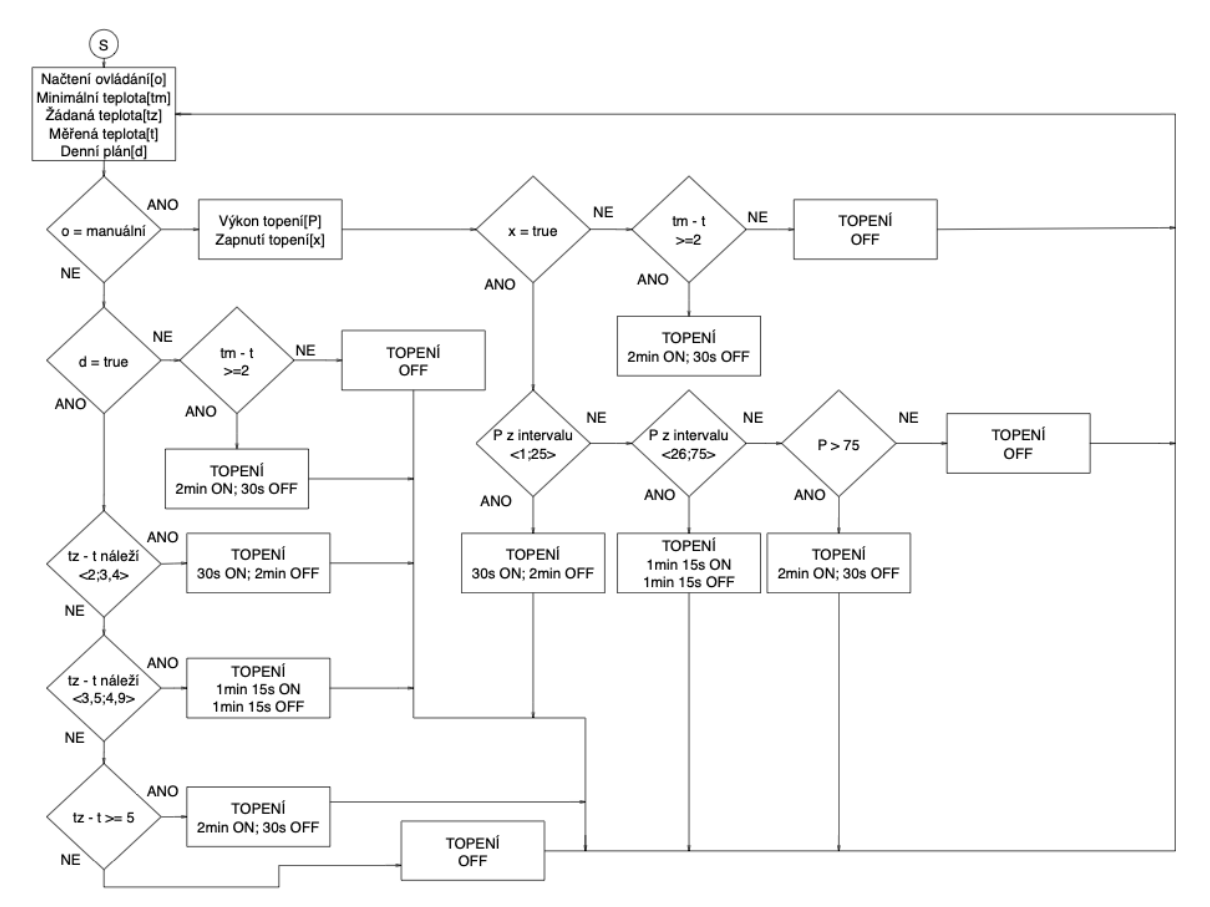

Obrázek 5.10 Vývojový diagram algoritmu vytápění

#### 5.2.3 Algoritmus pro technologii vzduchotechnické jednotky

Vzduchotechnická jednotka je fyzicky osazena dvěma ventilátory. Původním záměrem bylo, osadit vzduchotechnickou jednotku servopohony, které měli indikovat pohyb klapek. Tyto servopohony se měli ovládat pomocí PWM modulace a sice tak, že na periodě 20ms by se pro otevření posílal impuls o délce 1,5ms. Při požadavku zavření by se vysílal na stejné periodě impuls o délce 0,5ms. Po pokusech bylo nutné konstatovat, že tato řídící jednotka není schopna takto komponenty ovládat. Sice disponuje digitálními výstupy, které umožňují PWM modulaci, ovšem pouze změnou střídy. Z toho důvodu je pohyb klapek pouze nasimulován.

Pokud je ovládání vzduchotechnické jednotky automatické, je závisle na rozdílu žádané a měřené teploty prostoru. Tyto rozdíly teplot může uživatel nastavit podle toho, jakou zvolí kategorii místnosti. Jedná se o kategorie, které jsou popsány v tabulce [1.1.](#page-0-0) V každé kategorii se nachází dva intervaly, do kterých se může rozdíl teplot umístit. Pokud se rozdíl teplot umístí do prvního intervalu, jsou ventilátory spuštěny na 50% a v druhém intervalu jsou ventilátory spuštěny na 100%.

Pokud je ovládání přepnuto do manuálního režimu, vzduchotechnická jednotka není nadále řízena rozdílem teplot. Výkony ventilátorů jsou řízeny podle výkonu, který zadá

<span id="page-74-0"></span>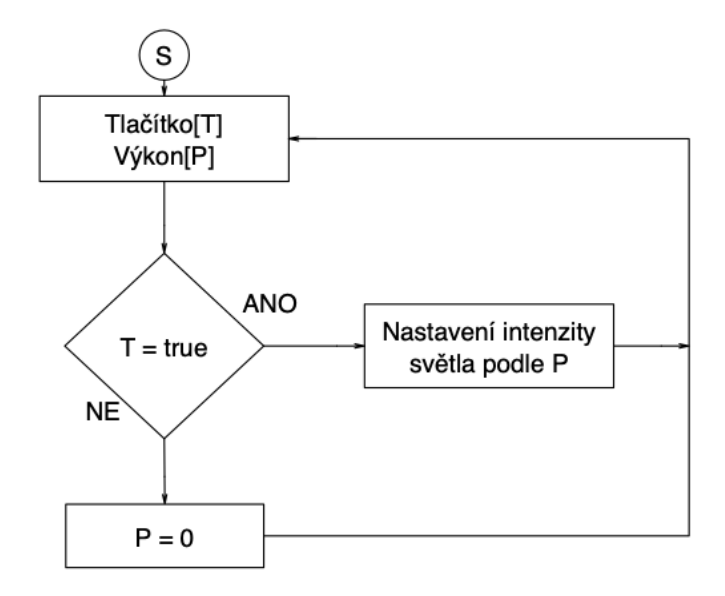

Obrázek 5.11 Vývojový diagram algoritmu osvětlení

uživatel. K jejich spuštění je nutné manuálně otevřít klapky. Po jejich otevření dojde ke spuštění ventilátorů na požadovaný výkon.

<span id="page-75-0"></span>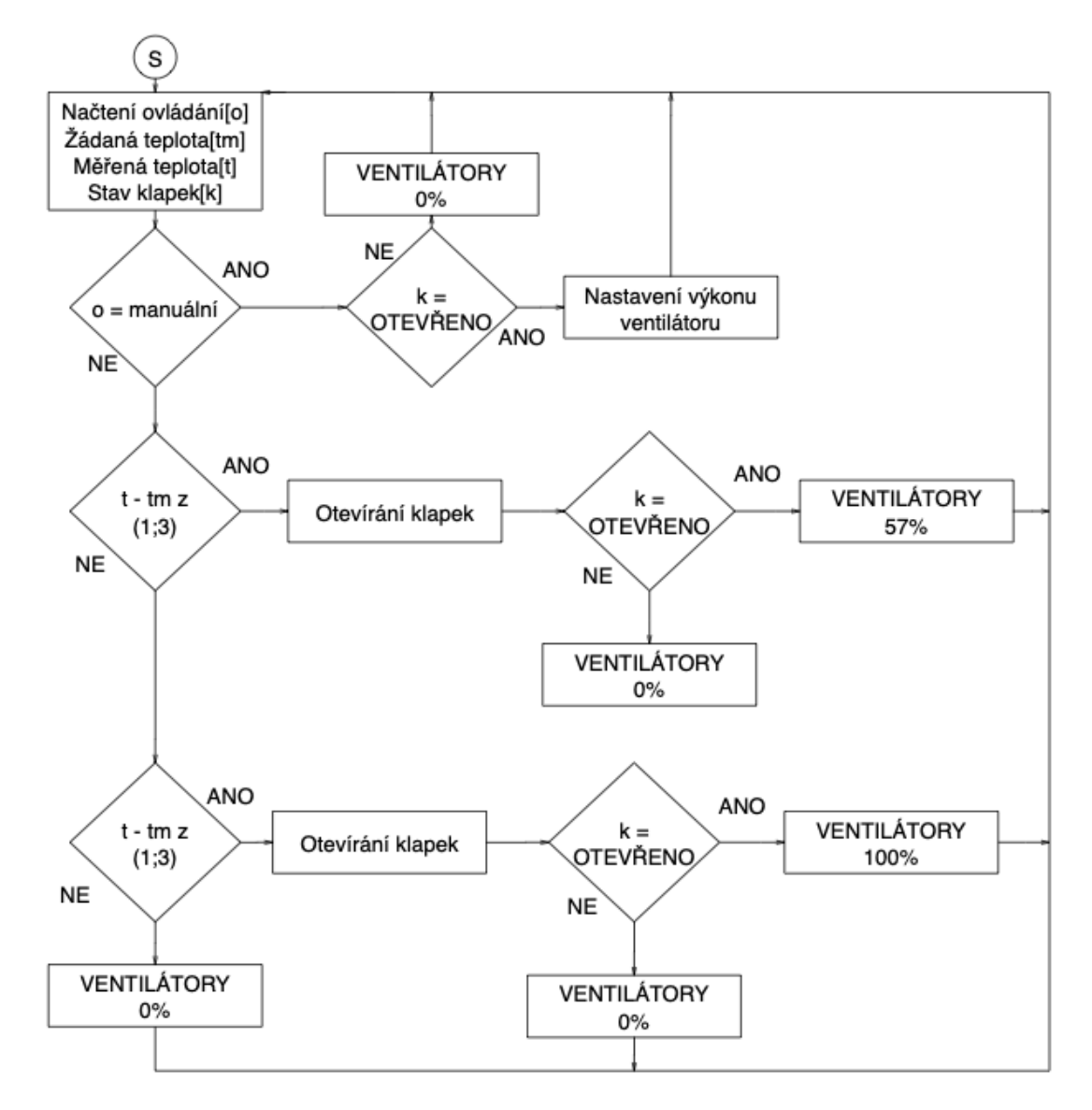

Obrázek 5.12 Vývojový diagram algoritmu osvětlení

#### 5.3 Vizualizace

Vizualizace se sestává ze čtyř obrazovek. Na úvodní obrazovce se uživateli zobrazí malé menu, kde má možnost si vybrat z tlačítek MÍSTNOST, VZT a NASTAVENÍ. Tlačítko MÍSTNOST zobrazí vizualizaci vytápění a osvětlení. Tlačítko VZT zobrazí vizualizaci vzduchotechnické jednotky a tlačítko NASTAVENÍ zobrazí možnost, změnit hodnoty teplot, při kterém dojde ke spuštění technologií, které jsou v místnosti realizovány. Na obrázku [5.13](#page-75-0) je zobrazena úvodní obrazovka vizualizace.

Obrazovka vizualizace místnosti je rozdělena do několika částí. Levá část obrazovky je rozdělena na jednotlivá okna. Okno s názve TEPLOTA informuje uživatele o aktuální naměřené teplotě a umožňuje uživateli nastavit žádanou teplotu a minimální teplotu po kliknutí na jednu z bílých šipek s krokem 1.

<span id="page-76-0"></span>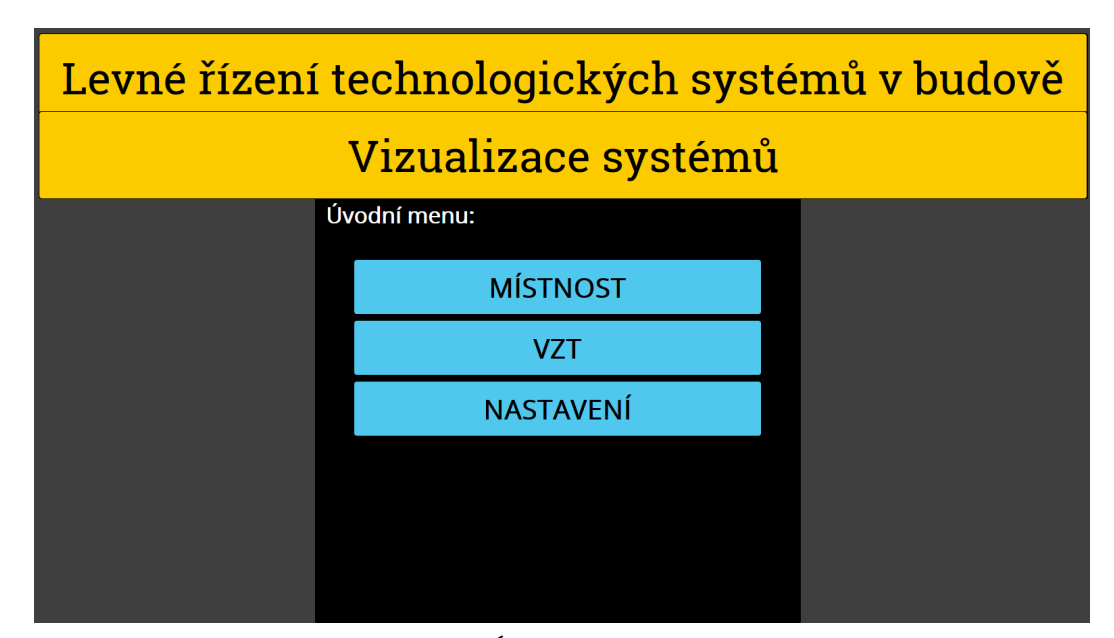

Obrázek 5.13 Úvodní menu vizualizace

Okno s názvem VYTÁPĚNÍ nabízí uživateli ovládání technologie vytápění. Tlačítkem MANUÁLNÍ REŽIM je možné přepínat mezi automatickým a manuálním režimem ovládání. Tlačítkem ČASOVÝ PLÁN je simulován požadavek od časového plánu. Technologie reaguje na toto tlačítko pouze v automatickém režimu. Pokud je aktivován manuální režim ovládání, technologie reaguje na prvky v podokně s názvem MANU-ÁLNÍ REŽIM. Tlačítkem VÝKON je pomocí šipek nastavován výkon topení s krokem 25 a tlačítkem CHOD je vytápění uvedeno do provozu s nastaveným výkonem.

Okno s názve OSVĚTLENÍ nabízí uživateli ovládání LED pásku. Tlačítkem INTEN-ZITA je pomocí šipek nastavována intenzita osvětlení s krokem 25. Tlačítkem SVĚTLO je LED pásek rozsvícen s nastavenou intenzitou.

Červeným tlačítkem ZPĚT je umožněno uživateli se vrátit do úvodního menu.

V pravé části obrazovky je umístěn model místnosti ve kterém jsou schématicky naznačeny ovládané prvky. Výkonové rezistory jsou schématicky naznačeny obdélníky s blesky, které při indikaci chodu zčervenají. Nad těmito blesky je indikátor chodu ON, OFF a pod ním se zobrazuje hodnota výkonu, na který vytápění pracuje. LED pásek je znázorněn černým pruhem na pravé straně místnosti, ve kterém jsou umístěny bílé žárovky. Pokud je LED pásek zapnut, tyto žárovky změní svou barvu na žlutou. Pod žárovkami je indikátor chodu ON, OFF a pod ním se zobrazuje hodnota intenzity, na který je LED pásek nastaven. Na obrázku [5.14](#page-76-0) je zobrazena obrazovka vizualizace místnosti.

<span id="page-77-0"></span>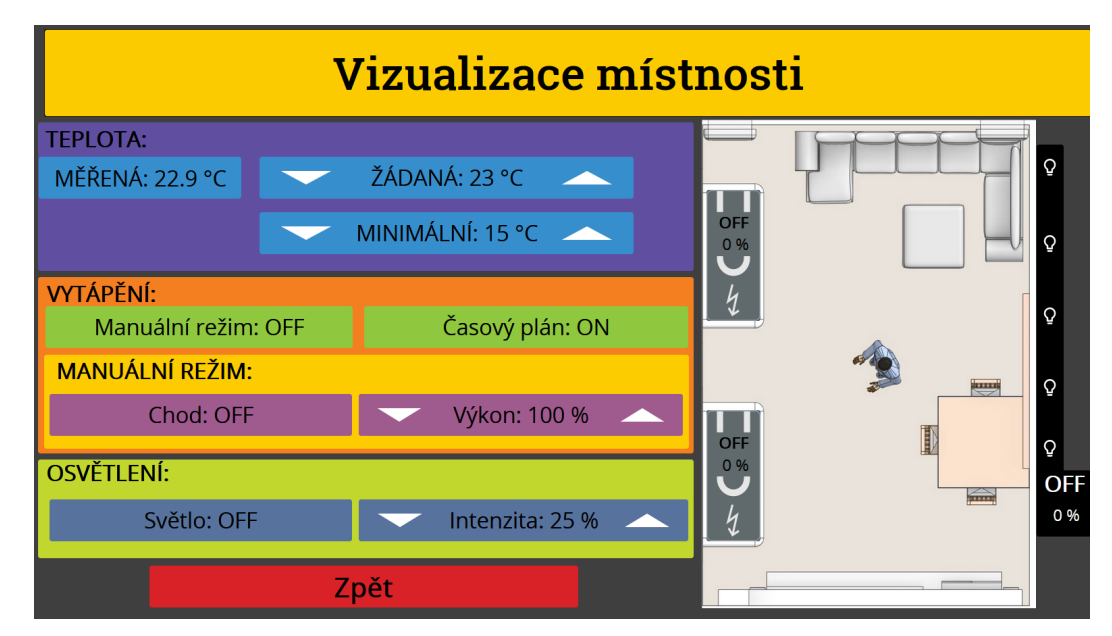

Obrázek 5.14 Vizualizace místnosti

Druhou možností, co v úvodním menu zobrazit je vizualizace vzduchotechnické jednotky. Tato obrazovka je opět rozdělena na několik částí. V okně TEPLOTA je zobrazována měřená teplota v místnosti a žádaná teplota, kterou je možné pomocí šipek nastavit s krokem 1. Okno VZT nabízí ovládání technologie VZT. Tlačítko MANU-ÁLNÍ REŽIM přepíná mezi manuálním a automatickým režimem ovládání technologie. Pokud je aktivní manuální režim, tak technologie reaguje na parametry, které jsou zadávány v podokně s názvem MANUÁLNÍ REŽIM. Tlačítko KLAPKY je manuální ovládání klapek. Po jejich otevření je možné nastavit výkon ventilátorů pomocí šipek u tlačítka VÝKON s krokem 25 a dojde k jejich spuštění s nastaveným výkonem. Červeným tlačítkem ZPĚT je umožněno uživateli se vrátit do úvodního menu.

V pravé části je zobrazeno schéma VZT. Je zde možné vidět schématicky naznačené klapky, u kterých je indikátor stavu ON, OFF a pod ním se zobrazuje procentuální vyjádření polohy klapky. Jakmile procenta dosáhnou hodnoty 100, indikátor stavu se změní na ON a obrázek zavřené klapky se změní na otevřený. Dále jsou zde schématicky naznačeny ventilátory u kterých je také indikátor chodu ON, OFF a hodnota výkonu na který ventilátory pracují. V případě běhu ventilátoru se ikony ve vizualizaci uvedou do pohybu. Na obrázku [5.15](#page-77-0) je zobrazena obrazovka vizualizace vzduchotechnické jednotky.

<span id="page-78-0"></span>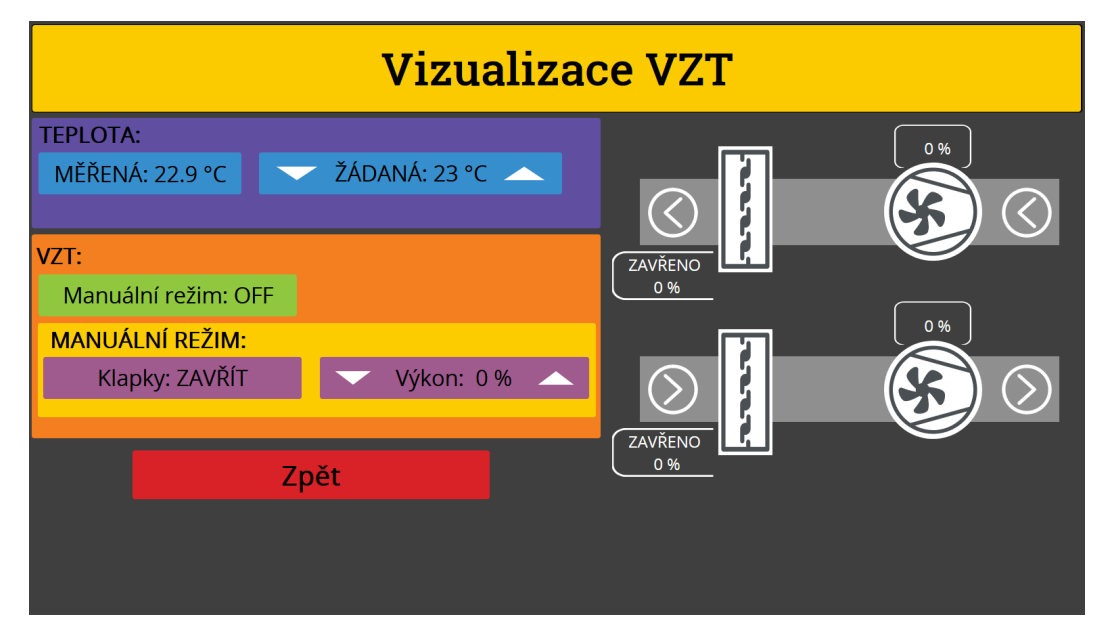

Obrázek 5.15 Vizualizace VZT

Poslední možností, kterou je možné zobrazit, je NASTAVENÍ. Uživatel zde má možnost nastavit kategorii místností, jak jsou uvedeny v tabulce [1.1.](#page-0-0) Tato kategorie se nastavuje pomocí šipek s krokem 1. Následují dvě okna, kde jsou zobrazeny intervaly rozdílů teplot pro dané výkony vytápění a VZT. Tyto intervaly se mění se změnou kategorie místnosti. Červeným tlačítkem ZPĚT je umožněno uživateli se vrátit do úvodního menu. Na obrázku [5.16](#page-78-0) je zobrazena obrazovka nastavení.

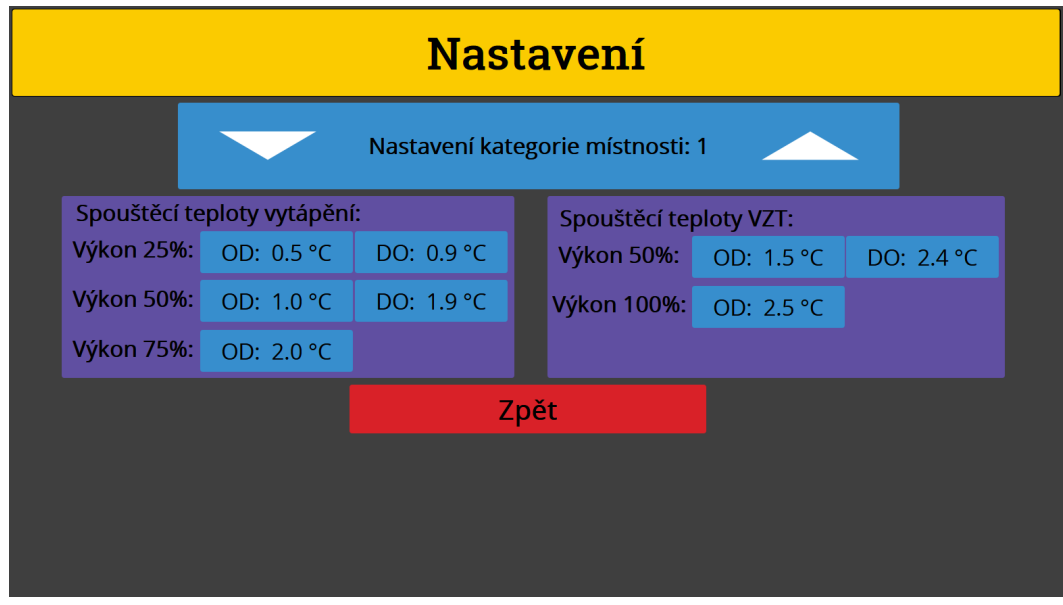

Obrázek 5.16 Nastavení

#### 6 ZHODNOCENÍ NAVRŽENÉHO ŘEŠENÍ

Byl vytvořen model místnosti, ve kterém jsou realizovány technologie vytápění, osvětlení a vzduchotechnické jednotky.

Technologie vytápění byla realizována pomocí výkonových rezistorů. Po pokusech bylo jejich ovládání realizováno určitou formou PWM řízení pomocí reléových výstupů řídícího systémů. Při požadavku na určitý výkon vytápění je spínáno a rozpínáno v určitých intervalech.

Technologii osvětlení je ovládána spojitě. Jako zdroj osvětlení byl zvolen LED pásek, díky čemuž je možné zdroj světla napojit přímo na analogový výstup řídícího systému a pomocí něj ovládat tuto technologii spojitě.

VZT je fyzicky osazena ventilátory, které je možné ovládat spojit pomocí analogových výstupů. Každý ze dvou ventilátorů je připojen na analogový výstup a je ovládán napětím 0 až 5V. Klapky jsou realizovány pouze simulačně a to z důvodu nevyřeší problému s ovládáním servopohonů pomocí PWM modulace. Při pokusech bylo zjištěno, že zvolený řídící systém nedokáže servopohony tohoto typu řídit v rámci své PWM modulace, jelikož je možné ovlivnit pouze střídu PWM. Řešením by bylo, použít jednodeskový počítač Arduino a z řídícího systému posílat pouze požadavek na vykonání pohybu servopohonu a Arduino by jej vykonalo. Ovšem tento fakt byl zjištěn až ve chvíli, kdy jej do sestavy kufru nebylo možné zařadit.

Řídící jednotka Unipi Axon M525 spolu s jednodeskovým počítačem Raspberry Pi 3 model B+ a dotykovým displejem jsou dokonalou páteří tohoto projektu, která zajišťuje přívětivé ovládání uživatelem a spolehlivé vykonávání naprogramovaného algoritmu.

Zvolený kufr, ve kterém jsou všechny komponenty umístěny poskytuje pohodlný transport pro uživatele a bezpečný transport pro veškeré komponenty.

| Název                                            | Cena   Kč |
|--------------------------------------------------|-----------|
| Ventilátor<br>[23] $2\mathrm{x}$                 | 178       |
| Kurf[40]                                         | 1989      |
| pt1000[34]                                       | 162       |
| Raspberry Pi 3 model $B+[28]$                    | 999       |
| Unipi Axon M525[35]                              | 14490     |
| Displej[29]                                      | 4349      |
| Napájecí zdroj - řídící jednotka <sup>[36]</sup> | 759       |
| Napájecí zdroj - jednodeskový počítač<br>[25]    | 360       |
| Napájecí zdroj - servopohony[25]                 | 360       |
| Napájecí zdroj - Displej[31]                     | 1291      |
| <b>SOFTWARE</b>                                  | 2400      |
| CELKOVÁ CENA                                     | 27337     |

Tabulka 6.1 Souhrn ceny navrženého řešení

V tabulce [6.1](#page-0-0) jsou uvedeny ceny každé použité komponenty. Oproti návrhu zde nebyly zařazeny servopohony, jelikož je nebylo možné použít. Přibyla zde cena kufru. Snížila se cena jednodeskového počítače jelikož byl použit starší model než v návrhu. Snížila se i cena software, v důsledku vyřazení servopohonů ze sestavy. Celková cena činí 27337 Kč.

V porovnání s řídícími systémy založené na jednodeskových počítačích nelze o levném systému hovořit, jelikož jejich pořizovací cena je nejméně o 10000 Kč levnější. Ovšem neposkytují zcela takový komfort, co se týče programování algoritmů a hlavně vizualizace. Cena, která by byla na těchto systémech ušetřena by se promítla do více času stráveném na řešením vizualizace.

Ovšem v porovnání s řídícím systém založeném na programovatelném automatu Eagle společnosti CentraLine, jehož pořizovací cena je o více na 10000 Kč vyšší než realizovaného řešení a faktu že je nutné zaplatit i licenci pro software se realizované řešení dá zařadit mezi levné řízení technologických systémů v budově, které nabízí přívětivé možnosti programování algoritmů a realizaci vizualizace.

### 7 NÁVOD K POUŽITÍ

Nejprve je nutné kufr pomocí kabelu se zástrčkou C14 připojit do rozvodné sítě. Poté je možné zapnout 10A jistič, který přivede elektrický proud do všech komponent v kufru. Dojde k nastartování programovatelného automatu, jednodeskového počítače, dotykového displeje a zdroje pro napájení rezistorů.

Po spuštění počítače se na obrazovce zobrazí internetový prohlížeč, který se připojí k serveru programovatelného automatu a zobrazí úvodní stránku naprogramované vizualizace. Pokud se nejedná o první spuštění, stav algoritmu v programovatelném automatu se uvede do stavu, ve kterém se nacházel ve chvíli jeho posledního vypnutí.

Na úvodní obrazovce si uživatel může vybrat ze tří možností: vizualizace místnosti, vizualizace vzduchotechnické jednotky nebo nastavení.

Pokud se uživatel rozhodne pro vizualizaci místnosti, zobrazí se mu modelu místnosti s technologií vytápění a osvětlení. V okně TEPLOTA může pomocí šipek nastavovat žádanou a minimální teplotu místnosti s krokem 1. V okně VYTÁPĚNÍ má uživatel možnost ovládat technologii vytápění. Tlačítkem MANUÁLNÍ REŽIM je možné přepnout mezi automatickým a manuálním režimem. V automatickém režimu je tato technologie ovládána pouze tlačítkem ČASOVÝ PLÁN. Po jeho aktivaci systém bude udržovat žádanou teplotu. Pokud toto tlačítko není aktivováno systém udržuje pouze minimální teplotu. Pokud je aktivní manuální režim, systém reaguje na tlačítka CHOD, pomocí kterého se uvádí topení do chodu na nastavený výkon a VÝKON, kde pomocí šipek s krokem 25 je možné nastavit výkon topení v manuálním režimu.

Technologie osvětlení je ovládána pomocí tlačítek SVĚTLO, pomocí kterého se LED pásek zapíná a INTENZITA, kde pomocí šipek s krokem 25 je možné nastavit intenzitu osvětlení.Po aktivaci tlačítka SVĚTLO dojde ke spuštění LED pásku na nastavenou intenzitu. Červeným tlačítkem ZPĚT je možný návrat do úvodního menu.

V případě vizualizace vzduchotechnické jednotky se uživateli opět zobrazí několik oken. V okně TEPLOTA je možné vidět naměřenou teplotu v místnosti nastavit žádanou teplotu v místnosti pomocí šipek s krokem 1. V okně VZT je možné ovládat technologii vzduchotechnické jednotky. Tlačítkem MANUÁLNÍ REŽIM je možné přepínat mezi automatickým a manuálním režimem ovládání. Pokud je aktivní automatický režim, je technologie řízena pouze podle žádané a měřené teploty místnosti. Při aktivaci manuálního režimu je technologie ovládána tlačítky KLAPKY, které manuálně ovládá klapky a VÝKON které pomocí šipek s krokem 25 nastavuje výkon ventilátorů. Ke spuštění ventilátorů dojde ve chvíli, kdy se klapky otevřou na 100%. Červeným tlačítkem ZPĚT opět dojde k návratu do hlavního menu.

V okně NASTAVENÍ je možné nastavit kategorii místnosti pomocí šipek s krokem 1 v rozsahu 1 až 4. Podle zvolené kategorie se změní hodnoty rozdílů teplot, které určují nastavení výkonu technologie vytápění a VZT. Červeným tlačítkem ZPĚT opět dojde k návratu do hlavního menu.

Pro vypnutí celého kufru stačí pouze vypnout jistič.

### ZÁVĚR

Všechny body zadání byly splněny. Byla vypracována literární rešerše k projektu. V úvodu teoretické čísti byly popsány reálné systémy vytápění a vzduchotechnických jednotek. Teoretická část byla zakončena průzkumem trhu vhodných řídících systémů. Na úvod praktické části byly navrženy sestavy pro tento projekt spolu s ekonomickým zhodnocením. Tyto návrhy byly spjaty s průzkumem trhu v teoretické části. Poté byl popsán návrh projektu, jeho realizace, naprogramované algoritmy a vizualizace. V závěru praktické části bylo zhodnoceno realizované řešení projektu a sepsán návod k obsluze.

Tento projekt byl postaven na práci v rámci STOČ z roku 2020. Již v této chvíli bylo rozhodnuto realizovat projekt v podobě přenosného kufru. Současně již bylo rozhodnuto i o komponentech, které budou použity, jako řídící systém, dotykový displej, prostředek zajišťující vizualizaci.

Programovatelný automat Unipi Axon M525 byl vhodný výběr pro tento projekt, díky výhodné ceně v poměru s počtem vstupů a výstupů a vůči ostatním konkurentům programovatelných automatů. Splnil všechny předpoklady pro výběr řídícího systému jako softwarová otevřenost, přítomností internetového serveru a dostatečné možnosti softwaru.

V rámci modelu byly realizovány algoritmy pro zmenšený model systému vytápění, vzduchotechnické jednotky a osvětlení. Padla poněkud nešťastná volba na komponenty, které bylo nutné ovládat, jelikož při pokusech nebylo možné dosáhnout cíle spojitého ovládání všech navrhnutých systémů. Systém vytápění je ovládán určitým druhem PWM modulace. Model vzduchotechnické jednotky nebylo možné osadit servopohony a bylo nutné ponechat pouze jedinou fyzickou komponentu, kterou je ventilátor. Klapky bylo nutné pouze simulovat softwarově. Jediný systém, který byl od počátku plánován řídit spojitě a i se povedl řídit spojitě je systém osvětlení. Každý naprogramovaný algoritmus kromě automatického režimu nabízí přepnutí do manuálního režimu a dotykový displej poskytuje pohodlné ovládání řízených systémů.

Díky této práci jsem získal přehled o tom, jak fungují systémy v budovách, kterým se chci v budoucnu věnovat. Využil jsem zde získané zkušenosti, z programování programovatelných automatů a vytváření vizualizace, získané ve výuce na univerzitě. Novou zkušeností bylo vytvářet zmenšené modely systémů, které jsou ve skutečnosti několikanásobně větší a práce s dotykovým displejem pro jednodeskový počítač Raspberry Pi. Všechny cíle, které byly zamýšleny při vzniku projektu v roce 2020 byly v tomto modelu realizovány.

#### SEZNAM POUŽITÉ LITERATURY

- <span id="page-84-0"></span>[1] Doc. Ing. CIHLÁŘ Jiří CSc., Ing. GEBAUER Günter CSc. a Ing. POČINKOVÁ Marcela. Technické zařízení budov: Ústřední vytápění I, Cvičení, ateliérová tvorba. Brno: Akademické nakladatelství CERM, 1998. ISBN 80-214-1142-2.
- [2] Malé a střední soustavytopení a chlazení. REFLEX: PRAKTICKÝ RÁDCE [online]. [cit. 2021-5-11]. Dostupné z:[https://www.reflexsk.com/Data/691/](https://www.reflexsk.com/Data/691/UserFiles/dokumentacia/tech_podklady/X_Prakticky_poradca.pdf) [UserFiles/dokumentacia/tech\\_podklady/X\\_Prakticky\\_poradca.pdf](https://www.reflexsk.com/Data/691/UserFiles/dokumentacia/tech_podklady/X_Prakticky_poradca.pdf)
- <span id="page-84-5"></span>[3] ČSN EN 16798-1Energetická náročnost budov - Větrání budov - Část 1: Vstupní parametry vnitřního prostředí pro návrh a posouzení energetické náročnosti budov s ohledem na kvalitu vnitřního vzduchu, tepelného prostředí, osvětlení a akustiky - Modul M1-6. Úřad pro technickou normalizaci, metrologii a státní zkušebnictví, 2020.
- [4] What Is PMV? What Is PPD? The Basics of Thermal Comfort. SimScale: Simulation Software [online]. [cit. 2021-5-11]. Dostupné z:[https://www.simscale.](https://www.simscale.com/blog/2019/09/what-is-pmv-ppd/) [com/blog/2019/09/what-is-pmv-ppd/](https://www.simscale.com/blog/2019/09/what-is-pmv-ppd/)
- [5] MATHAUSEROVÁ, Zuzana. Operativní teplota. Vytápění, větrání, instalace. 2006, (3), 131-132. [cit. 2021-5-11]. Dostupné z:[http://www.stpcr.cz/cz/](http://www.stpcr.cz/cz/cislo-3-2006) [cislo-3-2006](http://www.stpcr.cz/cz/cislo-3-2006)
- [6] Ing. LYSICKÝ, Petr. Měření a regulace, provozní soubor silnoproudu: Výměna technologie plynové kotelny v objektu Finská 4190/9, Prostějov. Prostějov: EL-MAR group spol. s.r.o., 2012.
- <span id="page-84-1"></span>[7] Prof. Ing. DRKAL Fantišek, CSc., Ing. LAIN Miloš, Ph.D., Ing. SCHWARZER Jan, Ph.D. a Ing. ZMRHAL Vladimír, Ph.D. Vzduchotechnika. 1. Praha: Evropský sociální fond, 2009.
- <span id="page-84-2"></span>[8] Bc. LOM Michal a Ing. MATZ Václav, Ph.D. Model řízení vzduchotechnické jednotky. TZB info [online]. Praha: Topinfo s.r.o, 2001, 22.4. 2013n. l. [cit. 2021-4-25]. Dostupné z: [https://vetrani.tzb-info.cz/regulace-vetrani-klimatizace/](https://vetrani.tzb-info.cz/regulace-vetrani-klimatizace/9796-model-rizeni-vzduchotechnicke-jednotky) [9796-model-rizeni-vzduchotechnicke-jednotky](https://vetrani.tzb-info.cz/regulace-vetrani-klimatizace/9796-model-rizeni-vzduchotechnicke-jednotky)
- <span id="page-84-3"></span>[9] REGULAČNÍ KLAPKY. Vzduchotechnika-klima.cz [online]. [cit. 2021-5-11]. Dostupné z:<https://www.vzduchotechnika-klima.cz/regulacni-klapky.html>
- <span id="page-84-4"></span>[10] Kapsové filtry. Klivent.cz [online]. [cit. 2021-5-11]. Dostupné z:[https://www.](https://www.klivent.cz/kapsove-filtry) [klivent.cz/kapsove-filtry](https://www.klivent.cz/kapsove-filtry)
- <span id="page-85-0"></span>[11] Efektivní interakce: VENTILÁTORY A SYSTÉMY POHONŮ WOLF. WOLF [online]. [cit. 2021-5-11]. Dostupné z:[https://czech.wolf.eu/](https://czech.wolf.eu/profi-portal-vzduchotechnika/technologie/ventilatory/) [profi-portal-vzduchotechnika/technologie/ventilatory/](https://czech.wolf.eu/profi-portal-vzduchotechnika/technologie/ventilatory/)
- <span id="page-85-1"></span>[12] Výměník tepla voda-vzduch. Warmetauscher.com [online]. [cit. 2021-5-11]. Dostupné z: [http://cz.warmetauscher.com/](http://cz.warmetauscher.com/shell-and-tube-heat-exchanger/water-to-air-heat-exchanger/water-to-air-heat-exchanger-forced-air.html) [shell-and-tube-heat-exchanger/water-to-air-heat-exchanger/](http://cz.warmetauscher.com/shell-and-tube-heat-exchanger/water-to-air-heat-exchanger/water-to-air-heat-exchanger-forced-air.html) [water-to-air-heat-exchanger-forced-air.html](http://cz.warmetauscher.com/shell-and-tube-heat-exchanger/water-to-air-heat-exchanger/water-to-air-heat-exchanger-forced-air.html)
- <span id="page-85-2"></span>[13] Zpětné získávání tepla ve větrání a klimatizaci (I). Tzbinfo [online]. [cit. 2021- 5-11]. Dostupné z:[https://vetrani.tzb-info.cz/vetrani-s-rekuperaci/](https://vetrani.tzb-info.cz/vetrani-s-rekuperaci/3648-zpetne-ziskavani-tepla-ve-vetrani-a-klimatizaci-i) [3648-zpetne-ziskavani-tepla-ve-vetrani-a-klimatizaci-i](https://vetrani.tzb-info.cz/vetrani-s-rekuperaci/3648-zpetne-ziskavani-tepla-ve-vetrani-a-klimatizaci-i)
- [14] JANEČKA, Jan. Hodnocení tepelného stavu prostředí. AUTOMA [online]. 2008(11) [cit. 2021-4-25]. Dostupné z: [https://automa.cz/cz/casopis-clanky/](https://automa.cz/cz/casopis-clanky/hodnoceni-tepelneho-stavu-prostredi-2008_11_38112_4707/) [hodnoceni-tepelneho-stavu-prostredi-2008\\_11\\_38112\\_4707/](https://automa.cz/cz/casopis-clanky/hodnoceni-tepelneho-stavu-prostredi-2008_11_38112_4707/)
- <span id="page-85-3"></span>[15] Originál Arduino Uno Rev3. DRÁTEK.CZ [online]. Havlíčkův Brod: EC-LIPSERA [cit. 2021-4-29]. Dostupné z:[https://dratek.cz/arduino/](https://dratek.cz/arduino/1511-original-arduino-uno-rev3.html) [1511-original-arduino-uno-rev3.html](https://dratek.cz/arduino/1511-original-arduino-uno-rev3.html)
- <span id="page-85-4"></span>[16] Raspberry Pi 3 Model B+ 64-bit 1GB RAM. RPishop.cz [online]. Roudné [cit. 2021-4-29].Dostupné z:[https://rpishop.cz/raspberry-pi/](https://rpishop.cz/raspberry-pi/896-raspberry-pi-3-model-b-plus-64-bit-1gb-ram-713179640259.html) [896-raspberry-pi-3-model-b-plus-64-bit-1gb-ram-713179640259.html](https://rpishop.cz/raspberry-pi/896-raspberry-pi-3-model-b-plus-64-bit-1gb-ram-713179640259.html)
- <span id="page-85-5"></span>[17] Unipi 1.1. Unipitechnology [online]. [cit. 2021-4-29]. Dostupné z:[https://www.](https://www.unipi.technology/cs/unipi-1-1-p36) [unipi.technology/cs/unipi-1-1-p36](https://www.unipi.technology/cs/unipi-1-1-p36)
- <span id="page-85-6"></span>[18] Unipi Axon M525. Unipitechnology [online]. [cit. 2021-4-29]. Dostupné z:[https:](https://www.unipi.technology/cs/unipi-axon-m525-p340?categoryId=27) [//www.unipi.technology/cs/unipi-axon-m525-p340?categoryId=27](https://www.unipi.technology/cs/unipi-axon-m525-p340?categoryId=27)
- <span id="page-85-7"></span>[19] Mark320, mark220 DDC regulátor, displej. Domat [online]. [cit. 2021-4- 29].Dostupné z:[http://products.domat-int.com/cs/s-merbon-runtime/](http://products.domat-int.com/cs/s-merbon-runtime/423-ddc-regulator-displej.html) [423-ddc-regulator-displej.html](http://products.domat-int.com/cs/s-merbon-runtime/423-ddc-regulator-displej.html)
- <span id="page-85-8"></span>[20] RCIO Kombinovaný I/O modul, 30 I/O. Domat [online]. [cit. 2021- 4-29].Dostupné z:[http://products.domat-int.com/cs/i-o-moduly/](http://products.domat-int.com/cs/i-o-moduly/464-kombinovany-i-o-modul-30-i-o.html) [464-kombinovany-i-o-modul-30-i-o.html](http://products.domat-int.com/cs/i-o-moduly/464-kombinovany-i-o-modul-30-i-o.html)
- <span id="page-85-9"></span>[21] EAGLE - Univerzální programovatelný BACnet regulátor. CentraLine [online]. [cit. 2021-5-15]. Dostupné z:[https://products.centraline.com/cz/ecatdata/](https://products.centraline.com/cz/ecatdata/pg_gr-cleagle.html) [pg\\_gr-cleagle.html](https://products.centraline.com/cz/ecatdata/pg_gr-cleagle.html)
- <span id="page-86-5"></span>[22] KOLÁŘ, Matěj Jan. Návrh programovatelného transportního kufru pro automatizaci budov. Zlín, 2020. Studentská odborná činnost. Univerzita Tomáše Bati ve Zlíně. Vedoucí práce Ing. Drábek Pavel Ph.D.
- <span id="page-86-0"></span>[23] Větrák pro Raspberry Pi. RPishop.cz [online]. [cit. 2021-5-4] Dostupné z: [https:](https://rpishop.cz/kategorie/1644-vetrak-pro-raspberry-pi-30cm-kabel.html) [//rpishop.cz/kategorie/1644-vetrak-pro-raspberry-pi-30cm-kabel.html](https://rpishop.cz/kategorie/1644-vetrak-pro-raspberry-pi-30cm-kabel.html)
- [24] Servo SG90 9g micro motor. Dratek.cz [online].[cit. 2021-5-4] Dostupné z: [https:](https://dratek.cz/arduino/897-eses-servo-motor-9g.html) [//dratek.cz/arduino/897-eses-servo-motor-9g.html](https://dratek.cz/arduino/897-eses-servo-motor-9g.html)
- <span id="page-86-3"></span>[25] DR-15-5 Mean Well Napájecí spínaný zdroj na DIN. eshopmeanwell.cz[online].[cit. 2021-5-4]. Dostupné z:[https://www.eshop-meanwell.](https://www.eshop-meanwell.cz/dr-15-5-mean-well-napajeci-spinany-zdroj-na-din-li/) [cz/dr-15-5-mean-well-napajeci-spinany-zdroj-na-din-li/](https://www.eshop-meanwell.cz/dr-15-5-mean-well-napajeci-spinany-zdroj-na-din-li/)
- [26] 5V 1-kanál relé modul. Dratek.cz [online].[cit. 2021-5-4] Dostupné z: [https://](https://dratek.cz/arduino/886-arduino-rele-5v-1-kanal.html) [dratek.cz/arduino/886-arduino-rele-5v-1-kanal.html](https://dratek.cz/arduino/886-arduino-rele-5v-1-kanal.html)
- [27] Ethernet Shield W5100 R3 pro Arduino. Dratek.cz [online].[cit. 2021-5-4] Dostupné z: [https://dratek.cz/arduino/](https://dratek.cz/arduino/917-ethernet-shield-w5100-r3-pro-arduino.html) [917-ethernet-shield-w5100-r3-pro-arduino.html](https://dratek.cz/arduino/917-ethernet-shield-w5100-r3-pro-arduino.html)
- <span id="page-86-1"></span>[28] Raspberry Pi 4 Model B - 4GB RAM RPishop.cz [online]. [cit. 2021-5-4] Dostupné z:[https://rpishop.cz/raspberry-pi/](https://rpishop.cz/raspberry-pi/1598-raspberry-pi-4-model-b-4gb-ram-765756931182.html) [1598-raspberry-pi-4-model-b-4gb-ram-765756931182.html](https://rpishop.cz/raspberry-pi/1598-raspberry-pi-4-model-b-4gb-ram-765756931182.html)
- <span id="page-86-2"></span>[29] Waveshare 11.6"HDMI LCD (H) displej, IPS, 1920x1080, HDMI, dotykový, kapacitní, krabička. RPishop.cz [online]. [cit. 2021-5-4] Dostupné z: [https://rpishop.cz/monitory/](https://rpishop.cz/monitory/1217-waveshare-116-hdmi-lcd-h-displej-ips-1920x1080-hdmi-dotykovy-kapacitni-krabicka.html) [1217-waveshare-116-hdmi-lcd-h-displej-ips-1920x1080-hdmi-dotykovy-k](https://rpishop.cz/monitory/1217-waveshare-116-hdmi-lcd-h-displej-ips-1920x1080-hdmi-dotykovy-kapacitni-krabicka.html)apacitni-krabicka. [html](https://rpishop.cz/monitory/1217-waveshare-116-hdmi-lcd-h-displej-ips-1920x1080-hdmi-dotykovy-kapacitni-krabicka.html)
- [30] DHT11 + DPS + Vodiče Měření Teploty a Relativní Vlhkosti Modul pro Arduino. Dratek.cz [online].[cit. 2021-5-4] Dostupné z:[https://dratek.cz/arduino/](https://dratek.cz/arduino/1360-dht11-dps-vodice-mereni-teploty-a-relativni-vlhkosti-modul-pro-arduino.html) [1360-dht11-dps-vodice-mereni-teploty-a-relativni-vlhkosti-modul-pro-](https://dratek.cz/arduino/1360-dht11-dps-vodice-mereni-teploty-a-relativni-vlhkosti-modul-pro-arduino.html)arduino. [html](https://dratek.cz/arduino/1360-dht11-dps-vodice-mereni-teploty-a-relativni-vlhkosti-modul-pro-arduino.html)
- <span id="page-86-4"></span>[31] Napájecí zdroj na lištu DIN, 12V, 2.75A, 33W, Nastavitelný, Wieland. distrelec.cz[online].[cit. 2021-5-4] Dostupné z: [https://www.distrelec.cz/cs/](https://www.distrelec.cz/cs/napajeci-zdroj-na-listu-din-12v-75a-33w-nastavitelny-wieland-81-000-6332/p/30097466) [napajeci-zdroj-na-listu-din-12v-75a-33w-nastavitelny-wieland-81-000](https://www.distrelec.cz/cs/napajeci-zdroj-na-listu-din-12v-75a-33w-nastavitelny-wieland-81-000-6332/p/30097466)-6332/ [p/30097466](https://www.distrelec.cz/cs/napajeci-zdroj-na-listu-din-12v-75a-33w-nastavitelny-wieland-81-000-6332/p/30097466)
- [32] Unipi 1.1 Lite. unipi.technology. [online].[cit. 2021-5-4] Dostupné z:[https://www.](https://www.unipi.technology/cs/unipi-1-1-lite-p83?categoryId=18) [unipi.technology/cs/unipi-1-1-lite-p83?categoryId=18](https://www.unipi.technology/cs/unipi-1-1-lite-p83?categoryId=18)
- [33] 1-Wire teplotní senzor. unipi.technology. [online].[cit. 2021-5-4] Dostupné z:[https:](https://www.unipi.technology/cs/1-wire-teplotni-senzor-p63?categoryId=3) [//www.unipi.technology/cs/1-wire-teplotni-senzor-p63?categoryId=3](https://www.unipi.technology/cs/1-wire-teplotni-senzor-p63?categoryId=3)
- <span id="page-87-1"></span>[34] PT1000 teplotní senzor, platinový, 2 vodiče. Dratek.cz [online].[cit. 2021-5-4] Dostupné z:[https://dratek.cz/arduino/](https://dratek.cz/arduino/3177-pt1000-teplotni-senzor-platinovy-2-vodice.html) [3177-pt1000-teplotni-senzor-platinovy-2-vodice.html](https://dratek.cz/arduino/3177-pt1000-teplotni-senzor-platinovy-2-vodice.html)
- <span id="page-87-2"></span>[35] Unipi Axon M525. unipi.technology. [online].[cit. 2021-5-4] Dostupné z:[https://](https://www.unipi.technology/cs/unipi-axon-m525-p340?categoryId=27) [www.unipi.technology/cs/unipi-axon-m525-p340?categoryId=27](https://www.unipi.technology/cs/unipi-axon-m525-p340?categoryId=27)
- <span id="page-87-3"></span>[36] Napájecí zdroj pro DIN lištu - 24V DC, 1.5A, unipi.technology. [online].[cit. 2021-5-4] Dostupné z:[https://www.unipi.technology/cs/](https://www.unipi.technology/cs/napajeci-zdroj-pro-din-listu-24v-dc-1-5a-p19?categoryId=15) [napajeci-zdroj-pro-din-listu-24v-dc-1-5a-p19?categoryId=15](https://www.unipi.technology/cs/napajeci-zdroj-pro-din-listu-24v-dc-1-5a-p19?categoryId=15)
- [37] mark320, mark220 DDC regulátor, displej. domat-int.com [online].[cit. 2021- 5-4] Dostupné z:[https://products.domat-int.com/cs/s-merbon-runtime/](https://products.domat-int.com/cs/s-merbon-runtime/423-ddc-regulator-displej.html) [423-ddc-regulator-displej.html](https://products.domat-int.com/cs/s-merbon-runtime/423-ddc-regulator-displej.html).
- [38] RCIO Kombinovaný I/O modul, 30 I/O. domat-int.com [online].[cit. 2021-5-4] Dostupné z:[http://products.domat-int.com/cs/i-o-moduly/](http://products.domat-int.com/cs/i-o-moduly/464-kombinovany-i-o-modul-30-i-o.html) [464-kombinovany-i-o-modul-30-i-o.html](http://products.domat-int.com/cs/i-o-moduly/464-kombinovany-i-o-modul-30-i-o.html)
- [39] Jednopólové relé na DIN lištu. Obchod.hw.cz [online]. [cit. 2021-5-15]. Dostupné z: <https://obchod.hw.cz/eshop/jednopolove-rele-na-din-listu/>
- <span id="page-87-0"></span>[40] Foto kufr, transportní kufr, kufr na zbraně, 57x43x22 cm. all-in-pokershop.cz [online].[cit. 2021-5-9] Dostupné z: [https://www.all-in-pokershop.cz/](https://www.all-in-pokershop.cz/all-in_pokershop/eshop/11-1-Studiove-vybaveni-fotopotreby/0/5/1149-Foto-kufr-transportni-kufr-kufr-na-zbrane-57x43x22-cm) [all-in\\_pokershop/eshop/11-1-Studiove-vybaveni-fotopotreby/0/5/](https://www.all-in-pokershop.cz/all-in_pokershop/eshop/11-1-Studiove-vybaveni-fotopotreby/0/5/1149-Foto-kufr-transportni-kufr-kufr-na-zbrane-57x43x22-cm) [1149-Foto-kufr-transportni-kufr-kufr-na-zbrane-57x43x22-cm](https://www.all-in-pokershop.cz/all-in_pokershop/eshop/11-1-Studiove-vybaveni-fotopotreby/0/5/1149-Foto-kufr-transportni-kufr-kufr-na-zbrane-57x43x22-cm)

# SEZNAM POUŽITÝCH SYMBOLŮ A ZKRATEK

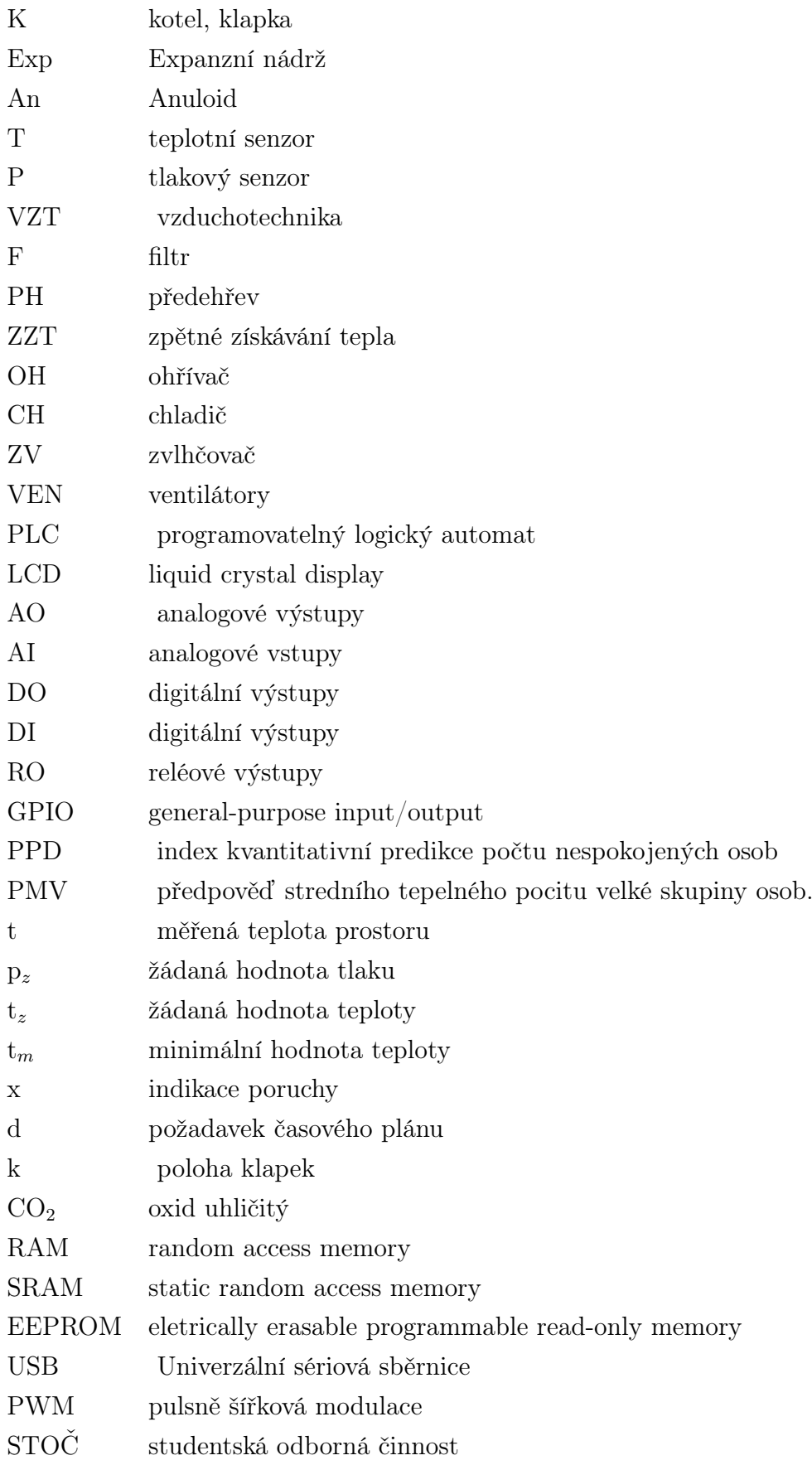

## SEZNAM OBRÁZKŮ

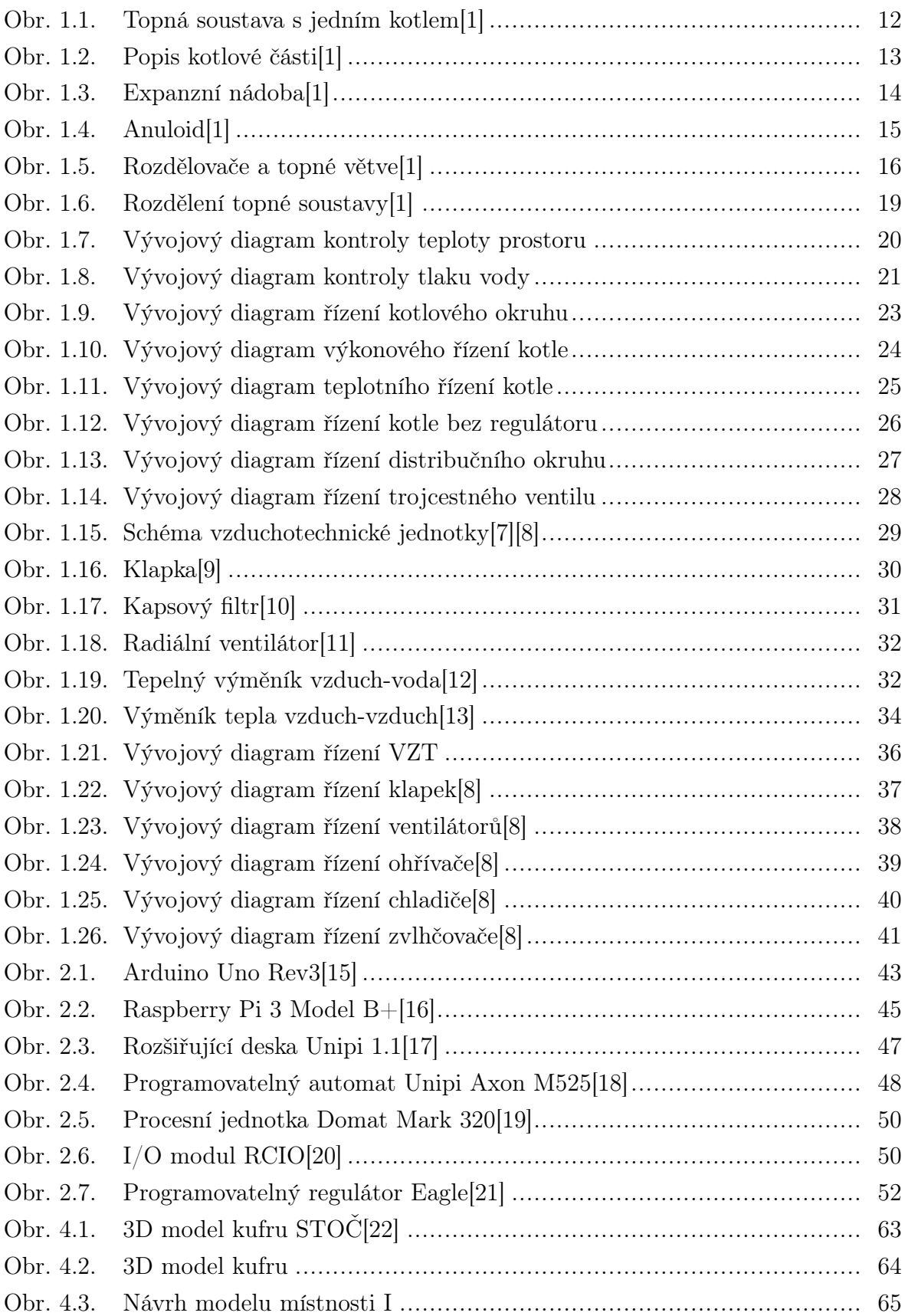

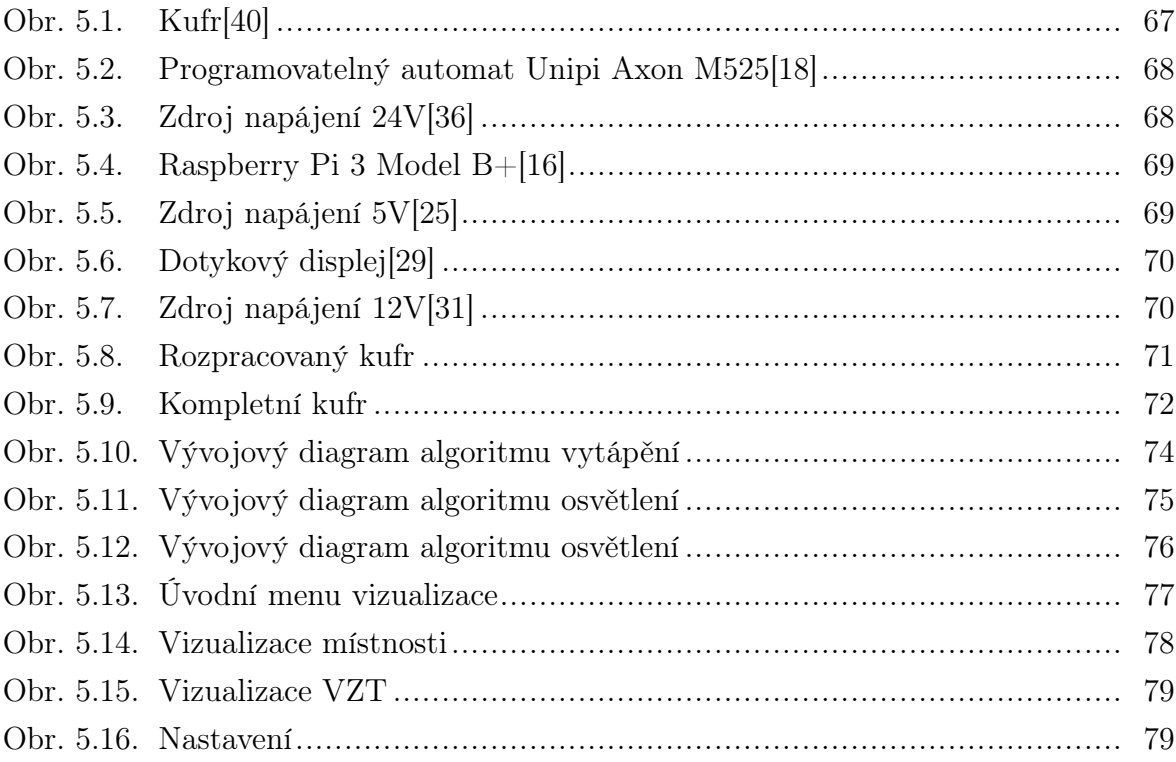

### SEZNAM TABULEK

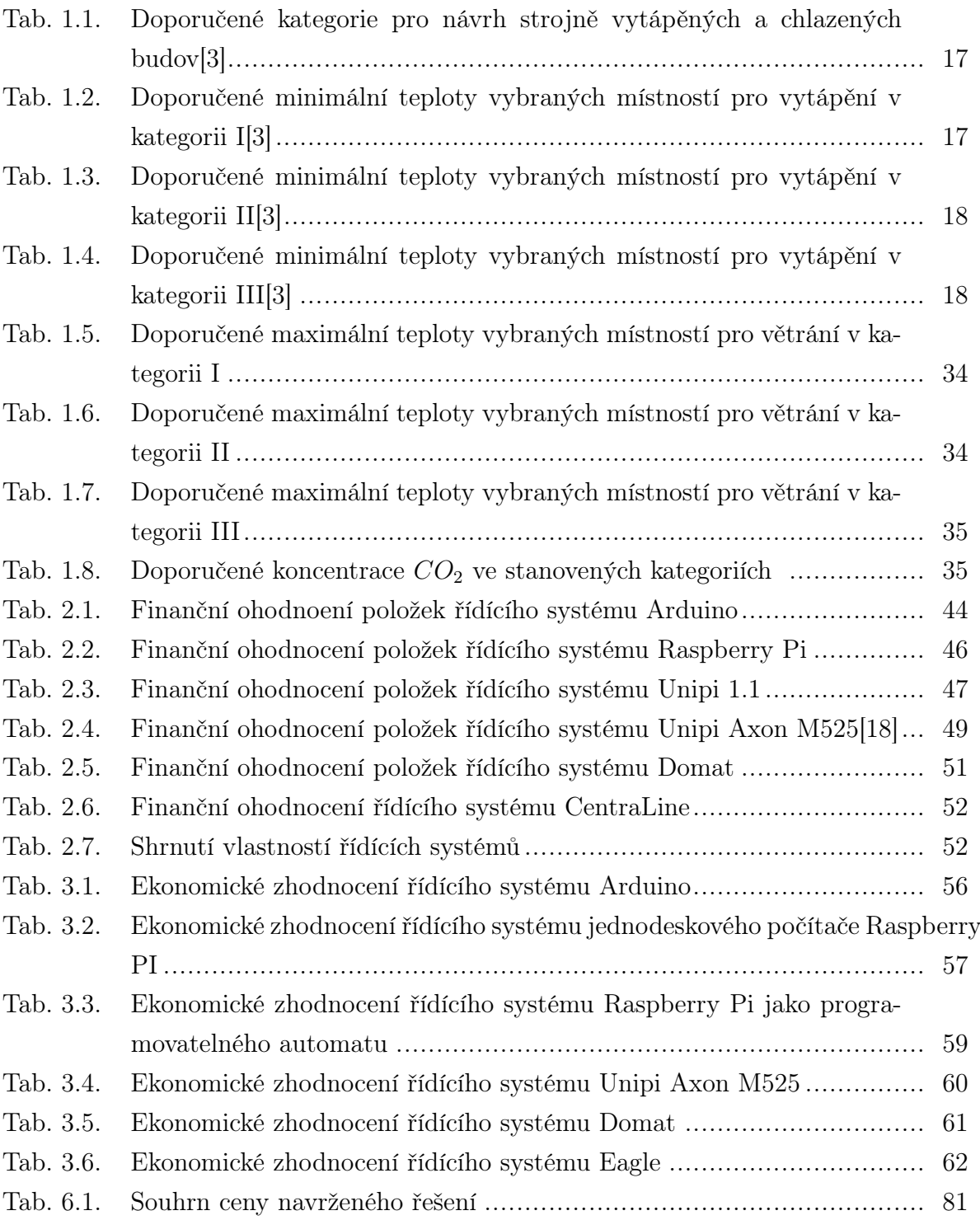

## SEZNAM PŘÍLOH

- P I. Výkresy rozvržení prostoru
- P II. Výkresy elektroinstalace

# PŘÍLOHA P I. VÝKRESY ROZVRŽENÍ PROSTORU

### PŘÍLOHA P II. VÝKRESY ELEKTROINSTALACE